# **PENGEMBANGAN SISTEM INFORMASI KEUANGAN DI MI NURUL MU'IM BERBASIS WEB**

**SKRIPSI**

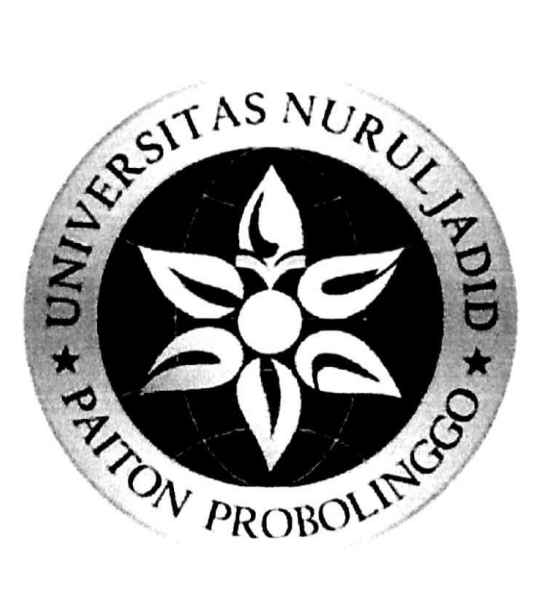

OLEH :

**A.ZAINURI** NIM : 17010089

PROGRAM STUDI TEKNIK INFORMATIKA **FAKULTAS TEKNIK UNIVERSITAS NURUL JADID PAITON PROBOLINGGO** 

**AGUSTUS 2021** 

## **PENGEMBANGAN SISTEM INFORMASI KEUANGAN DI MI NURUL MU'IM BERBASIS WEB**

**SKRIPSI**

# **DIAJUKAN KEPADA UNIVERSITAS NURUL JADID PAITON PROBOLINGGO UNTUK MENYELESAIKAN SALAH SATU PERSYARATAN DALAM MENYELESAIKAN PROGRAM SARJANA KOMPUTER**

OLEH :

**A.ZAINURI**<br>NIM : 17010089

# PROGRAM STUDI TEKNIK INFORMATIKA **FAKULTAS TEKNIK UNIVERSITAS NURUL JADID PAITON PRPOBILINGGO**

**AGUSTUS 2021** 

#### **PERSETUJUAN PEMBIMBING SKRIPSI**

Kami yang bertanda tangan di bawah ini, menyatakan bahwa skripsi di bawah ini :

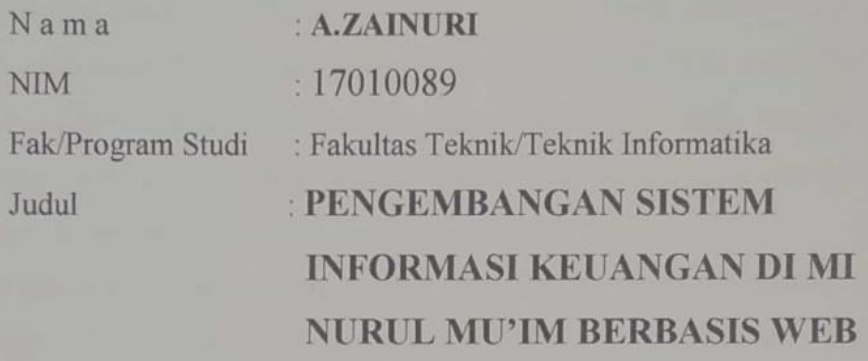

Telah memenuhi syarat untuk diajukan dalam Sidang Skripsi Fakultas Teknik Universitas Nurul Jadid Paiton Probolinggo Tahun Akademik 2020/2021 Genap. Demikian surat persetujuan ini kami buat dengan sebenar-benarnya, atas perhatiannya disampaikan terima kasih.

Paiton, 14 Agustus 2021 Pembimbing I, Pembimbing II

**MOH. FURQAN, M.Kom MUAFI, S.Ag. M.Kom**

#### **PENGESAHAN TIM PENGUJI SKRIPSI**

Skripsi **A.Zainuri** ini telah dipertahankan di depan Tim Penguji Skripsi Fakultas Teknik Universitas Nurul Jadid Paiton Probolinggo, pada :

Hari : Senin

Tanggal : 16 Agustus 2021

Mengesahkan :

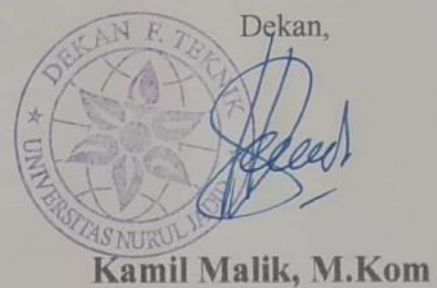

Tim Penguji :

1. Ketua : Muafi, S. Ag. M, Kom.

NIDN : 0705077609

Penguji I : Fuadz Hasyim, S.Kom, M.Kom.

NIDN : 0710038902

2. Penguji II : Ahmad Hudawi As, S.Ag, M.Kom. Ann Quy

NIDN : 0722027002

iv

## **PERNYATAAN ORISINALITAS SKRIPSI**

Saya menyatakan dengan sebenar-benarnya bahwa sepanjang pengetahuan saya, di dalam Naskah SKRIPSI ini tidak terdapat karya ilmiah yang pernah diajukan oleh orang lain untuk memperoleh gelar akademik di suatu Perguruan Tinggi, dan tidak terdapat karya atau pendapat yang pernah ditulis atau diterbitkan oleh orang lain, kecuali yang secara tertulis dikutip dalam naskah ini dan disebutkan dalam sumber kutipan dan daftar pustaka.

Apabila ternyata di dalam naskah SKRIPSI ini dapat dibuktikan terdapat unsur-unsur PLAGIASI, saya bersedia SKRIPSI ini digugurkan dan gelar akademik yang telah saya peroleh (SARJANA) dibatalkan, serta diproses sesuai dengan peraturan perundang-undangan yang berlaku. (UU No. 20 Tahun 2003, Pasal 25 ayat 2 dan pasal 70)

> Paiton, 14 Agustus 2021 Mahasiswa

3AJX352676916 **A.ZAINURI** 17010089

#### **ABSTRAK**

A.ZAINURI, 2021, Pengembangan Sitem Informasi Keuangan Di Mi Nurul Mun'in Berbasis Web.Skripsi, Prodi Informatika, fakultas teknik, Universitas Nurul Jadid, Paiton Probolinggo, Pembimbing:

(1) Moh.Furqan M.Kom (II) Moh. Muafi, S.Ag, M,kom.

**Kata Kunci :** Web, Keuangan, Waterfall.

Pondok Pesantren Nurul Jadid menaungi beberapa lembaga formal, salah satunya adalah Mi Nurul Mun'im yang berdiri sejak tahun 1983. Lembaga ini merupakan lembaga swasta yang terletak di desa Karanganyar, Kec. Paiton Kab. Probolinggo dan lembaga ini juga berada di bawah naungan Kementerian Agama. Layanan Informasi Keuangan merupakan informasi penting dan diperlukan bagi lembaga dan wali siswa untuk mengetahui informasi perkembangan keuangan siswa. Informasi keuangan siswa berupa semua administrasi keuangan siswa di sekolah. Administrasi keuangan sekolah juga sangat penting dalam pelaksanaan latihan sekolah. Sistem keuangan yang diterapkan di MI Nurul Mun'im masih diproses dengan cara yang sederhana yaitu masih menggunakan Microsoft Excel, dan selanjutnya di segmen dana tabungan sebenarnya menggunakan cara manual, khususnya dengan menulis di buku tabungan. dari penelitian yang saya lakukan ini ialah Menghasilkan sebuah Sistem Informasi Keuangan Di Mi Nurul Mun'im Berbasis Web yang bisa membantu dan mempermudah bendahara madrasah dalam mengelola data keuangan dan infaq.

#### **KATA PENGANTAR**

Puji syukur kehadirat Allah SWT yang telah memberikan rahmat dan hidayah-Nya kepada penulis sehingga Tugas Akhir ini bisa terselesaikan. Shalawat dan salam semoga tetap tercurahkan pada Baginda Rasul Nabi Muhammad SAW sebagai pembawa rahmat bagi seluruh umat manusia dan alam semesta.

Dalam penngantar ini penulis mengucapkan terima kasih yang tak terhingga kepada semua pihak yang telah membantu dalam menyelesaikan skripsi ini, berkat dukungan dan bantuan dari berbagai pihak yang telah memberikan ide, saran, bimbingan serta motivasi. Sepatutnya ucapan terima kasih penulis kepada:

- 1. KH. Moh. Zuhri Zaini, BA. pengasuh Pondok Pesantren Nurul Jadid.
- 2. KH. Abdul Hamid Wahid, M.Ag. selaku rektor Universitas Nurul Jadid.
- 3. Bapak Kamil Malik, M.Kom. selaku dekan Fakultas Teknik.
- 4. Bapak Gulpi Qorik Oktagalu P., S.Pd., M.Kom. selaku ketua prodi Informatika.
- 5. Bapak Moh. Furqan, M.Kom dan Bapak Muafi, S.Ag, M.Kom. selaku pembimbing I dan II dalam penulisan skripsi ini.
- 6. Bapak dan Ibu yang selalu memberikan motivasi dan dukungan serta doanya agar saya bisa menyelesaikan tugas akhir ini.
- 7. Kakak saya yang selalu memotivasi dan mensupport agar dapat terselesaikan tugas akhir ini.
- 8. Adik saya yang selalu memberikan semangat dan doa kepada saya untuk selalu kuat dalam menjalankan amanah dan tanggung jawab dalam pengerjaan tugas akhir.
- 9. Nenek saya yang selalu tiada henti memberikan semangat demi terselesaikannya tugas akhir ini.
- 10. Dan seluruh keluarga yang memberikan dukungan kepada saya.
- 11. Teman-teman pengurus asrama jalaluddin ar-rumi di Pondok Pesantren Nurul Jadid yang juga selalu memberi semangat dan motivasi kepada saya dalam menyelesaikan tugas akhir ini.
- 12. Dan kepada semua pihak yang tidak bisa disebutkan satu-persatu namanya tanpa mengurangi rasa terima kasih yang sebesar-besarnya, dalam penyusunan skripsi ini.

Dan dengan segala kerendahan hati, penyusun menyadari bahwa kesempurnaan dalam penyusunan Tugas Akhir ini masih jauh dari sempurna mengingat keterbatasan pengetahuan dan kemampuan yang dimiliki penyusun. Oleh karena itu, kritik serta saran yang sifatnya membangun sangat penyusun harapkan sebagai acuan dalam melangkah selanjutnya.

Harapan penulis semoga Tugas Akhir ini dapat bermanfaat bagi pembaca dan pihak-pihak yang membutuhkan. Dan semoga Allah SWT memberikan berkah kepada semua pihak yang telah membantu dalam penyelesaian Tugas Akhir ini serta meridlhoinya.

> Paiton,14 Agustus 2021 Penyusun,

**1** 

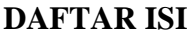

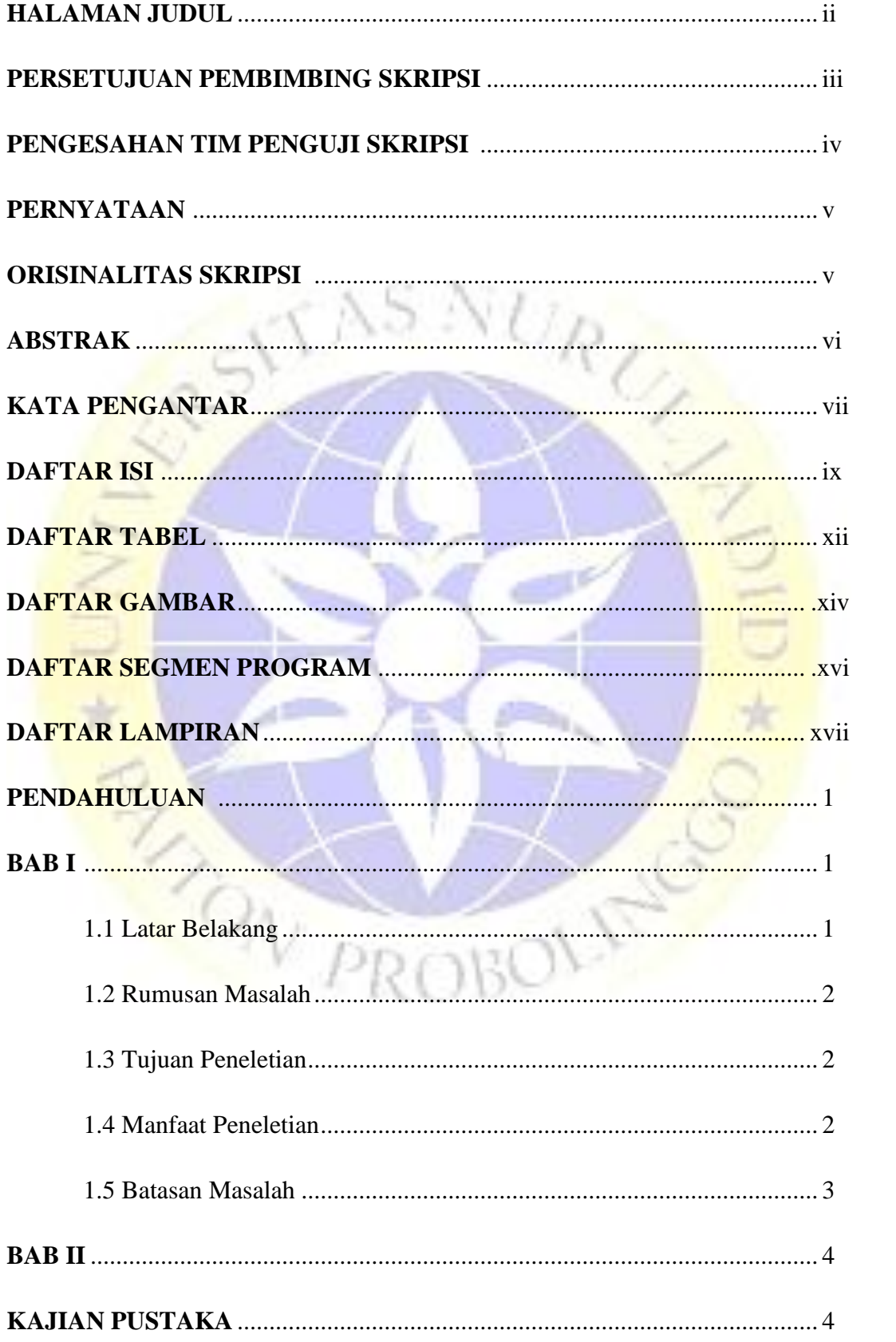

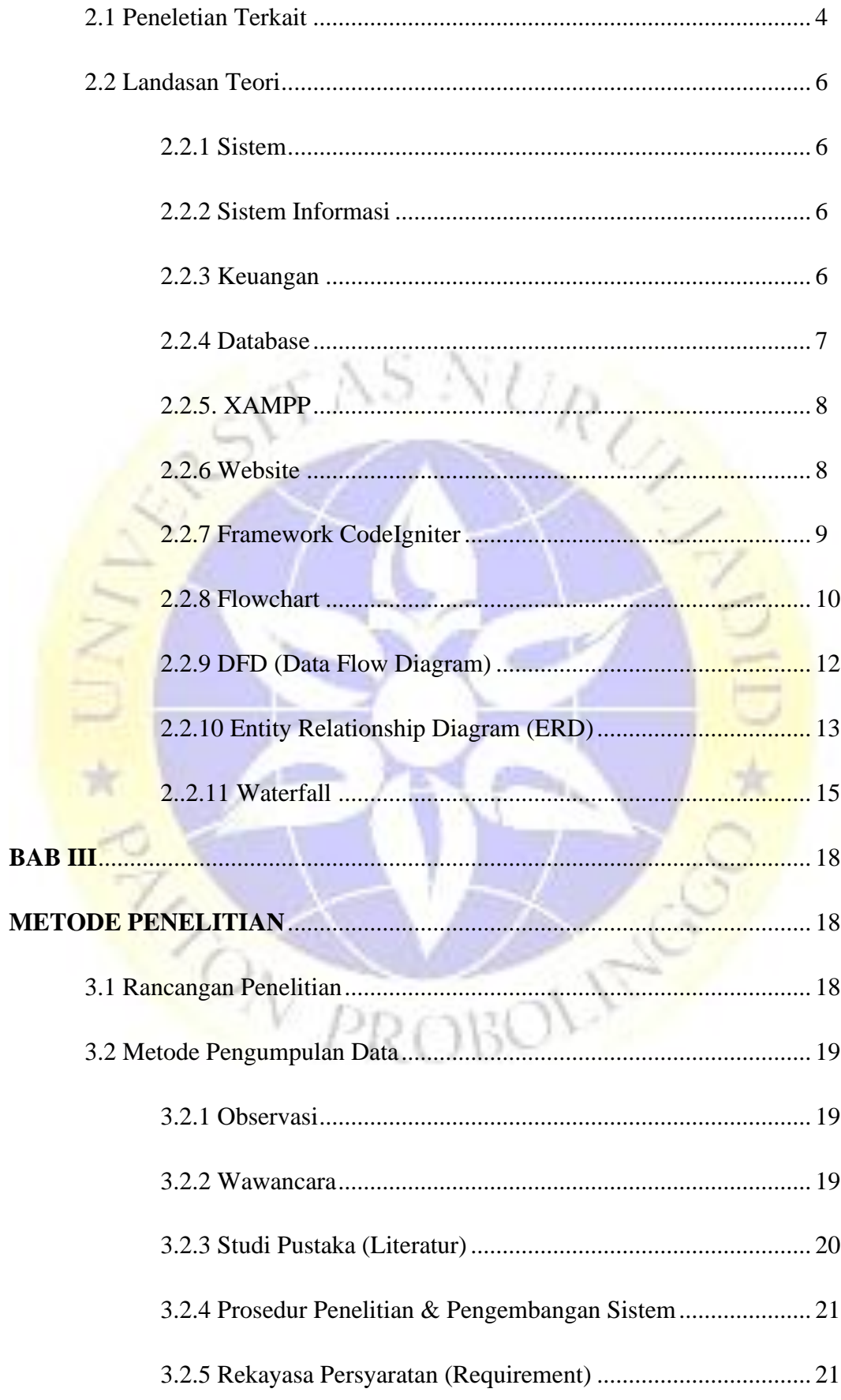

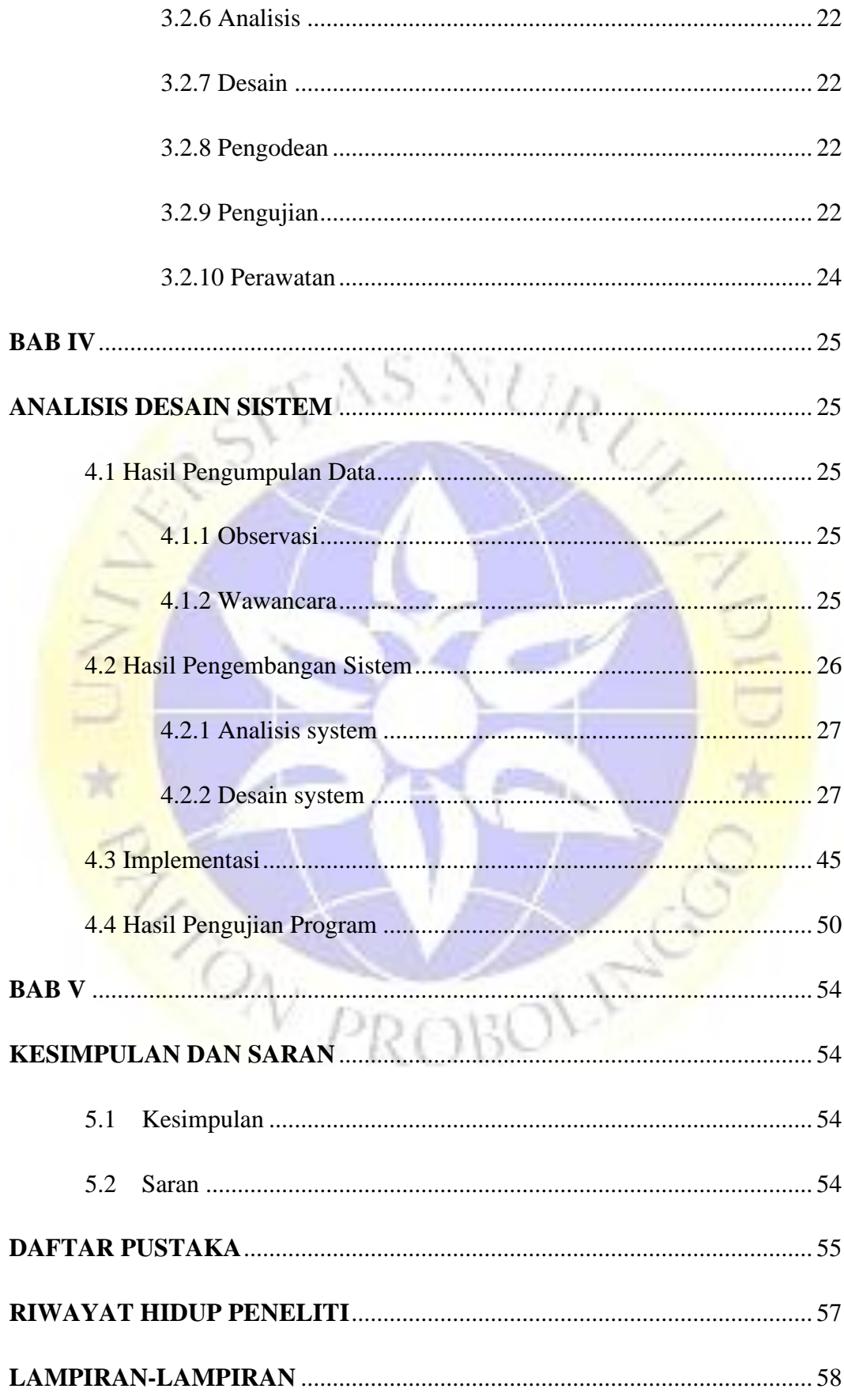

### **DAFTAR TABEL**

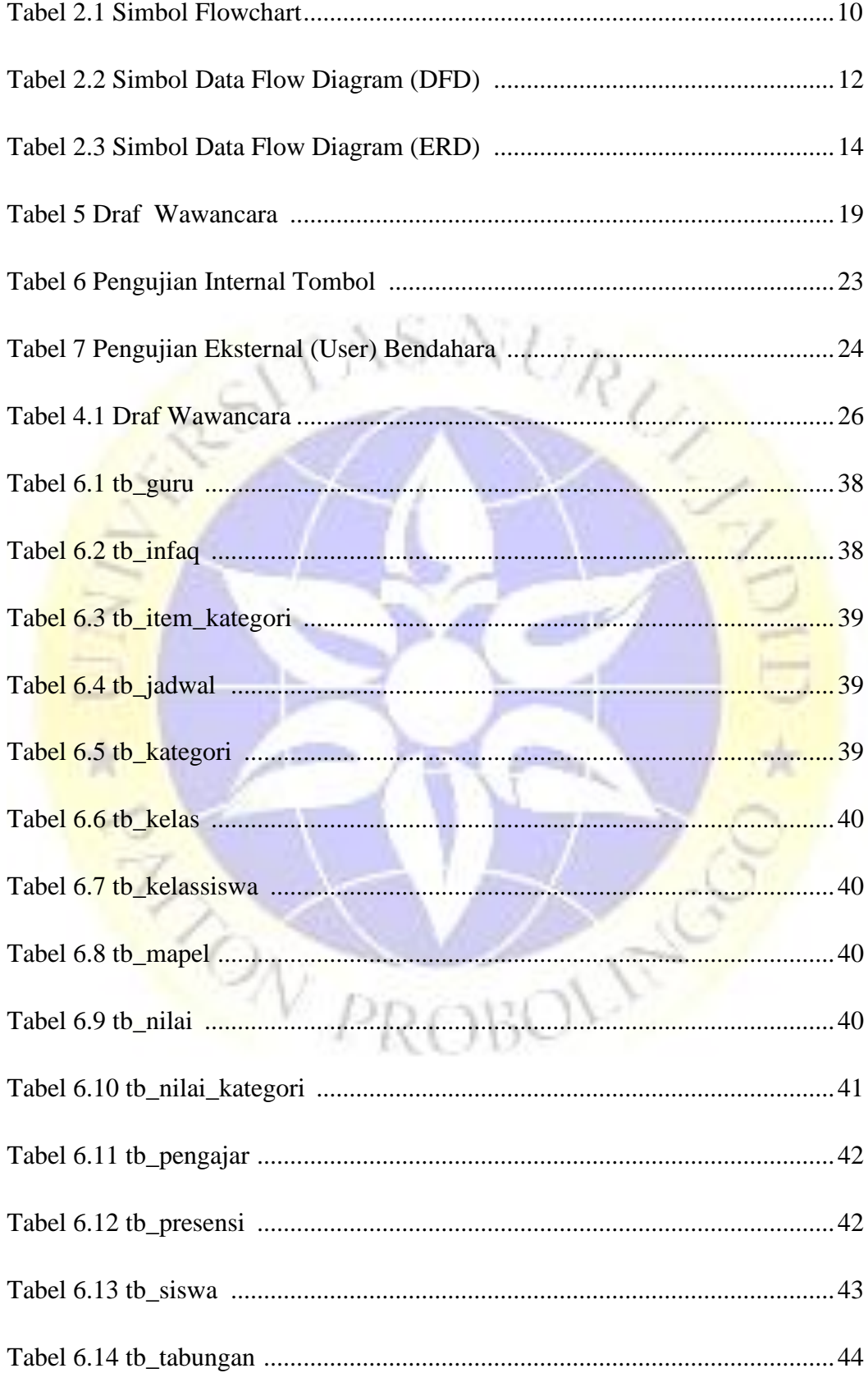

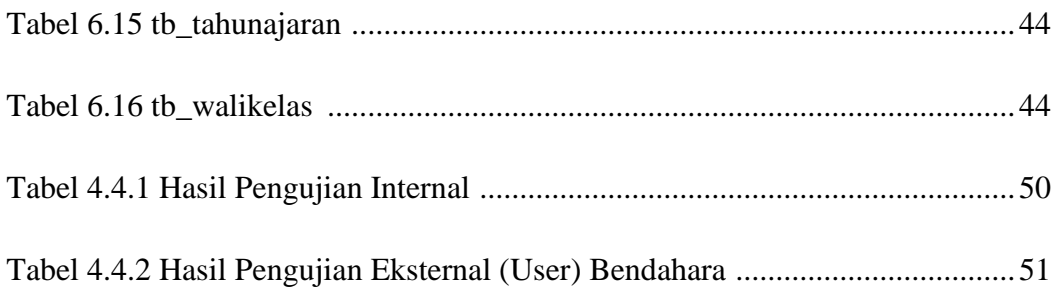

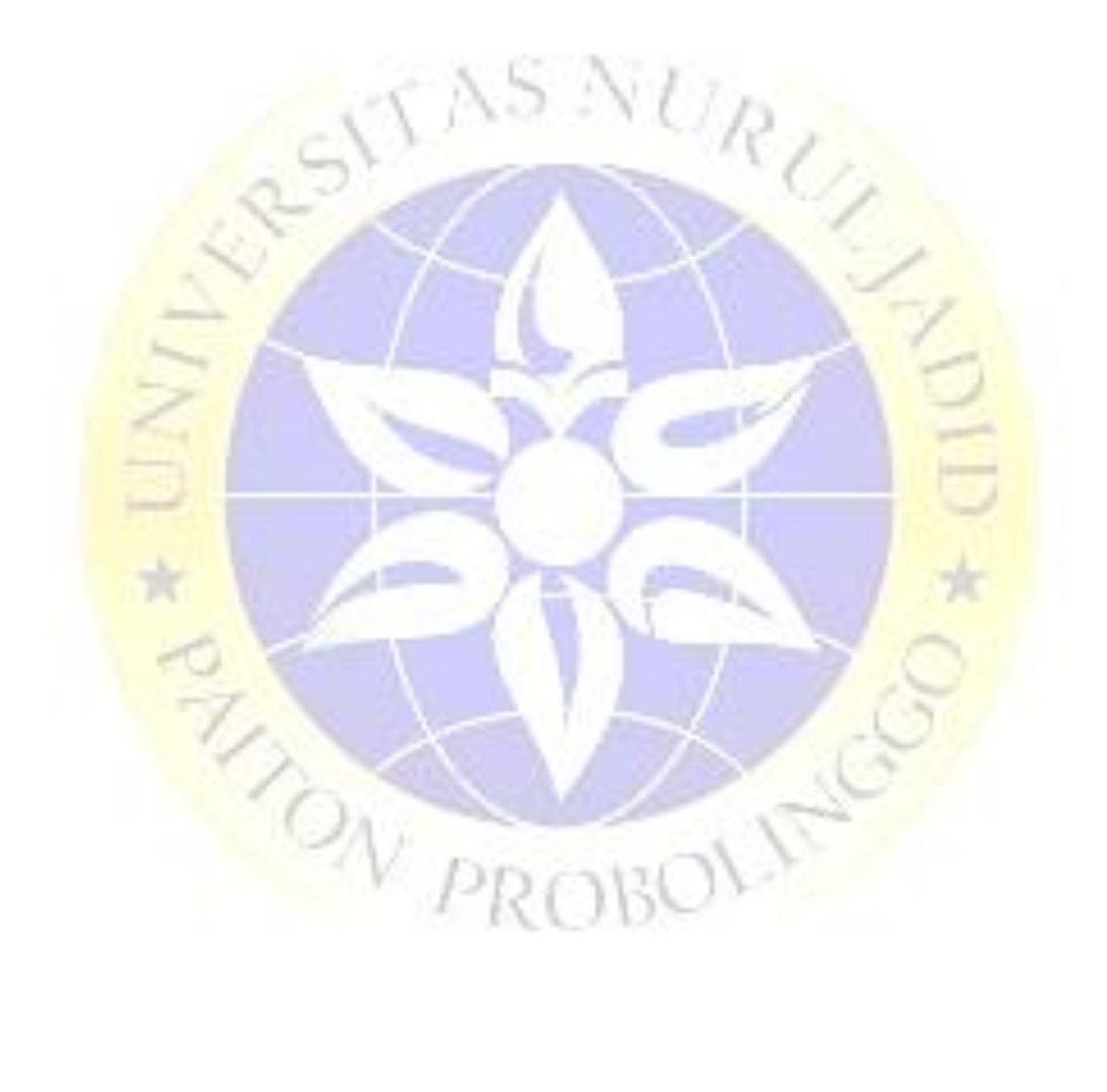

### **DAFTAR GAMBAR**

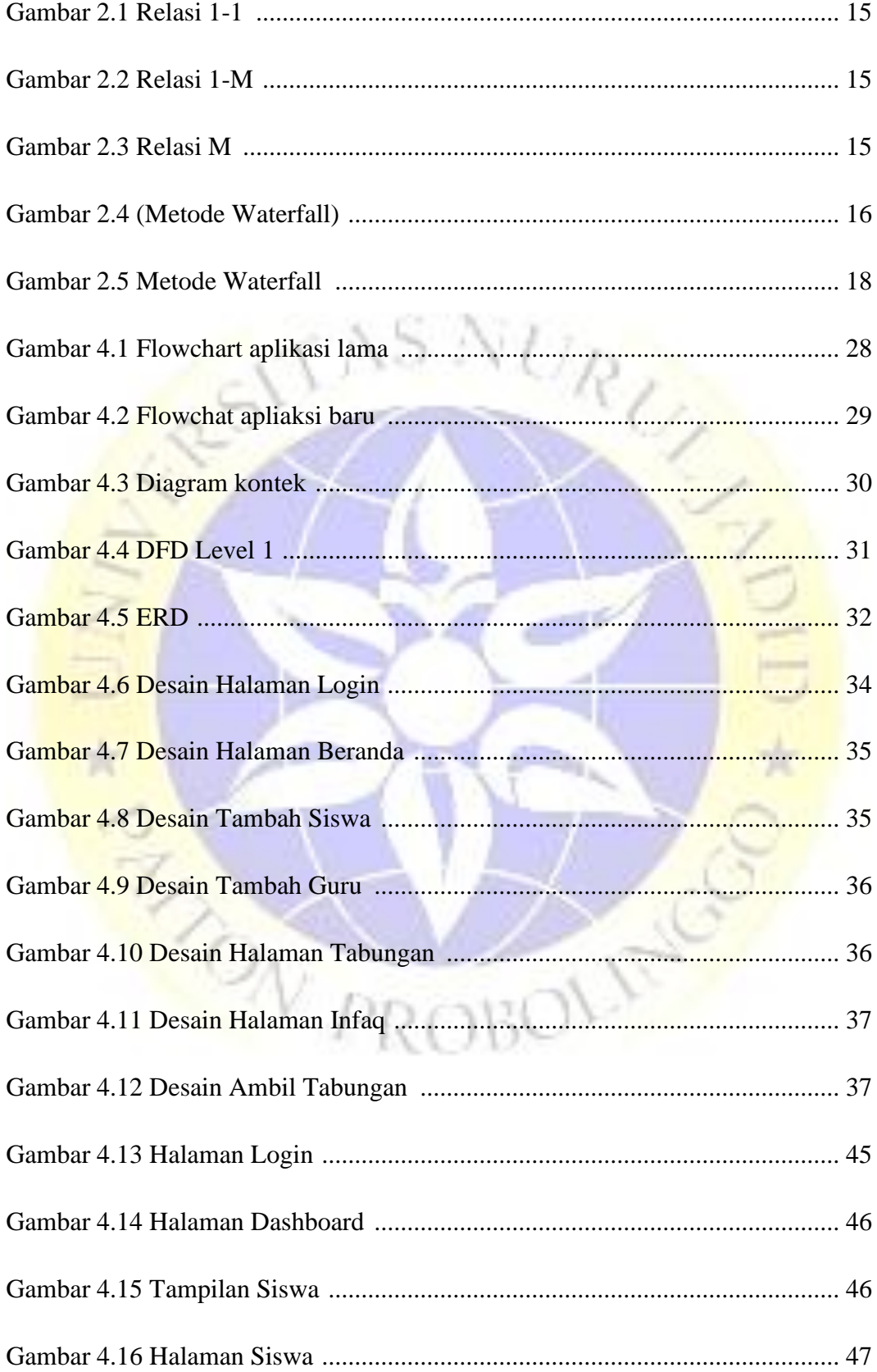

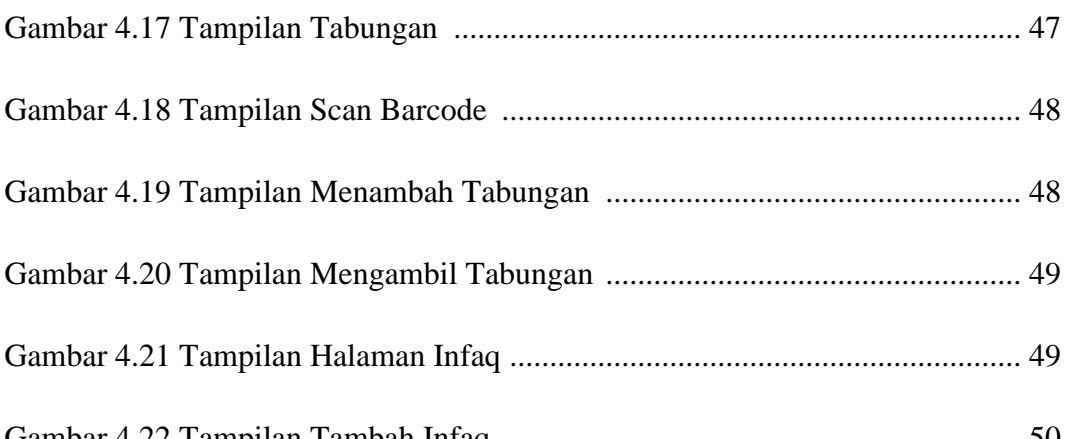

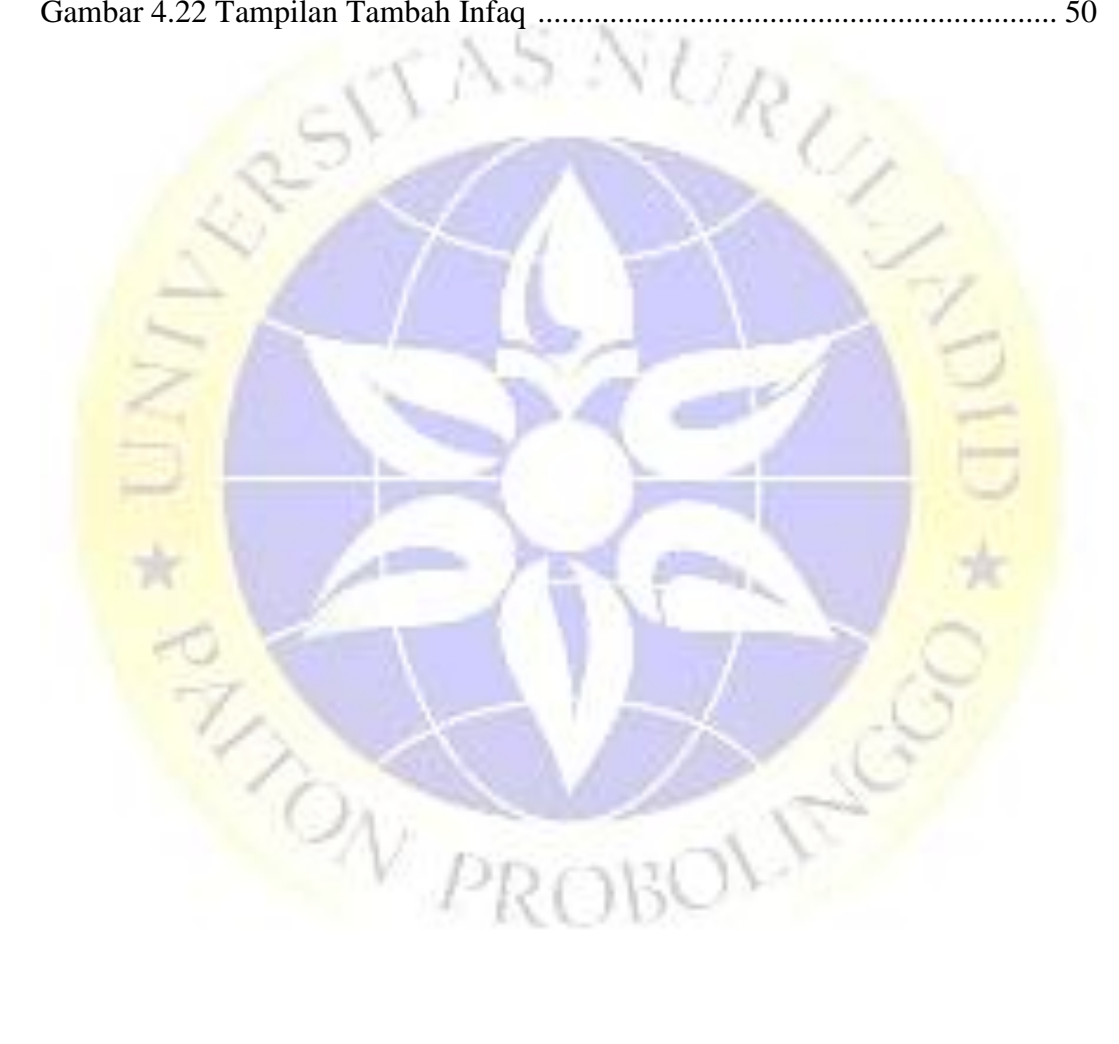

## DAFTAR SEGMEN PROGRAM

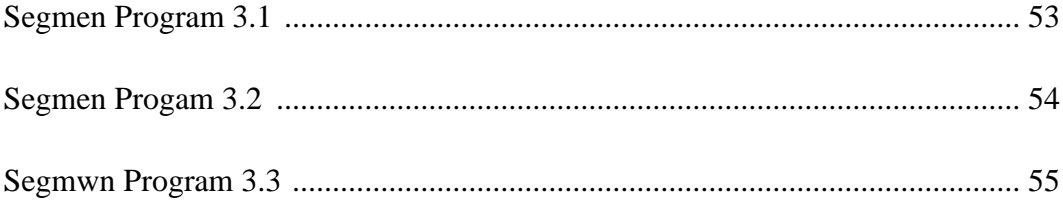

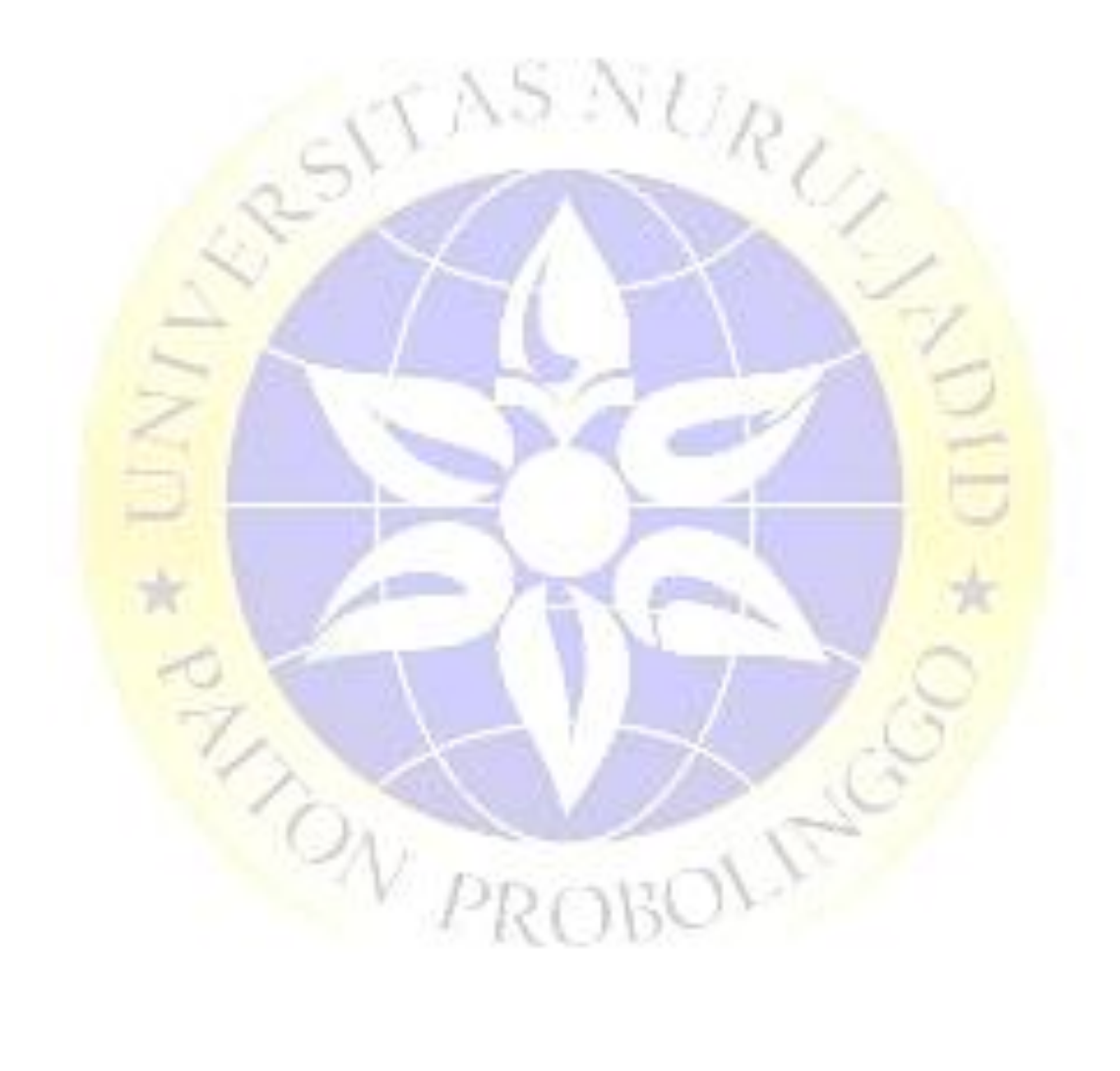

### **DAFTAR LAMPIRAN**

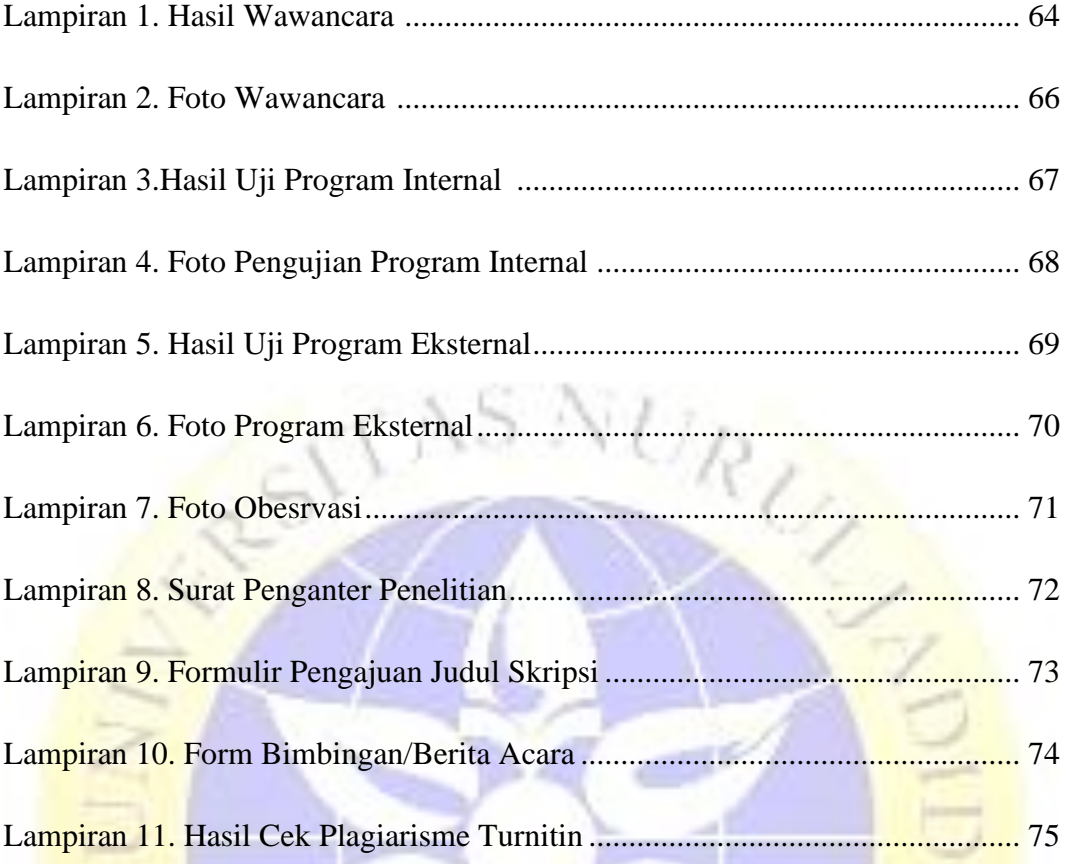

**EN DERCHITE** 

## **PENDAHULUAN BAB I**

#### **1.1 Latar Belakang**

Pesantren Nurul Jadid menaungi beberapa lembaga formal, salah satunya adalah Mi Nurul Mun'im yang berdiri sejak tahun 1983. Lembaga ini merupakan lembaga swasta yang terletak di desa Karanganyar, Kec. Paiton Kab. Probolinggo dan lembaga ini juga berada di bawah naungan Kementerian Agama. Dimana sejak berdirinya lembaga ini, siswa yang telah menempuh pendidikan telah mencapai total sekitar 1200 siswa.

Layanan Informasi Keuangan merupakan informasi penting dan diperlukan bagi lembaga dan wali siswa untuk mengetahui informasi perkembangan keuangan siswa. Informasi keuangan siswa berupa semua administrasi keuangan siswa di sekolah. Administrasi keuangan sekolah juga sangat penting dalam pelaksanaan latihan sekolah. Ada beberapa mata air aset yang dimiliki oleh sebuah sekolah, baik dari kalangan yang berbeda maupun dari otoritas publik. Ketika aset publik atau pihak luar lainnya mensubsidi aliran, kerangka administrasi keuangan yang asli dan profesional harus dibentuk. Sistem keuangan yang diterapkan di MI Nurul Mun'im masih diproses dengan cara yang sederhana yaitu masih menggunakan Microsoft Excel, dan selanjutnya di segmen dana tabungan sebenarnya menggunakan cara manual, khususnya dengan menulis di buku dana tabunga. Hal ini menyebabkan pihak madrasah kesulitan dalam memasukkan data-data yang ada. 12D A 12

Pada penelitian sebelumnya, oleh Alung Fahrur Rozi yang berjudul "Sistem Informasi Keuangan Madrasah Berbasis Web (SIKUMA) di MI Nurul Mun'im" terdapat beberapa fitur seperti Master Data yang berisi data siswa. Kemudian ada juga fitur yang didalamnya terdapat data Tabungan, Infaq. Namun sistem ini masih belum digunakan oleh MI Nurul Mun'im karena terdapat beberapa kekurangan, seperti rumitnya pemasukan data siswa, belum adanya fitur untuk mengganti password akun.

Berdasarkan uraian di atas, diharapkan adanya pengembangan sistem informasi dengan memanfaatkan teknologi yang nantinya dapat menggunakan aplikasi berbasis Web. Kemudian penelitian ini mengembangkan aplikasi Web yang meliputi pengembangan sistem keuangan, penginputan data melalui Microsoft Excel, fitur perubahan password akun sehingga nantinya lebih efektif dan mudah dalam pengelolaan keuangan di MI Nurul Mun'im.

#### **1.2 Rumusan Masalah**

Berdasarkan penjelasan dasar permasalahan di atas, maka dapat dipikirkan dengan baik "Bagaimana mengembangkan sistem informasi pengelolaan keuangan berbasis web yang dapat membantu bendahara di MI Nurul Mun'im lebih mudah dalam mengelola data keuangan berupa tabungan dan infaq ".

#### **1.3 Tujuan Peneletian**

Tujuan dari penelitian ini adalah untuk mengembangkan sistem informasi keuangan berbasis web yang dapat mempermudah bendahara dalam mengelola data keuangan.

#### **1.4 Manfaat Peneletian**

Setiap penelitian memiliki manfaat bagi peneliti, objek, dan juga bagi pengembangan ilmu pengetahuan, adapun manfaat penelitian ini adalah:

#### **1. Untuk Sekolah**

- a. Membantu sekolah dalam pelaporan keuangan siswa.
- b. Bendahara dapat menginput data keuangan berupa tabungan dan infaq dengan cepat.
- c. Menyederhanakan pengelolaan data dan menyediakan data secara akurat.
- d. Meminimalkan terjadinya kerusakan atau kehilangan data.

#### **2. Untuk Wali Murid**

Memudahkan wali untuk melihat administrasi keuangan siswa dalam hal lunas atau tidak lunas.

#### **1.5 Batasan Masalah**

Dalam membuat laporan ini maka masalah yang akan diteliti dan data yang dikumpulkan tidak menyimpang jauh, dengan ini membatasi permasalahan pada :

- 1. Aplikasi keuangan ini dibuat hanya untuk mengelola data keuangan siswa berupa infaq dan tabungan di MI Nurul Mun'im.
- 2. Aplikasi ini hanya dapat diakses oleh bendahara (user) dan TU (admin).

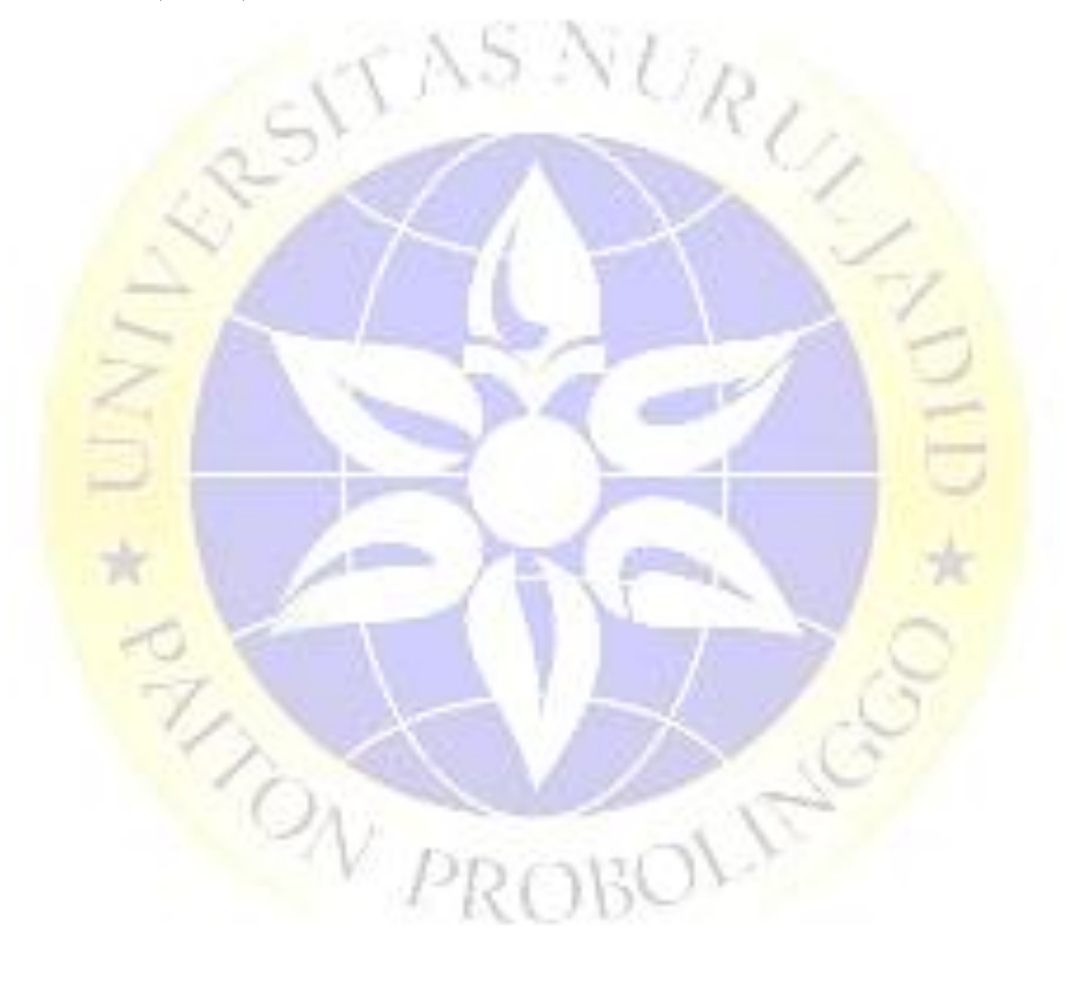

#### **BAB II**

#### **KAJIAN PUSTAKA**

#### **2.1 Peneletian Terkait**

Penelitian yang dipimpin oleh Rochman, Abdur Sidik, Achmad Nazahah, Nada dengan judul **"Perancangan Sistem Informasi Administrasi Pembayaran SPP Siswa Berbasis Web di SMK Al-Amanah"**, Sekolah SMK Al-Amanah dalam kegiatan pelayanan administrasi pembayaran SPP, masih dilakukan secara manual dengan melakukan pencatatan manual kedalam sebuah buku besar, Oleh karena itu perlu diadakan penelitian dan membuatkan sebuah sistem baru yang dapat dimanfaatkan untuk pembayaran SPP bertujuan untuk meningkatkan keakuratan, kecepatan, serta ketetapan dalam pembuatan laporan sehingga mengurangi kesalahan dalam laporan pembayaran. metode pengumpulan data menggunakan metode wawancara, observasi dan studi pustaka, sedangkan dalam perancangan sistem informasi penulis menggunakan metode Object Orientied Analis Desain"OOAD" menggunakan Unified Modeling Language (UML) perangkat lunak yang dibangun menggunakan bahasa pemrogram PHP dan MySQL sebagai databasenya. Sistem yang baru dapat memaksimalkan pekerjaan bendahara dalam penyampaian informasi pembayaran, ketelitian maupun pelayanan administrasi pembayaran SPP dapat dilakukan secara efektif dan efisien.(Rochman, Sidik, and Nazahah 2018).

Penelitian yang dipimpin oleh Sarah Kyla Yasmin Gumilar, Wardani Muhammad, Suryatiningsih, dengan judul **"Aplikasi Elektronik untuk Pengelolaan Keuangan Sekolah (Studi Kasus: Ma Persis Tarogong**  Garut)", bidang organisasi moneter mencakup latihan administrasi moneter mulai dari pencatatan pembayaran uang, moneter biaya untuk perencanaan ringkasan anggaran. Pada umumnya, latihan di atas dilakukan secara fisik tanpa menggunakan program khusus dengan menggunakan struk untuk semua penukaran cicilan dan setelah kwitansi dibuat, pengisian ulang dilakukan dengan menggunakan Microsoft Excel. Untuk mempermudah petugas pengawas dalam mencatat, membelanjakan dan mengingatkan wali tentang angsuran biaya pendidikan. Jadi kita membutuhkan kerangka kerja untuk membuat laporan moneter yang tepat dan membatasi kejadian (kesalahan manusia). Berdasarkan gambaran di atas, maka diperlukan suatu aplikasi yang dapat bekerja sama dengan organisasi dalam memberitahukan dan mengingatkan wali tentang pembayaran biaya pendidikan. Teknik yang digunakan dalam pembuatan aplikasi ini adalah Metode Waterfall, sehingga dalam penelitian ini dihasilkan sebuah aplikasi keuangan yang dapat membantu organisasi dalam menangani informasi keuangan pondok pesantren.(Gumilar, Muhamad, and Suryatiningsih 2017).

Penelitian yang dipimpin oleh Imanu Faizal Amri, Agus Sujarwadi dengan judul **"Perencanaan Program Aplikasi Pengelolaan Keuangan (Tunai) Pondok Pesantren Miftahussalam (Studi Kasus Pondok Pesantren Miftahussalam Karanggeneng - Sleman)"**, Tiga tahun berjalan, rekening rumah sedang menghadapi masalah. Administrasi yang tidak berdaya, dan uang tunai bulanan yang bandel adalah masalah keuangan yang signifikan di hotel ini. Hingga tahun 2015, kerangka moneter mulai diperbaiki, namun berbagai informasi belum dilakukan secara fisik. . Untuk mempermudah wali madrasah dalam mengumpulkan informasi keuangan di Pondok Pesantren Miftahussalam. Oleh karena itu, penting untuk merencanakan suatu wilayah kerja berbasis kerangka Pengelolaan Keuangan (Tunai) Pondok Pesantren Miftahussalam. Melihat gambaran di atas, maka diperlukan suatu aplikasi yang dapat bekerja sama dengan wali kabin dalam mengawasi kas rumah. Teknik yang digunakan untuk membangun aplikasi ini adalah Waterfall Type System Development Life Cycle (SDLC) (Amri and Sujarwadi 2018).

Dari tiga jurnal diatas dapat disimpulkan bahwa terdapat beberapa perbedaan pada metode yang digunakan karena penelitian saat ini menggunakan metode waterfall, dan juga dari sisi keunggulan, isi, serta kegunaan. Sedangkan yang menjadi pembeda antara penelitian yang dilakukan saat ini dengan penelitian sebelumnya yaitu tempat penelitian, serta fitur yang ada pada menu penelitian saat ini yaitu fitur infaq dan fitur tabungan. Sehingga Output dari hasil penelitian ini ialah menghasilkan laporan bagi bendahara sesuai dengan kegunaan yang menjadi tujuan dari penelitian saat ini. Dimana untuk user yang menjadi tujuan dari penelitian Sistem Informasi Keuangan Madrasah ialah Bendahara.

#### **2.2 Landasan Teori**

Sebelum penelitian ini diarahkan ada beberapa pemeriksaan berbeda yang diidentifikasi dengan pemeriksaan ini, antara lain sebagai berikut :

#### **2.2.1 Sistem**

Sistem adalah struktur strategi yang saling terkait, yang diatur oleh rencana jangkauan jauh untuk melakukan tindakan atau kapasitas prinsip organisasi yang diciptakan oleh siklus tertentu yang diharapkan dapat memberikan data untuk membantu menetapkan pilihan pada kegiatan seharihari organisasi para eksekutif. . terwlebih lagi memberikan data yang sesuai kepada pihak di luar organisasi (Lukman Hakim, Wawan Lesmana, 2019)

#### **2.2.2 Sistem Informasi**

Sistem Informasi data adalah kerangka kerja di dalam sebuah asosiasi yang memenuhi kebutuhan penanganan pertukaran harian, mendukung tugas, merupakan gerakan administratif dan vital dari sebuah asosiasi dan memberikan laporan penting kepada pertemuan eksternal yang pasti. (Dhea Arista Putri, M. Azhar Irwansyah, 2019)

#### **2.2.3 Keuangan**

Organisasi keuangan sekolah atau lembaga adalah interaksi pencatatan dan pengendalian rekening milik sekolah yang dilakukan secara cakap, sah, terbuka, tepat, hati-hati, layak, cakap sehingga ditujukan untuk mencapai tujuan sekolah atau yayasan. idealnya. Administrasi moneter di sekolah pada

prinsipnya diidentikkan dengan kiat-kiat sekolah dalam mengawasi cadangan, administrasi moneter diidentikkan dengan program tahunan sekolah, cara mengawasi aset sekolah atau institusi, dan cara menyelesaikan pengelolaan, pengendalian dan penilaian (Afriansyah, 2016).

Administrasi keuangan sekolah juga penting untuk sekolah. Karena kehadiran administrasi moneter akan bekerja dengan organisasi sekolah atau instansi.

#### **2.2.4 Database**

MySQL adalah pekerja basis informasi open source terkenal yang digunakan oleh berbagai aplikasi, terutama untuk pekerja atau pembuatan administrasi web. Kapasitas MySQL sebagai Structured Query Language (SQL) tersendiri dan telah dijangkau oleh MySQL yang pada umumnya digunakan terkait dengan PHP untuk membuat aplikasi pekerja yang dinamis dan dinamis. Kualitas tak tergoyahkan dari sebuah information base framework (DBMS) dapat dilihat dari fungsinya dalam menyiapkan perintah SQL yang dibuat oleh klien dan program aplikasi yang memanfaatkannya. (Irsan, 2015).

Sebagai administrator basis informasi, MySQL menjunjung tinggi aktivitas kumpulan data bersyarat dan tugas kumpulan data non-nilai. Dalam metode aktivitas berbasis non-nilai, MySQL dapat dianggap lebih baik sejauh eksekusi dianalisis daripada pemrograman kerja kumpulan data lain yang bersaing.

Meskipun demikian, dalam mode non-kondisional, tidak ada jaminan keandalan informasi yang disimpan, dengan cara ini mode berbasis non-nilai hanya cocok untuk jenis penggunaan yang tidak memerlukan kualitas informasi yang stabil, misalnya , konten penerbitan elektronik ke aplikasi blog (wordpress. ), dan lain sebagainya. Sehubungan dengan kebutuhan kerangka kerja yang berfokus pada bisnis, sangat dianjurkan untuk menggunakan mode kumpulan data berbasis nilai, namun demikian, tampilan MySQL dalam mode bersyarat tidak secepat eksekusi dalam mode berbasis non-nilai.

#### **2.2.5. XAMPP**

XAMPP adalah pemrograman gratis, yang mendukung banyak kerangka kerja, merupakan agregasi dari beberapa proyek. Kapasitasnya sebagai pekerja mandiri (localhost), yang terdiri dari program Apache HTTP Server, kumpulan data MySQL, dan juru bahasa yang ditulis dalam dialek pemrograman PHP dan Perl (Fatimah dan Samsudin, 2019)

XAMPP sangat mudah digunakan, terutama jika Anda seorang amatir. Langkah pembuatan XAMPP sangat sederhana karena tidak ada alasan kuat untuk mengatur secara fisik Apache, PHP dan MySQL, XAMPP memperkenalkan dan mendesain secara alami. XAMPP dapat diakses di bawah GNU (General Public License) dan diizinkan untuk diunduh oleh siapa saja yang membutuhkannya.

#### **2.2.6 Website**

Situs atau site dapat dicirikan sebagai kumpulan halaman yang digunakan untuk menampilkan data teks, gambar, keaktifan, suara atau perpaduan dari semuanya, baik statis maupun dinamis yang menyusun suatu rangkaian struktur yang saling berhubungan, yang masing-masing bersifat diasosiasikan oleh suatu organisasi. organisasi halaman. Hubungan antara satu halaman website dengan halaman lainnya disebut hyperlink, sedangkan konten yang digunakan sebagai media penghubung disebut hypertext. (Hidayat, 2010)

Dari pengertian situs dibedakan menjadi 2 yaitu web statis dan web dinamis. Statis jika konten data bersifat tetap dan konten data hanya dari pemilik situs, sedangkan situs dinamis jika konten data terus berubah dan dapat diubah oleh pemilik situs atau klien. Contoh web statis: situs profil organisasi, situs profil sekolah dan sebagainya, sedangkan model web dinamis, misalnya facebook, twitter, instagram dan sebagainya.

#### **2.2.7 Framework CodeIgniter**

CodeIgniter adalah struktur PHP yang dapat membantu para insinyur mempercepat peningkatan aplikasi web berbasis PHP, daripada menyusun semua kode program tanpa persiapan apa pun. Struktur adalah bermacammacam sisa program yang dikumpulkan atau dikoordinasikan sehingga dapat digunakan untuk membantu membangun aplikasi total tanpa pengkodean tanpa persiapan apa pun. Model ini berharap untuk memisahkan ukuran bisnis dari kontemplasi UI sehingga para insinyur dapat lebih efektif mengubah setiap bagian tanpa mempengaruhi yang lain. Dalam MVC, model menggambarkan data (informasi) dan ukuran bisnis, tampilan (lihat) berisi komponen UI seperti konten, struktur input, sedangkan regulator berurusan dengan korespondensi antara model dan tampilan. (Shafa Zahrah Maylindia, Suryatiningsih, 2017)

Klarifikasi jenis segmen MVC, lebih spesifik:

- 1. Model, adalah kelas yang mendasari rasional interaksi dalam pemrograman aplikasi dan kelas-kelas yang terkait dengannya. Model adalah artikel yang tidak berisi data tentang UI. Kelas model yang berisi teknik/kapasitas yang bermacam-macam dan siklus. Model digunakan untuk menyimpan informasi dan aturan bisnis yang berlaku.
- 2. View, adalah kelas yang mengalamatkan komponen-komponen di UI. Di dalam view terdapat beberapa nama yang digunakan untuk mengenali dokumen view script ketika dipanggil melalui pekerjaan render. Beberapa bagian pajangan, misalnya, Tata Letak, gadget, tampilan kerangka, dan sebagainya
- 3. Regulator, adalah kelas yang menghubungkan model dan tampilan, dan digunakan untuk memberikan antar kelas dalam model dan tampilan. Regulator memiliki aktivitas standar, dan memiliki beberapa bagian, misalnya, Rute, kejadian regulator, aktivitas, dan ikatan batas aktivitas..

#### **2.2.8 Flowchart**

Sesuai Indrajani dalam buku harian (Verawati dan Liksha, 2018) Fowchart adalah penggambaran realistis pengelompokan sarana dan strategi suatu program. Flowchart adalah garis besar yang menunjukkan alur dalam suatu program atau kerangka strategi secara runtut. Flowchart digunakan pada dasarnya untuk bantuan korespondensi dan dokumentasi, salah satu jenis garis besar aliran, termasuk:

Framework Flowchart (System Flowchart) merupakan garis besar yang menunjukkan proses kerja dari framework secara keseluruhan.

Arti penting dari gambar pada diagram alur dijelaskan dalam tabel terlampir :

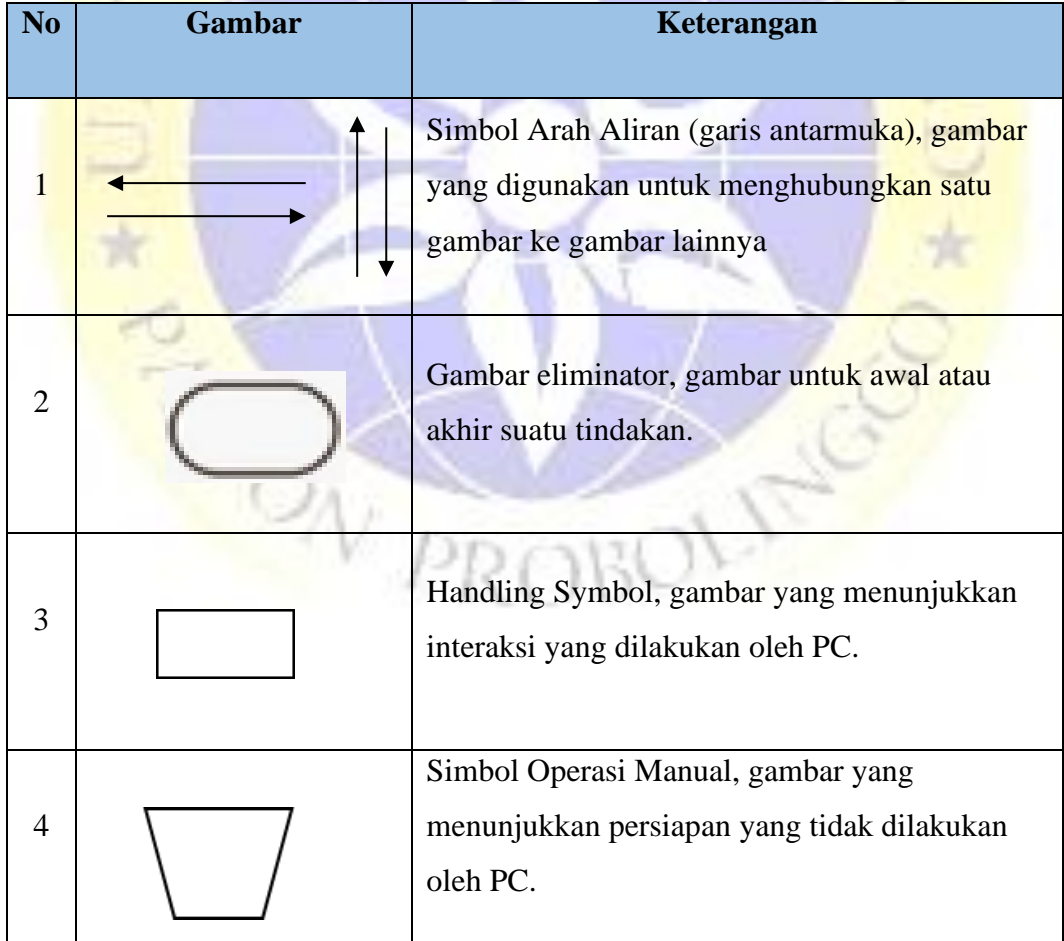

**Tabel 2.1** Simbol Flowchart

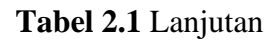

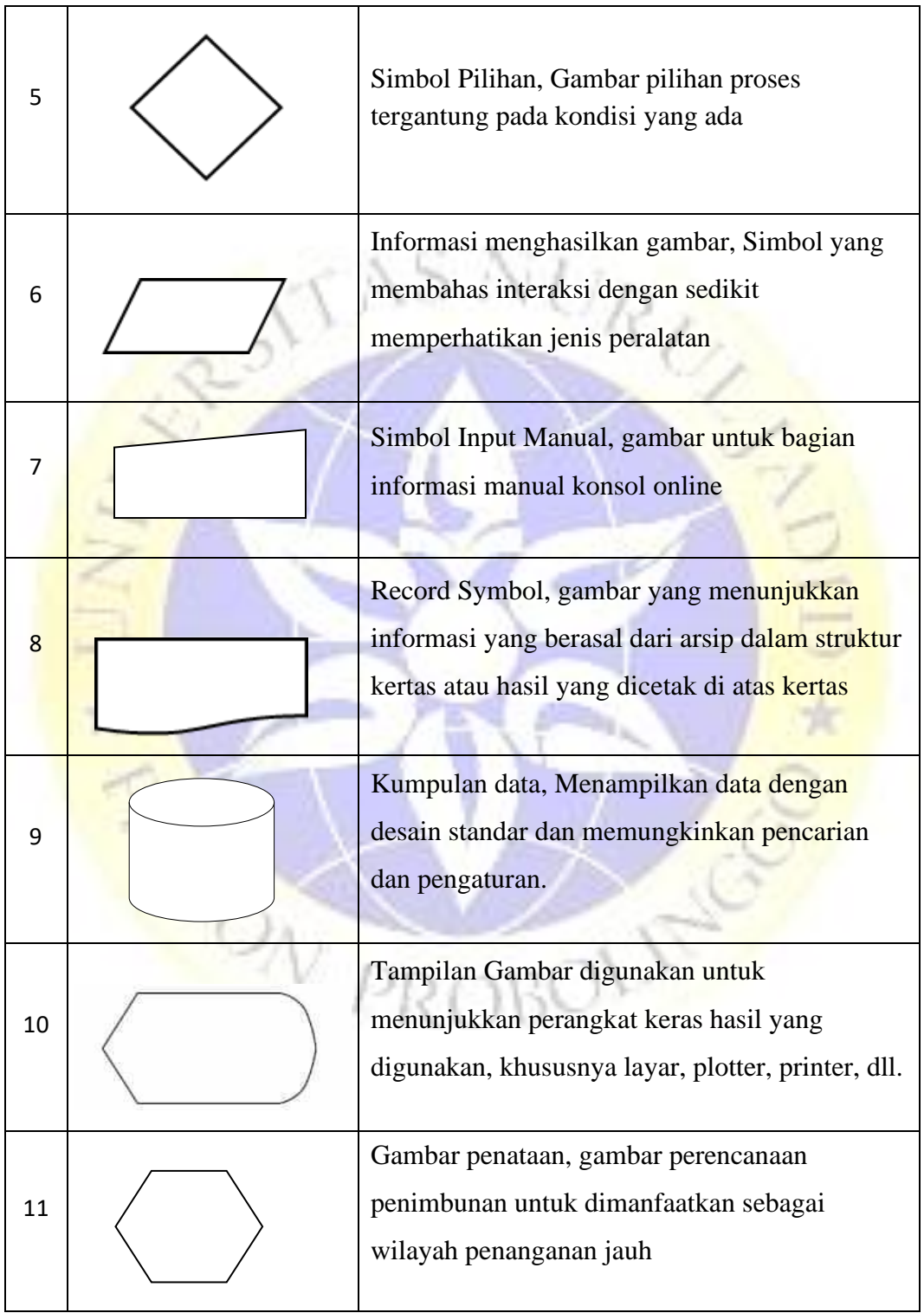

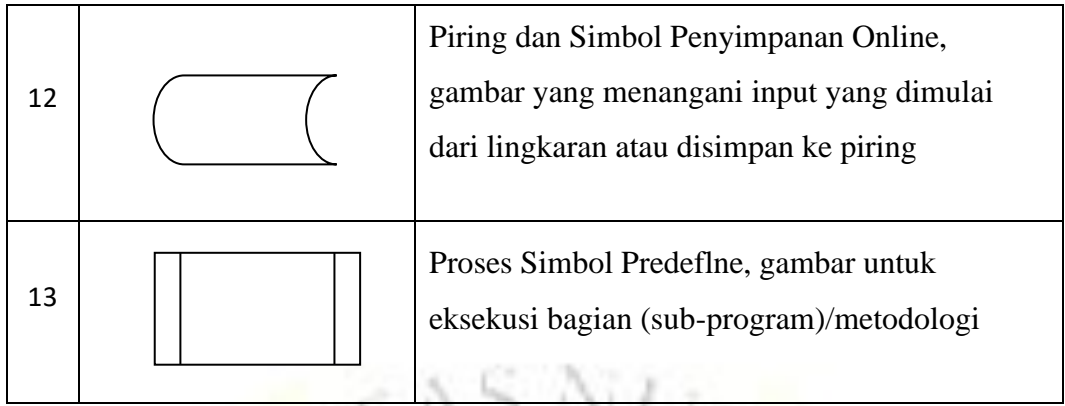

*Sumber : (Verawati & Liskha, 2018)*

## **2.2.9 DFD (Data Flow Diagram)**

DFD *(Data Flow Diagram)* adalah gambaran suatu sistem yang telah ada atau suatu sistem yang baru di kembankan secara logika tanpa mempertimbangkan lingkungan fisik dimana data tersebut mengalir. Dengan adanya *data flow diagram*, maka pemakaian sistem yang kurang memahami di bidang computer dapat mengerti sistem yang sedang berjalan.(Oktafianto, 2016).

Dalam DFD ada 3 level, yaitu:

- 1. DiagramKonteks : menggambarkan satu lingkaran besar yang dapat mewakili seluruh proses yang terdapat dalam suatu sstem. Diagram Konteks merupakan tingkatan tertiinggi dalamDFD.
- 2. Grafik nol (outline level-1): adalah lingkaran besar yang membahas lingkaran-lingkaran kecil di dalamnya. Di dalam lingkaran ini berisi penimbunan informasi.
- 3. Diagram titik demi titik adalah grafik yang menggambarkan siklussiklus apa saja yang ada pada grafik nolnol

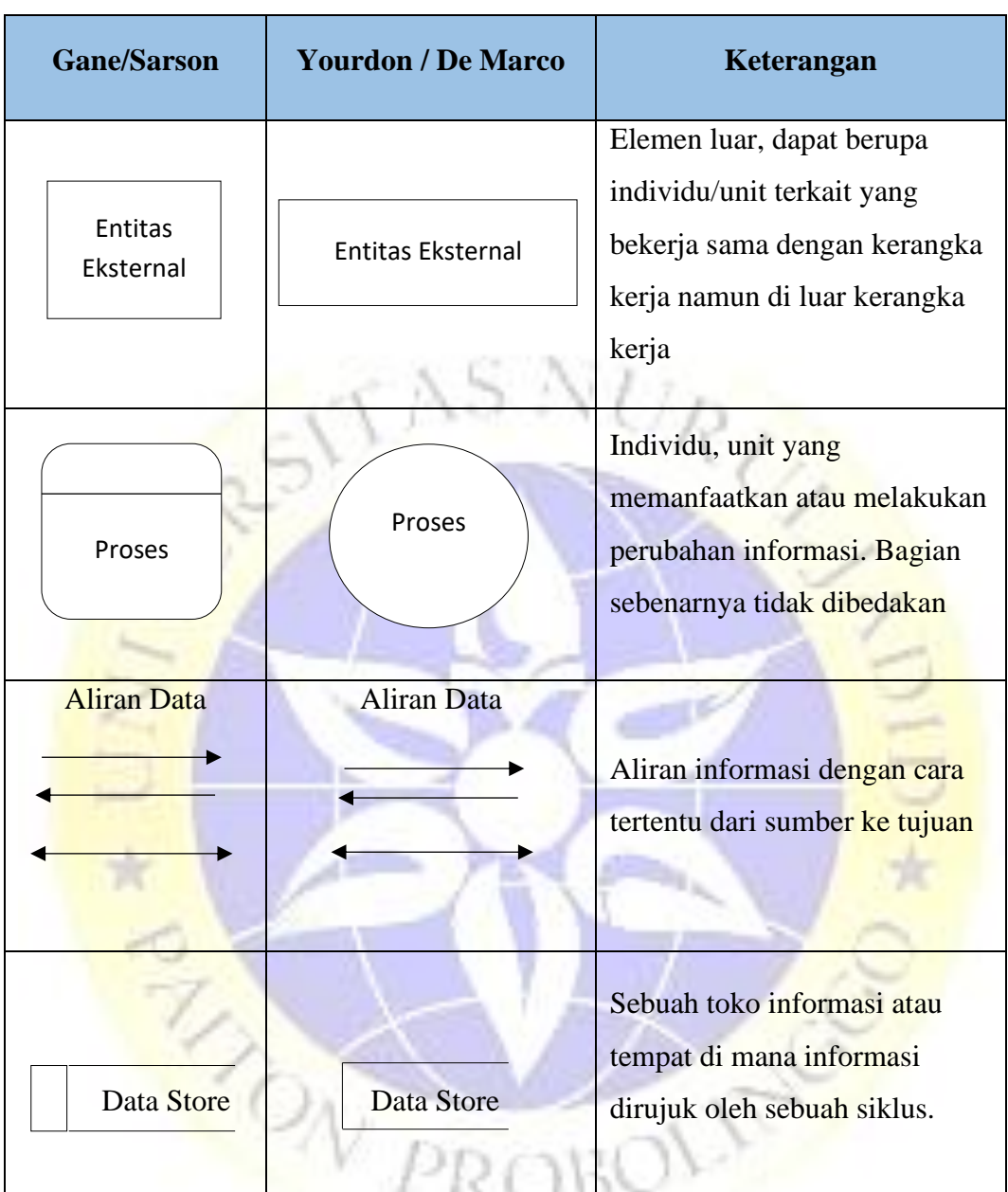

## **Tabel 2.2** Data Flow Diagram (DFD)

(*Sumber* : (Oktafianto, 2016)

## **2.2.10 Entity Relationship Diagram (ERD)**

## **1. Pengertian ERD**

ERD (*Entity Relationship Diagram*) adalah model teknik pendekatan yang menyatakan atau menggambarkan hubungan suatu model. Didalam hubungan tersebut dinyatakan yang utama dari ERD adalah menunjukan objek data (*Entity*) dan hubungan (*Relationship*), yang ada pada Entity berikutnya.

Menurut Simarmata (2010:67), "Entity RelationShip Diagram (ERD) ialah alat pemodelan data utama dan akan mambantu mengorganisasi data dalam suatu proyek ke dalam entitas-entitas dan menentukan hubungan antar entitas". Proses memungkinkan analis untuk menghasilkan struktur basis data dapat disimpan dan diambil secara efisien (Eka wida fridayanthie,, 2016).

Simbol – simbol dalam ERD (Entity Relationship Diagram) adalah sebagai berikut:

| N <sub>o</sub> | Simbol   | Keterangan                                                                                      |
|----------------|----------|-------------------------------------------------------------------------------------------------|
|                | Entitas  | Sebuah asli atau konseptual yang memiliki<br>kualitas di mana kami akan menyimpan<br>informasi. |
| $\overline{2}$ | Antribut | Atribut umum dari semua atau sebagian<br>besar perusahaan di dalam elemen tertentu.             |
| 3              | Relasi   | Sebuah hubungan karakteristik yang ada<br>antara setidaknya satu elemen.                        |
| $\overline{4}$ | Link     | Mitra menganggap dengan set substansi dan<br>set elemen dengan koneksi.                         |

**Tabel 2.3** Simbol Entity Relationship Diagram (ERD)

20

*Sumber : (Eka wida fridayanthie, 2016)*

## **1. Kardinalitas Relasi**

a. 1 ke 1 (*one to one*)

Setiap individu dari zat A hanya dapat mengidentifikasi dengan satu individu dari unsur B, dan sebaliknya, misalnya :

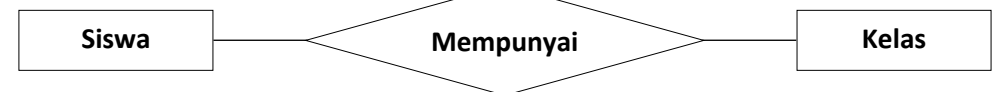

**Gambar 2. 1.** Relasi 1-1

b. 1 ke M (*one to many*)

Setiap individu dari elemen A dapat mengidentifikasi dengan lebih dari satu individu dari elemen B namun tidak sebaliknya.

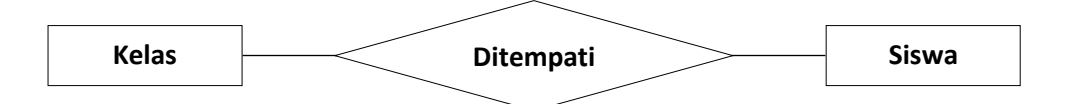

#### **Gambar 2.2** Relasi 1-M

c. M ke M (*many to many*)

Setiap elemen A dapat mengidentifikasi dengan banyak elemen di himpunan elemen B dan sebaliknya.

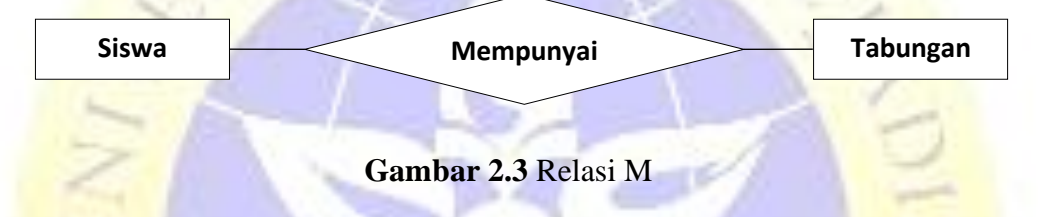

#### **2..2.11 Waterfall**

Model Waterfall merupakan ukuran kemajuan pemrograman berurutan, di mana setiap tahap harus diselesaikan sebelum memasuki tahap berikutnya yang dipandang sebagai aliran air yang terus mengalir lebih rendah (seperti kaskade) melalui tahapan saat ini (Husniah, Saputro, dan Cahyono, 2016).

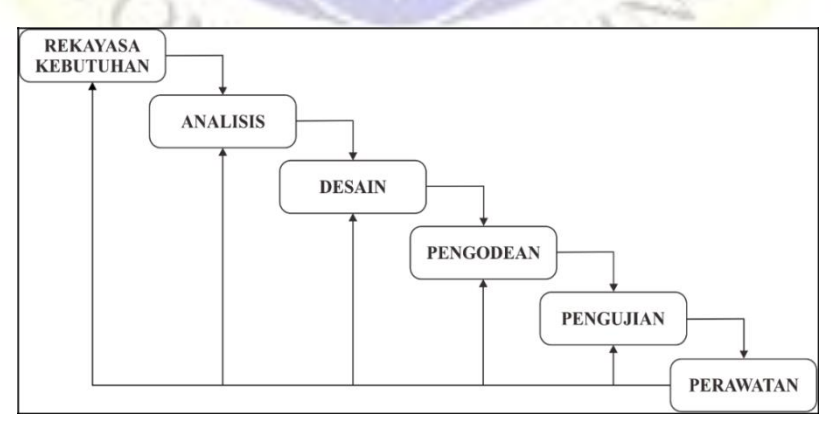

Gambar 2.4 (**Metode Waterfall**)

#### **2.2.12 MI Nurul Mun'im**

MI Nurul Mun'im adalah lembaga di bawah dukungan Kementerian Agama dan Yayasan PP. Nurul Jadid Paiton Probolinggo. dimana di lembaga ini juga terdapat pengelolaan keuangan seperti lembaga pendidikan pada umumnya. Serta metode pembelajaran yang diterapkan di MI Nurul Mun'im sendiri adalah menggunakan Kurikulum Tingkat Satuan Pendidikan (KTSP) dan juga dengan menggabungkan beberapa mata pelajaran tambahan untuk kebutuhan Madrasah yang kemudian diintegrasikan dengan Kurikulum KTSP. Dan juga dalam hal kegiatan belajar mengajar, seorang guru membuat catatan sejarah tentang prestasi belajar yang telah dicapai di kelas yang dituangkan dalam bentuk kertas. Dan juga bentuk evaluasi pembelajaran di MI Nurul Mun'im ini menggunakan istilah Weekly Evaluation (EM) yang wajib bagi seluruh siswa tanpa terkecuali dan bentuk pelaksanaannya setiap hari sabtu, setiap minggu dalam evaluasi mingguan ini terdapat satu mata pelajaran yaitu diuji secara terjadwal. Selain itu evaluasi pembelajaran dilakukan pada setiap akhir semester dan setiap semester diadakan ujian tengah semester yang nantinya hasil dari setiap evaluasi tersebut akan dijadikan sebagai nilai bagi setiap mahasiswa dan dicatat dalam bentuk raport untuk dijadikan rapor. diberikan kepada orang tua.

Sistem pendekatan belajar mengajar di MI Nurul Mun'im didasarkan pada aspirasi siswa dan juga pandangan hidup masyarakat sekitar. Dengan begitu kita dituntut untuk memperhatikan lingkungan agar terwujud pembelajaran yang variatif, inovatif, dan konstruktif. Selanjutnya adalah strategi-strategi yang digunakan dalam pendekatan pendidikan dan pembelajaran yang meliputi teknik bercerita, bermain, pameran, tugas, percakapan dan tanya jawab. Dari pendekatan belajar mengajar di atas, menyesuaikan dengan kelas. Untuk kelas bawah yang terdiri dari kelas 1, 2, dan 3 menggunakan teknik bernarasi, bermain, dan memberi tugas, sedangkan untuk kelas modis menggunakan teknik bicara, bernarasi, percakapan, tanya jawab dan pemberian tugas.

#### **2.2.13 Metode kualitatif**

Metode kualitatif ialah pengumpulan data pada suatu latar alamiah dengan maksud menafsirkan fenomena yang terjadi dimana peneliti adalah sebagai instrument kunci, pengambilan sampel sumber data dilakukan secara purposive dan snowbaall. Teknik pengumpulan dengan trianggulasi (gabungan). Analisis data bersifat induktif atau kualitatif dan hasil penelitian kualitatif lebih menekankan pada makna dari pada generalisasi (Albi Anggito, 2018)

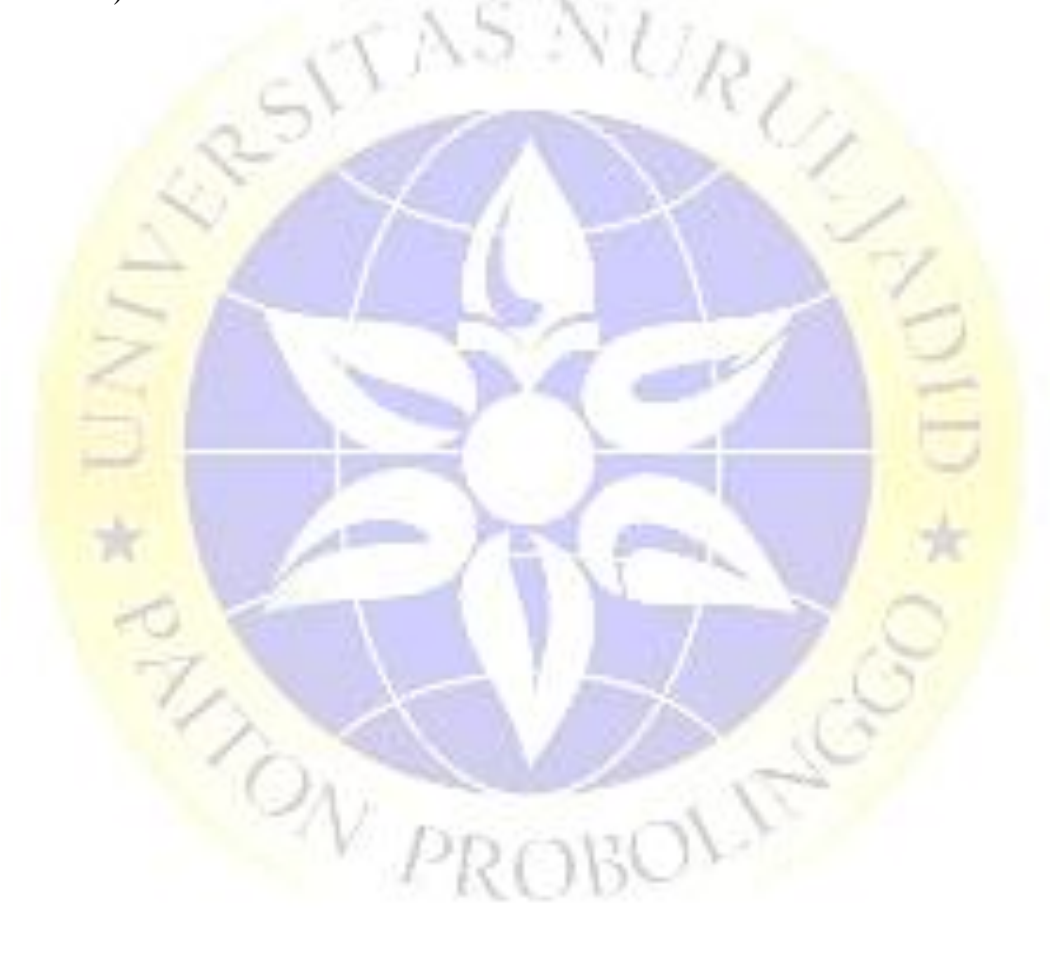

#### **BAB III**

#### **METODE PENELITIAN**

#### **3.1 Kerangka Penelitian**

Metode penelitian merupakan rangkaian cara atau kegiatan pelaksanaan dari sebuah penelitian. Dalam penelitian memerlukan suatu metode untuk mengumpulkan data yang dibutuhkan, karena metode atau teknik merupakan salah satu syarat dalam sebuah penelitian. Disamping adanya obyek yang sistematis dalam memilih dan menggunakan ini harus relevan dengan pokok permasalahan agar nantinya diperoleh hasil yang dapat dipertanggung jawabkan kebenarannya. Pada penelitian ini metode penelitian yang digunakan adalah metode kualitatif dan model pengembangan yang digunakan adalah model pengembangan waterfall.

Metode kualitatif merupakan metode-metode untuk mengeksplorasi dan memahami makna oleh sejumlah orang. Metode ini melibatkan upaya-upaya penting, seperti mengajukan pertanyaanpertanyaan, mengumpulkan data, menganalisis data, dan menafsirkan makna data tersebut.

Model pengembangan waterfall menyediakan pendekatan alur hidup perangkat lunak secara sekuensial atau terurut dimulai dari rekayasa kebutuhan, analisis, desain, pengodean, pengujian, dan perawatan. Seperti yang dicontohkan pada gambar 2

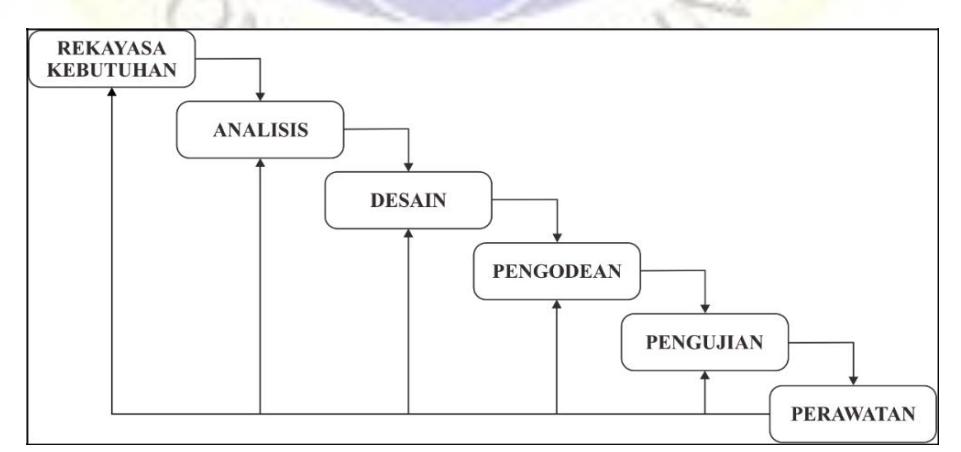

**Gambar** 2.5 (Metode Waterfall)

#### **3.2 Metode Pengumpulan Data**

Pada penjelasan dibawah ini akan dijelaskan langkah-langkah yang dilakukan pada setiap prosedur pada model pengembangan yang dilakukan, prosedur pengembangan pada penelitian ini dapat dijelaskan lebih detail sebagai berikut :

#### **3.2.1 Rekayasa Kebutuhan (Requirement)**

Dalam tahapan rekayasa kebutuhan ini ada dua kebutuhan yaitu kebutuhan fungsional dan kebutuhan non fungsional :

#### 1. **Kebutuhan Fungsional**

Kebutuhan fungsional adalah serangkaian kebutuhan mengenai fitur-fitur yang terdapat pada aplikasi "Sistem Informasi Keuangan Di Mi Nurul Mun'im Berbasis Web".

- a. Data keuangan
- b. Data siswa
- c. Data guru, dll
- 2. **Kebutuhan Non Fungsional**

Kebutuhan Non-fungsional adalah kebutuhan yang digunakan untuk mengetahui spesifikasi kebutuhan dari sebuah sistem yang telah dibuat. Adapun spesifikasi yang dibutuhkan yaitu :

- a. Laptop Acer One 14 Ram 4 GB Intel
- b. Visual Code
- c. XAMPP

#### **3.2.2 Analisis**

Pada proses penelitian ini, analisis diperoleh melalui observasi, wawancara di MI Nurul Mun'im Paiton, dan studi literatur.
a. Observasi

Observasi dilakukan dengan cara mengamati dan menganalisa sistem yang ada di MI Nurul Mun'im untuk mengumpulkan dan memperoleh data yang di butuhkan.

b. Wawancara

Wawancara dilakukan pada bagian bendahara dan kepala Madrasah. Proses ini dilakukan agar informasi dan data yang dibutuhkan dalam pembuatan sistem merupakan informasi yang akurat sehingga pembuatan sistem dapat berjalan sesuai dengan kebutuhan yang ada pada MI Nurul Mun'im.

## c. Studi Pustaka (Literatur)

Pada tahap studi pustaka ini bertujuan untuk mengenali dan mendalami konsep dari penerapan metode pada sistem yang dibuat. Studi pustaka ini dilakukan untuk mencari referensi teori yang relevan dengan permasalahan yang telah ditemukan. Referensi tersebut dapat dicari dari buku, jurnal, artikel, laporan penelitian dan beberapa situs yang ada di internet. Selain sebagai dasar teori dalam penelitian ini, studi pustaka tersebut untuk menentukan solusi yang tepat dalam menyelesaikan permasalahan yang ada.

#### **3.2.3 Desain**

Dengan dasar kebutuhan fungsional yang di dapat saat dilakukannya analisa, maka pada tahapan ini akan dirancang sebuah desain sistem agar mempermudah dalam tahap selanjutnya. Adapun tahapan dalam perancangan sistem yaitu menggunakan Flowchart, Data Flow Diagram (DFD), dan Entity Relatioship Diagram (ERD).

#### **3.2.4 Pengodean**

Tahap pengodean merupakan tahap menerjemahkan desain sistem kedalam bahasa yang bisa dikenali oleh komputer. Pada penelitian ini, pengodean dilakukan dengan menggunakan bahasa pemrograman *PHP dan software Microsoft Visual Studio Code.*

#### **3.2.5 Pengujian**

Pada tahap ini modul-modul yang telah dibuat dikonsolidasikan dan dicoba. Pengujian ini dilakukan untuk melihat apakah produk yang dibuat sudah sesuai dengan rencana dan masih terdapat kesalahan atau tidak.

## **1. Pengujian** *Internal*

Setelah sistem berhasil dibuat maka akan dilakukan uji coba terlebih dahulu terhadap sistem, hal ini dilakukan untuk meminimalisir kesalahan dan untuk memastikan apakah output yang dihasilkan sama dengan yang diinginkan. Digunakannya black box testing dan black box testing merupakan media yang digunakan untuk mengevaluasi sistem yaitu dengan melihat hasil yang sudah dibuat apakah sesuai dengan kebutuhan atau tidak.

|                |                                    |                                              | <b>Hasil</b> |              |  |
|----------------|------------------------------------|----------------------------------------------|--------------|--------------|--|
| N <sub>o</sub> | Unit yang diuji                    | <b>Fungsi Tombol</b>                         | <b>Baik</b>  | <b>Tidak</b> |  |
| $\mathbf{1}$   | <b>Tombol Masuk</b>                | Untuk masuk ke aplikasi                      |              |              |  |
| 2              | <b>Tombol Profil</b>               | Untuk menampilkan halaman                    |              |              |  |
| 3              | Tombol Infaq                       | Untuk menampilkan informasi<br>infaq         |              |              |  |
| $\overline{4}$ | Tombol Tabungan                    | Untuk menampilkan informasi<br>data tabungan |              |              |  |
| 5              | Tombol<br>Rekapitulasi<br>Tabungan | Untuk menampilkan data<br>tabungan pertahun  |              |              |  |

**Tabel 2.6**, Pengujian *Internal* Tombol

## **Tabel 2.6**, Lanjutan

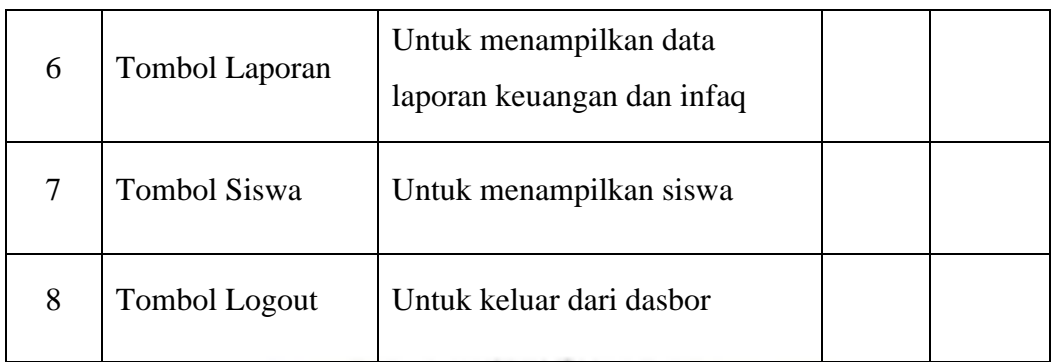

## **2. Pengujian Eksternal (User)**

Berikut tes eksternal yang dilakukan dalam penelitian ini termasuk, bendahara atau kepala sekolah :

## **1. Bendahara atau Kepala Sekolah**

**Tabel 2.7**, Pengujian Eksternal (User) Bendahara

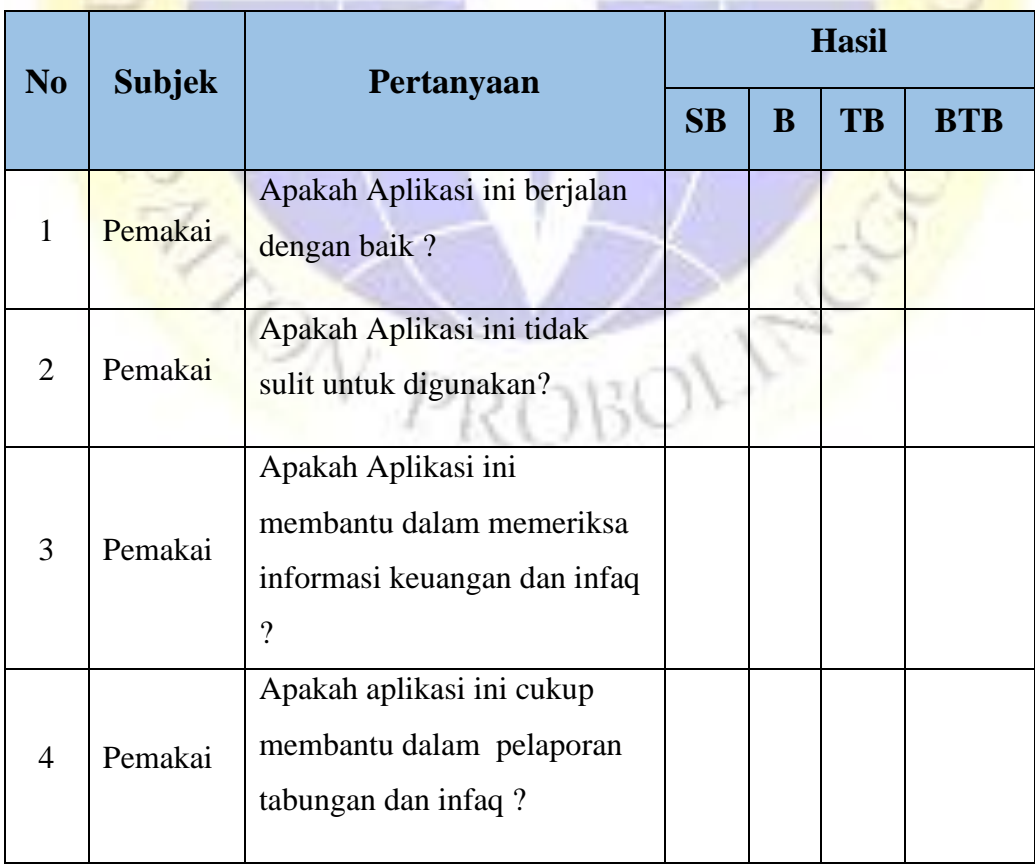

Keterangan :

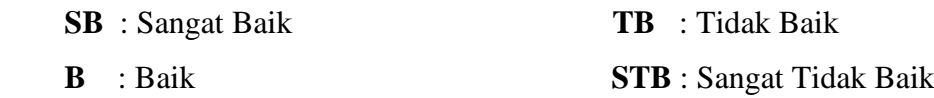

Skala Likert adalah metode perhitungan kuesioner yang dibagikan kepada responden untuk mengetahui skala sikap suatu obyek tertentu. (Kho, 2018)

Untuk menganalisa data ini menggunakan angket yaitu menggunakan langkah langkah sebagai berikut :

## a . Pemberian jawaban menggunakan indikator variable

## **Tabel 2.8** Penilaian dengan *Skala Likert*

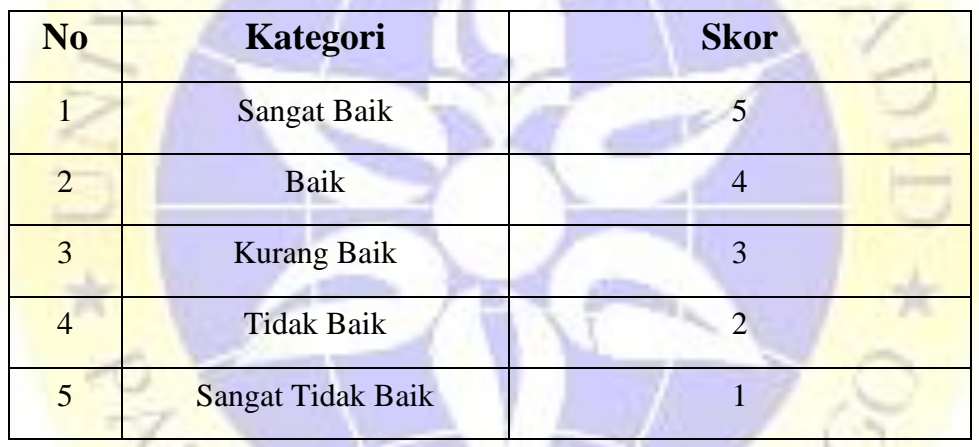

b. Penentuan skor terhadap masing-masing konsumen

- 1) Perolehan skor = Σ skor *responden*
- 2) Skor hasil pengumpulan data = Σ skor semua *responden*
- 3) Jumlah skor ideal = skor tertinggi tiap x butir jumlah butir soal x jumlah *responden*
- 4) Sehingga diperoleh rumus

$$
p = \left(\frac{skor\,perolehan}{skor\,ideal}\right) \times 100\%
$$

**Gambar 2.9** Keterangan atas kategori kelayakan persentase

Hasil dari perhitungan dari persentase tersebut akan memberikan atas kelayakan sistem yang diteliti. Adapun kategori kelayakan persentase dapat dilihat pada tabel 3.6 sebagai berikut:

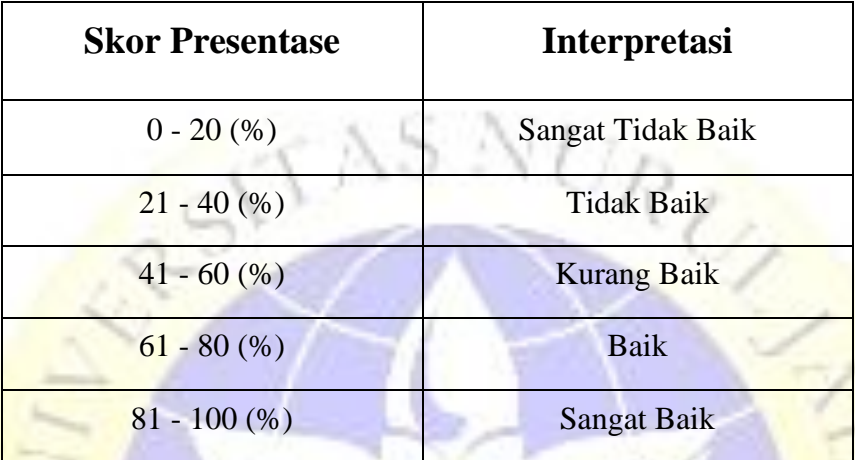

**Tabel 2.10** Keterangan atas kategori kelayakan persentase

#### **3.2.6 Perawatan**

Perawatan merupakan tahap terakhir dalam model *waterfall. Software* yang sudah jadi bisa dijalankan serta dilakukan proses pemeliharaan. Pemeliharaan ini termasuk dalam memperbaiki kesalahan yang tidak ditemukan dalam langkah sebelumnya. Perbaikan implementasai aplikasi dan peningkatan jasa aplikasi sebagai kebutuhan W PROBOT baru.

#### **BAB IV**

#### **ANALISIS DESAIN SISTEM**

#### **4.1 Hasil Pengumpulan Data**

Pengumpulan data merupakan pengumpulan data-data sebagai keperluan pokok permasalahan untuk dijadikan suatu sistem yang dapat menyelesaikan permasalahan yang ada di MI Nurul Mun'im dan untuk keperluan penyelesaian pembuatan aplikasi sistem informasi keuangan berbasis web , beberapa cara pengumpulan data yang berbeda termasuk observasi dan wawancara.

#### **4.1.1 Observasi**

Observasi dilakukan untuk mendapatkan sebuah data dengan mengamati objek data secara langsung untuk mengetahui kebutuhan system yang sesuai untuk laporan keuangan, Teknik observasi akan menghasilkan beberapa deskripsi kebutuhan yang diperlukan oleh madrasah. Untuk mencapai itu semua dibutuhkan pengamatan secara detail dan mendalam terhadap objek yang diteliti yaitu proses pengelolaan keuangan siswa berupa tabungan dan juga infaq. Dari observasi ini dihasilkan beberapa deskripsi tentang apa saja yang dibutuhkan oleh madrasah, diantaranya laporan keuangan siswa berupa tabungan dan juga infaq yang menggunakan paper dan dalam penyajian data belum otomatis sesuai dengan data keuangan siswa.

### **4.1.2 Wawancara**

Dari hasil wawancara yang dilakukan di MI Nurul Mun'im pada bagian keuangan, didapatkan beberapa fakta-fakta yaitu terkait permasalahan karena belum adanya system aplikasi yang dapat dengan cepat dan akurat untuk melaporan data keuangan siswa yang berupa infaq dan tabungan.

**Tabel 4.1** Draft Wawancara

| N <sub>o</sub> | Pertanyaan                                                                                                   | Jawaban                                                                                                    |
|----------------|----------------------------------------------------------------------------------------------------|----------------------------------------------------------------------------------------------------|
| 1              | Apa saja bentuk-bentuk keuangan siswa<br>di MINM ?                                                           | Untuk keuangan siswa di<br>sekolah berupa infaq dan<br>tabungan siswa sendiri.                                                        |
| $\overline{2}$ | Bagaimana sistem pelaporan keuangan di<br>MINM?                                                              | Untuk laporan keuangan<br>di MINM masih<br>menggunakan buku besar.                                                                    |
| $\overline{3}$ | Apakah sebelumnya sudah ada media<br>informasi keuangan berbasis web dalam<br>laporan ke kepala sekolah ini? | Belum ada.                                                                                                    |
| $\overline{4}$ | Bagaimana menurut anda jika pelaporan<br>data keuangan siswa ini dirancang<br>dengan sistem berbasis web?    | Setuju, karena dengan<br>aplikasi seperti itu akan<br>memudahkan untuk<br>melaporkan data keuangan<br>siswa kepada kepala<br>sekolah. |

## **4.2 Hasil Pengembangan Sistem**

Setelah dilakukan pengumpulan data, nantinya akan melakukan pengembangan sistem terhadap sistem yang ada sebelumnya. Dengan penelitian ini menggunakan metode waterfall dengan urutan dan langkahlangkah dimulai analisis, desain, penulisan kode, pengujian dan tahap pemeliharaan. Adapun hasil dari pengembangan system sebagai berikut :

≃

#### **4.2.1 Analisis system**

Dari penelitian yang dilakukan di MI Nurul Mun'im dapat menganalisis sistem yang ada, dapat diambil draft laporan keuangan siswa dalam bentuk paper dan membuat sistem komputerisasi baru yang dapat diakses secara real time.

#### 1. **Analisis system lama**

Dari hasil analisa system lama maka dapat disimpulkan bahwa laporan keuangan siswa di sekolah Madrasah Ibtidaiyah Nurul Mun'im Paiton yang sedang berjalan saat ini menggunakan paper hal itu dapat membuat bendahara keseluitan, selain itu laporan berbentuk paper tersebut mudah rusak jika tidak disimpan dengan baik.

#### **2. Analisis sistem baru**

Berdasarkan apa yang menjadi kekurangan pada system yang sedang berjalan saat ini. Maka dalam penelitian ini memberikan solusi yang tepat untuk mengatasi kekurangan yang berjalan saat ini yaitu dengan memberikan sebuah system yang dapat memudahkan bendahara untuk mengimputkan data keuangan siswa berbasis web di MI Nurul Mun'im dan memper mudahkan bendahara dalam melaporkan data keungan siswa berapa tabungan dan infaq kepada kepala sekolah. Gambaran system dari aplikasi ini akan dibuat sesuai dengan hasil pengumpulan data yang sudah diperoleh. Diantaranya akan menampilkan data tabungan dan data infaq.

#### **4.2.2 Desain system**

Setelah melakukan analisis sistem, maka dilakukan perancangan sistem dalam upaya merancang aplikasi keuangan pada MI Nurul Mun'im berbasis web berdasarkan analisis di atas. Diantaranya ada beberapa perangkat dalam perancangan sistem ini, yaitu : Flowchart, Data Flow

Diagram (DFD), Model Data Konseptual (CDM), Model Data Fisik (PDM).

## **1. Alur Sistem (Flowchart)**

Flowchart sistem lama dan flowchart sistem baru pada aplikasi Pengembangan Sistem Informasi Keuangan Di Mi Nurul Mun'im Berbasis Web. Berikut alur sistemnya :

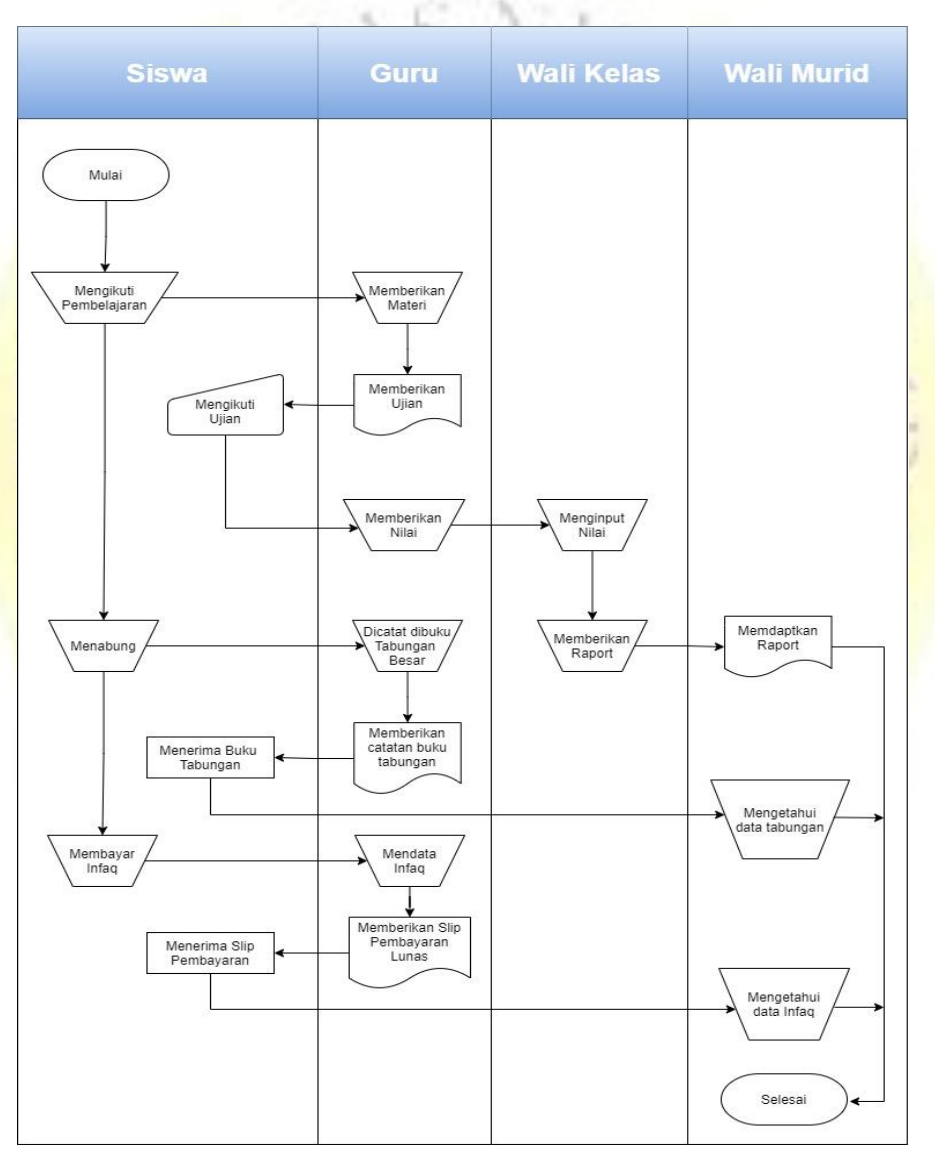

**a. Flowchart sistem lama**

**Gambar 4.1** Flowchart layanan inofrmasi keuangan Infaq dan Tabungan

## **b. Flowchart system baru**

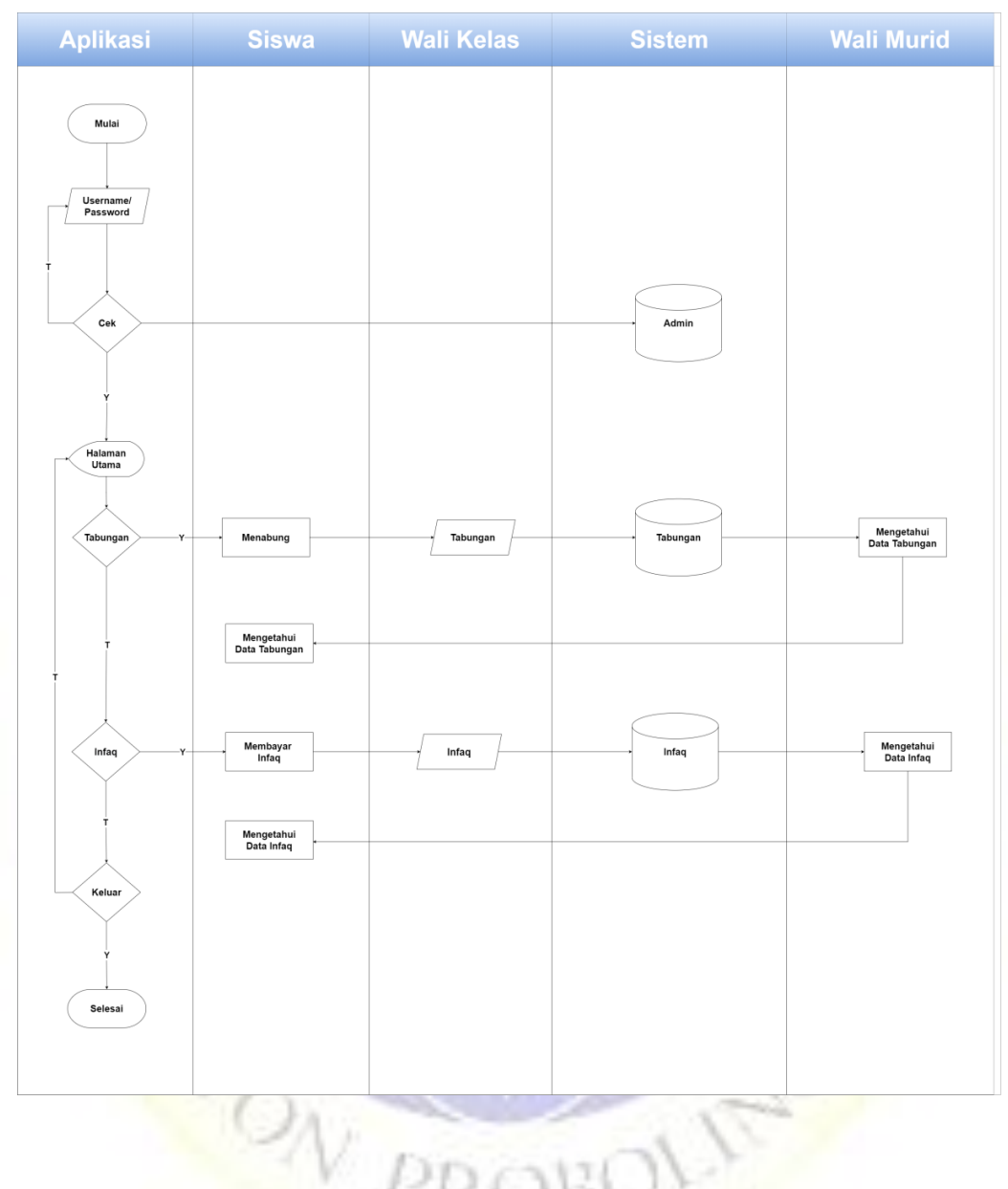

**Gambar 4.2** Flowchart aplikasi baru

## **2. Diagram Alir Data (Data Flow Diagram)**

Berikutnya adalah grafik arus informasi dalam kerangka pengaturan yang mewakili hubungan antara kerangka kerja data dan substansi terkait di seluruh dunia.

#### **a. Context Diagram**

Setting Diagram adalah tahap pertama dalam streaming yang cukup lama. Setting graph adalah penggambaran utama dari sebuah aplikasi dalam diagram (tingkat tinggi) dan dipisahkan menjadi segmensegmen poin demi poin. Dalam merencanakan aplikasi pengembangan kerangka data moneter online di MI Nurul Mun'im adalah sebagai berikut :

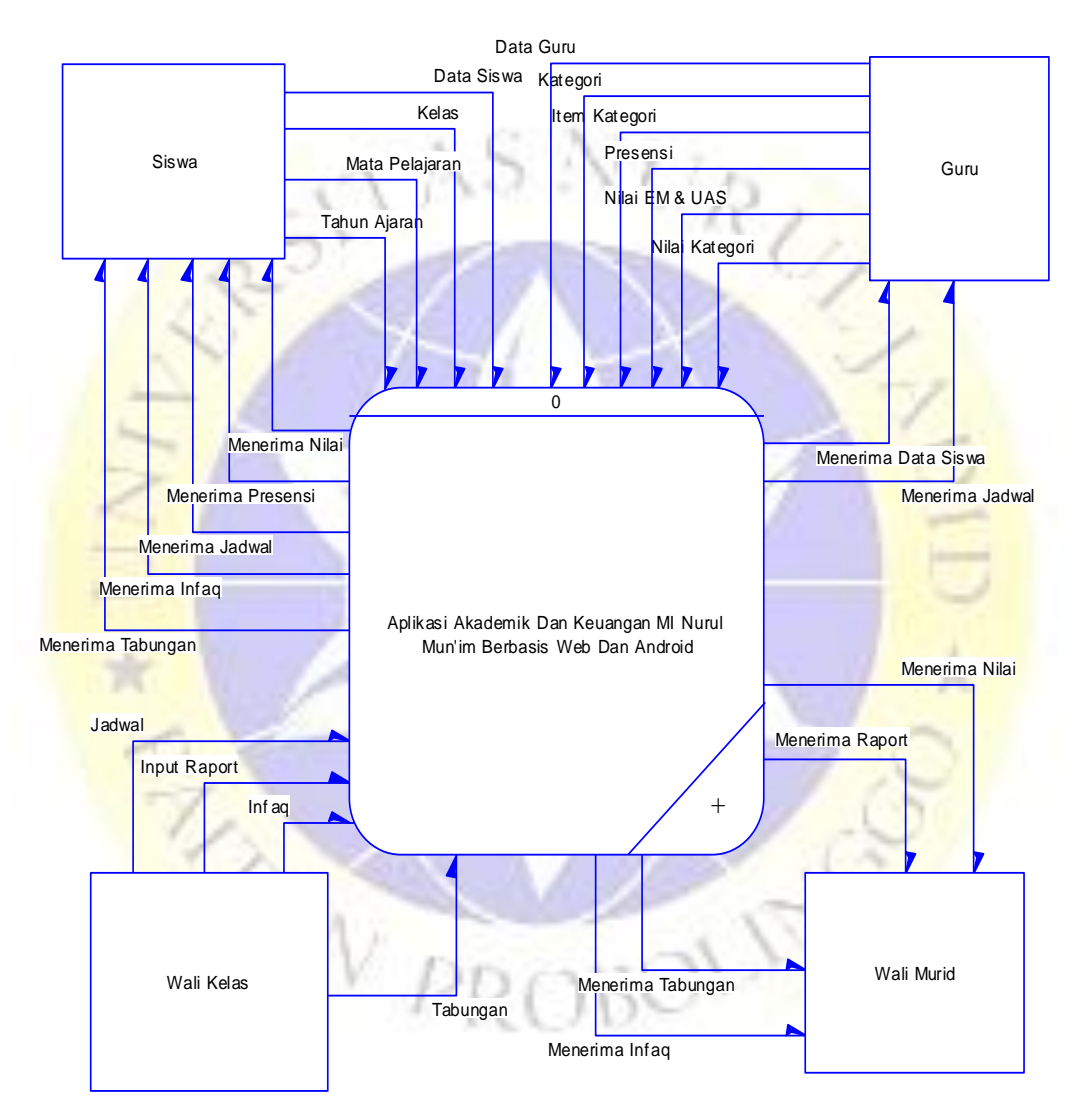

**Gambar 4.3** Diagram kontek

#### **3. Data Flow Diagram (DFD)**

Perkembangan informasi yang ada dalam kerangka diidentifikasi dengan siklus, entitas, dan penyimpanan data. Alur data pada kedua komponen tersebut dapat digambarkan dalam sebuah Data Flow Diagram

yang biasanya dibuat untuk memudahkan pemahaman secara detail dari beberapa tingkatan, yaitu:

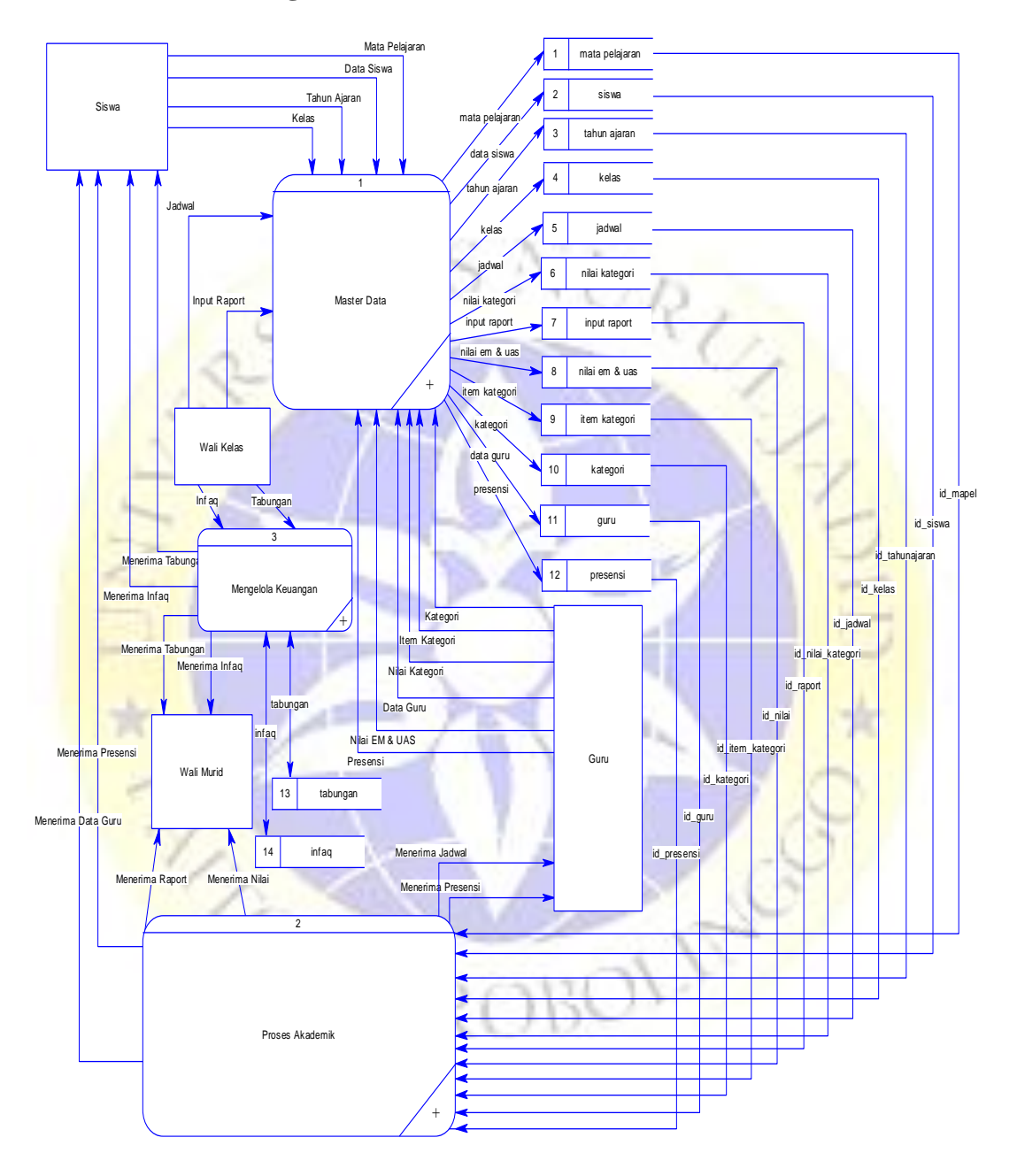

## **a. Data Flow Diagram Level 1**

**Gambar 4.4** DFD level 1

### **4. Entity Relationship Diagram (ERD)**

Dalam Entity Relationship Diagram (ERD), hubungan antar record dikaitkan dengan sebuah kunci sosial (Relational Key) yang merupakan kunci esensial dari setiap dokumen. ERD terdiri dari sekumpulan item fundamental, menjadi elemen spesifik yang saling berhubungan. Tingkat keterhubungan antar elemen dalam suatu relasi dengan kardinalitas.

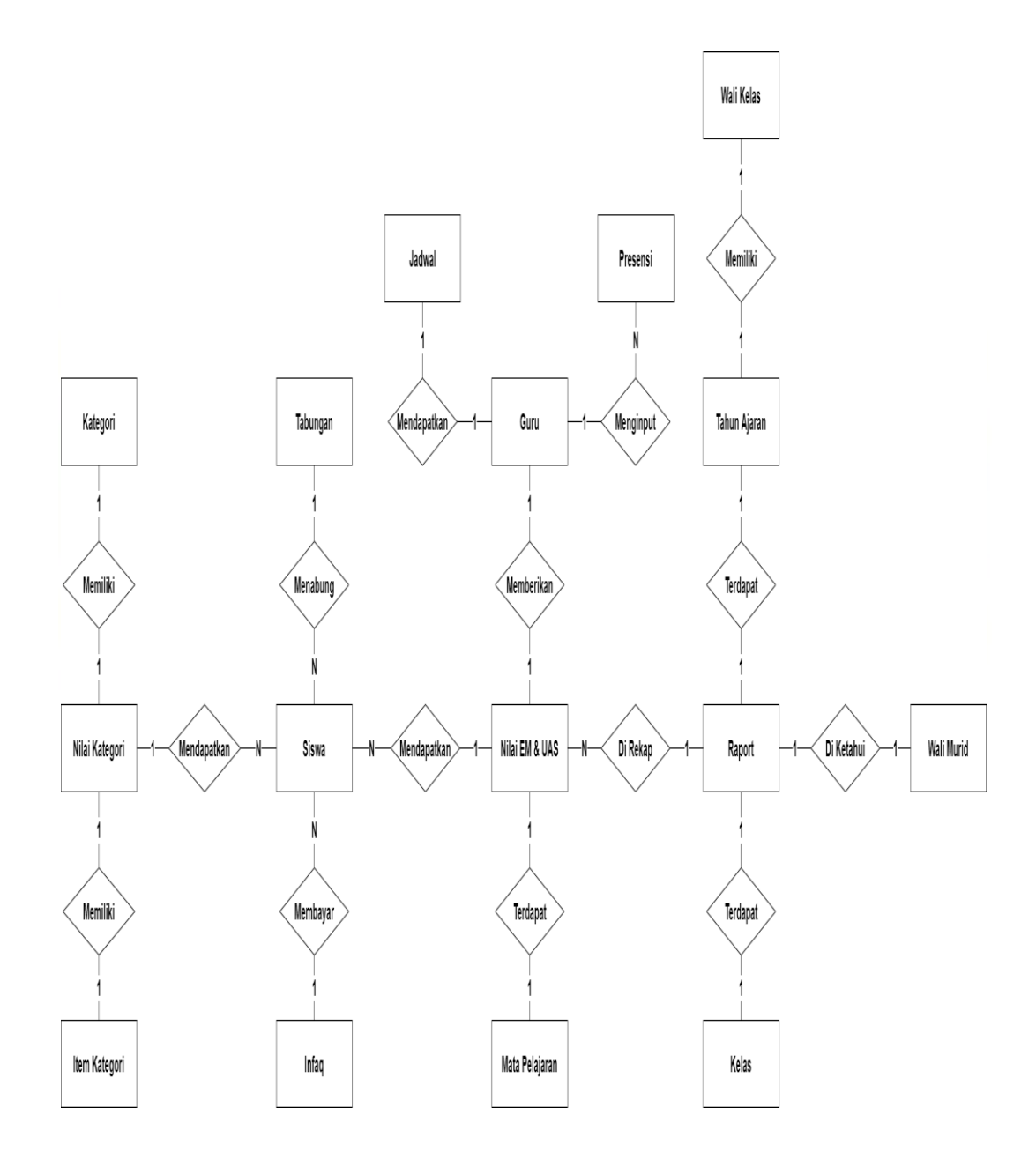

**Gambar 4.5** ERD

## **Kamus Data :**

Walikelas:{**id\_walikelas\*,id\_tahunajaran\_walikelas,id\_kelas\_walikelas,id\_gu ru\_walikelas**,wali kelas, tahun ajaran,kelas,guru}

Guru : {**id\_guru\*,** niup, nama\_guru, kotalahir\_guru, tanggal\_guru, jk\_guru, alamat\_guru, pendidikan\_guru, notelp\_guru, foto\_guru, password\_guru, level}

Siswa/Wali Murid : {**id\_siswa\*, id\_tahunajaran,** nis, nama\_siswa, kotalahir\_siswa, tanggal\_siswa, jk\_siswa, anak\_ke, status\_keluarga, diterima\_dikelas, madrasah\_sebelum, alamat\_madrasah, nama\_ayah, nama\_ibu, alamat\_ortu, notelp\_ortu, nama\_wali, alamat\_wali, pekerjaan\_wali, notelp\_wali, foto\_siswa, password\_siswa}

Kelas : {**id\_kelas\*,** nama\_kelas}

Mata Pelajaran : {**id\_mapel\*,** nama\_mapel}

Tahun Ajaran : {**id\_tahunajaran\*,** tahun\_ajaran}

Jadwal : {**id\_jadwal\*, id\_tahunajaran\_jadwal, id\_guru\_jadwal, id\_kelas\_jadwal, id\_mapel\_jadwal,** hari\_jadwal, jammulai\_jadwal, jamselesai\_jadwal}

Raport : {**id\_raport\*, id\_tahunajaran\_raport, id\_kelas\_raport, id** siswa raport, semester raport, file raport}

Infaq : {**id infaq<sup>\*</sup>, id siswa,** bulan siswa, nominal, tanggal infaq, keterangan}

Tabungan : {**id\_tabungan\*, id\_siswa, id\_kelas,** tgl\_tabungan, kredit\_tabungan, debit\_tabungan}

Nilai Kategori : {**id\_nilai\_kategori\*, id\_tahunajaran\_kategori, id\_kelas\_kategori, id\_siswa\_kategori, id\_itemkategori\_nilai,** semester\_kategori, nilai\_kategori}

Presensi : {**id** presensi\*, id tahunajaran presensi, id kelas presensi, **id siswa presensi, id guru presensi, id mapel presensi,** semester presensi, tanggal presensi, status presensi, jurnal presensi

Item Kategori : {**id\_item\_kategori\*, id\_kategori\_itemkategori,** nama\_itemkategori}

Kategori : {**id\_kategori\*,** nama\_kategori}

Nilai EM & UAS : {**id\_nilail\*, id\_tahunajaran\_nilai, id\_siswa\_nilai, id\_kelas\_nilai, id\_mapel\_nilai,**

semester\_nilai, nilai\_em, nilai\_uas}

#### **5. Desain Perancagan User Interface**

Perancangan antar muka adalah rancangan antar muka program aplikasi. Karena masih berupa desain, maka dimungkinkan dalam program sebenarnya terdapat penambahan dan pengurangan, namun penambahan dan pengurangan tersebut tidak akan lepas dari fungsi utama setiap prosedur.

Berikut merupakan tampilan rancangan pengembangan sistem informasi keuangan di mi nurul mun'im

a. Halaman Login masuk ke dasbor

 $\bullet\bullet\times\bullet$ http://e-raport.com

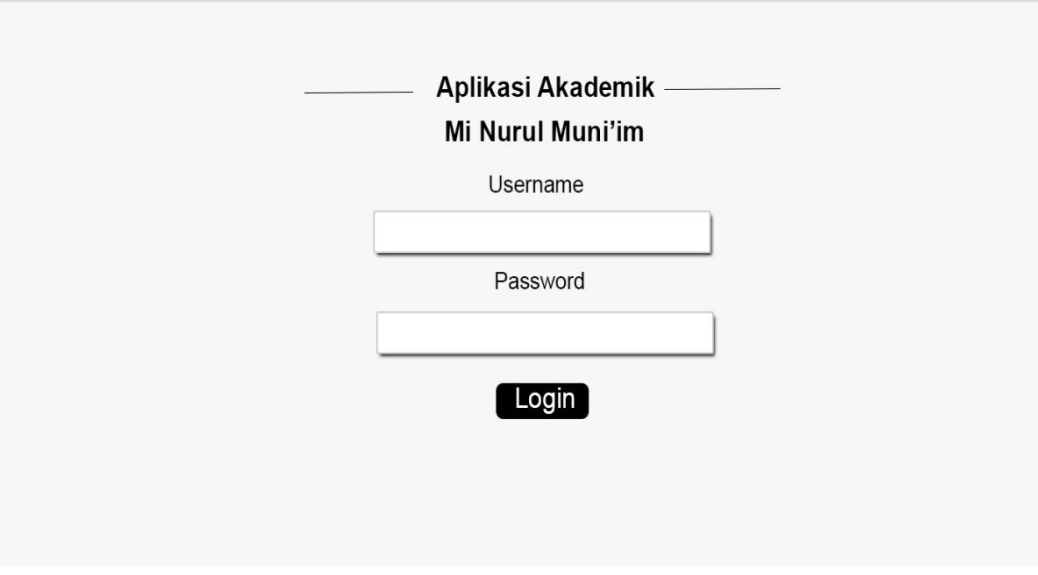

**Gambar 4.6** Desain Halaman Login

A

## b. Halaman Beranda

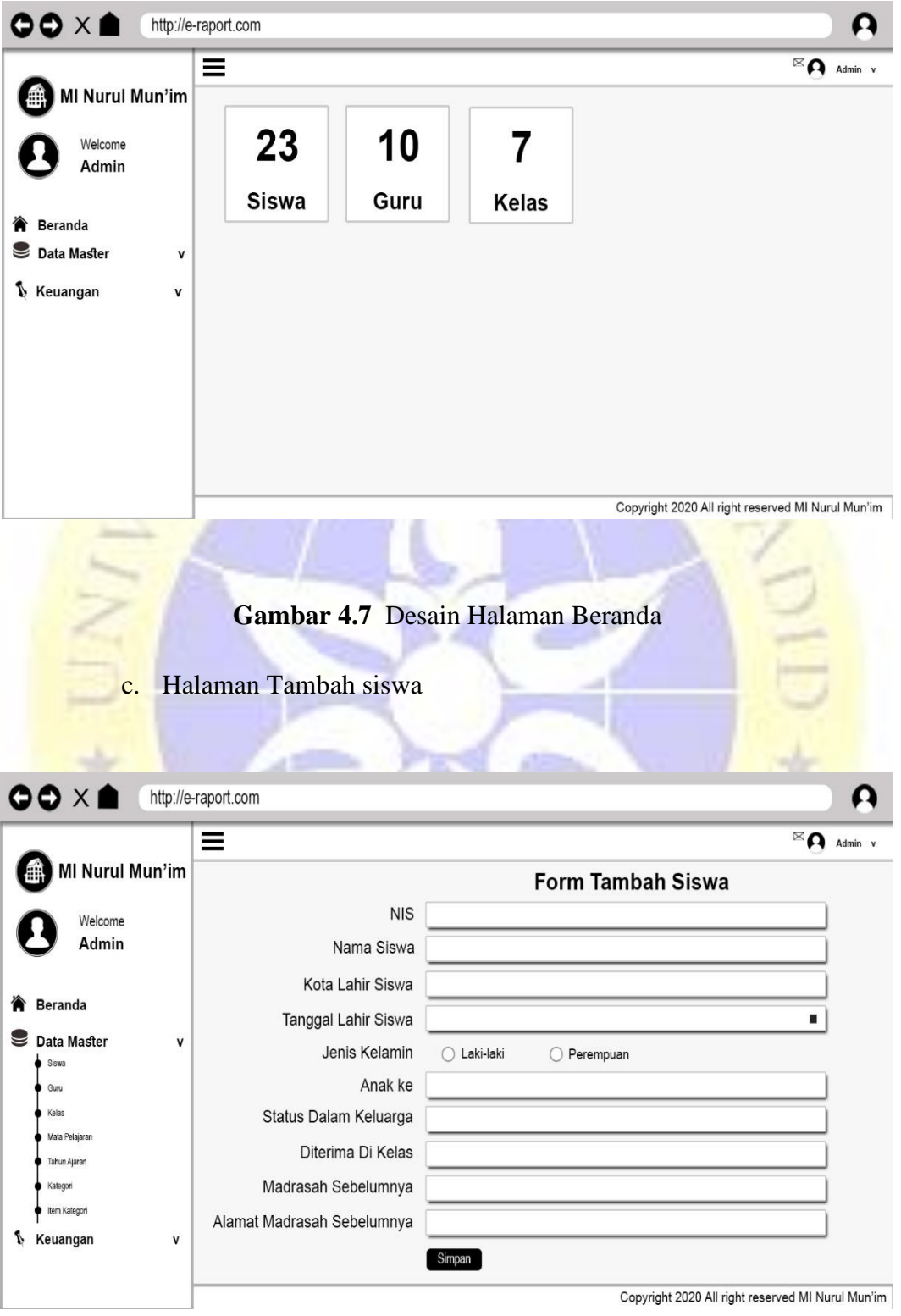

**Gambar 4.8** Desain Tambah Siswa

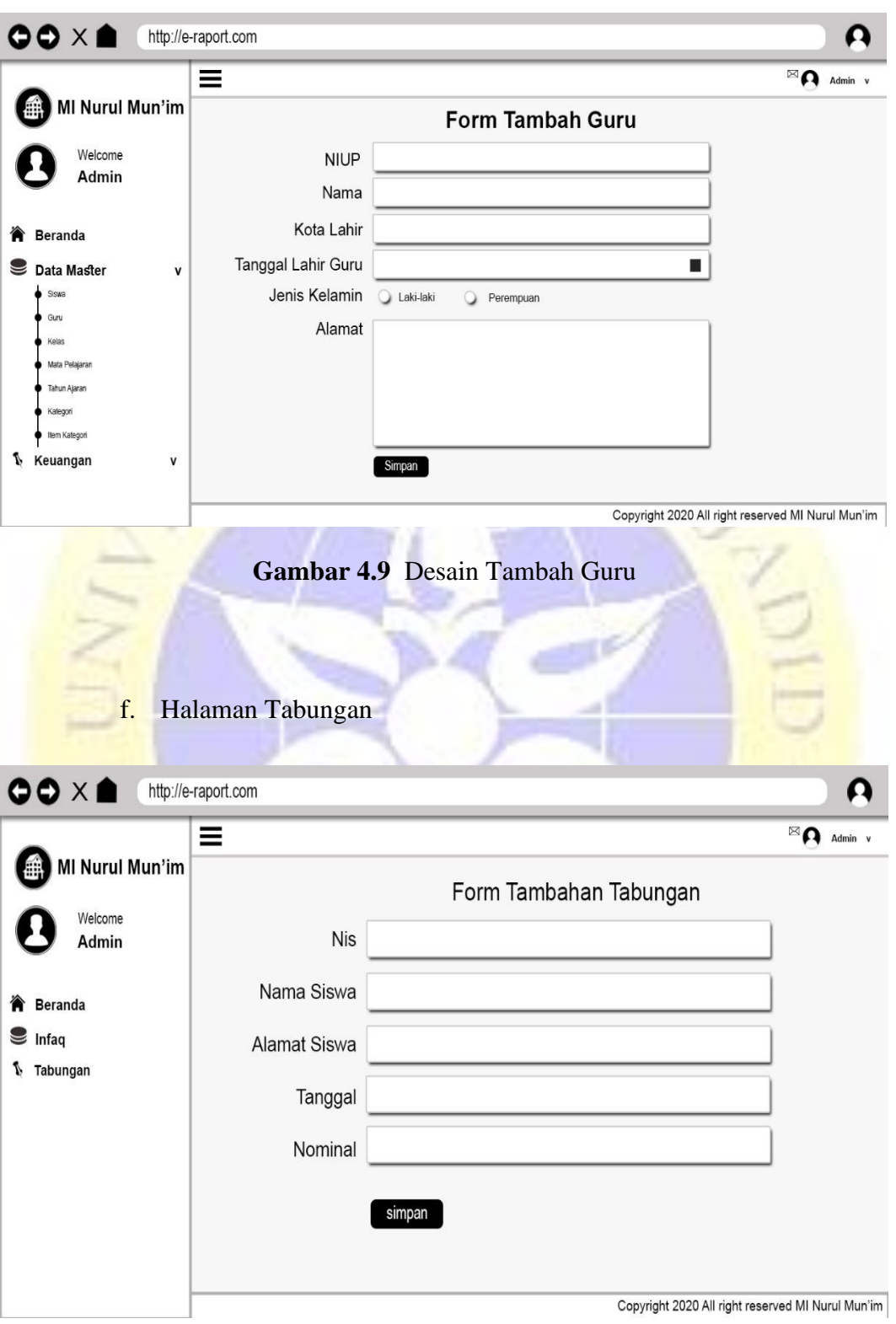

d. Halaman Tambah Guru

**Gambar 4.10** Desain Halaman Tabungan

## g. Halaman Infaq

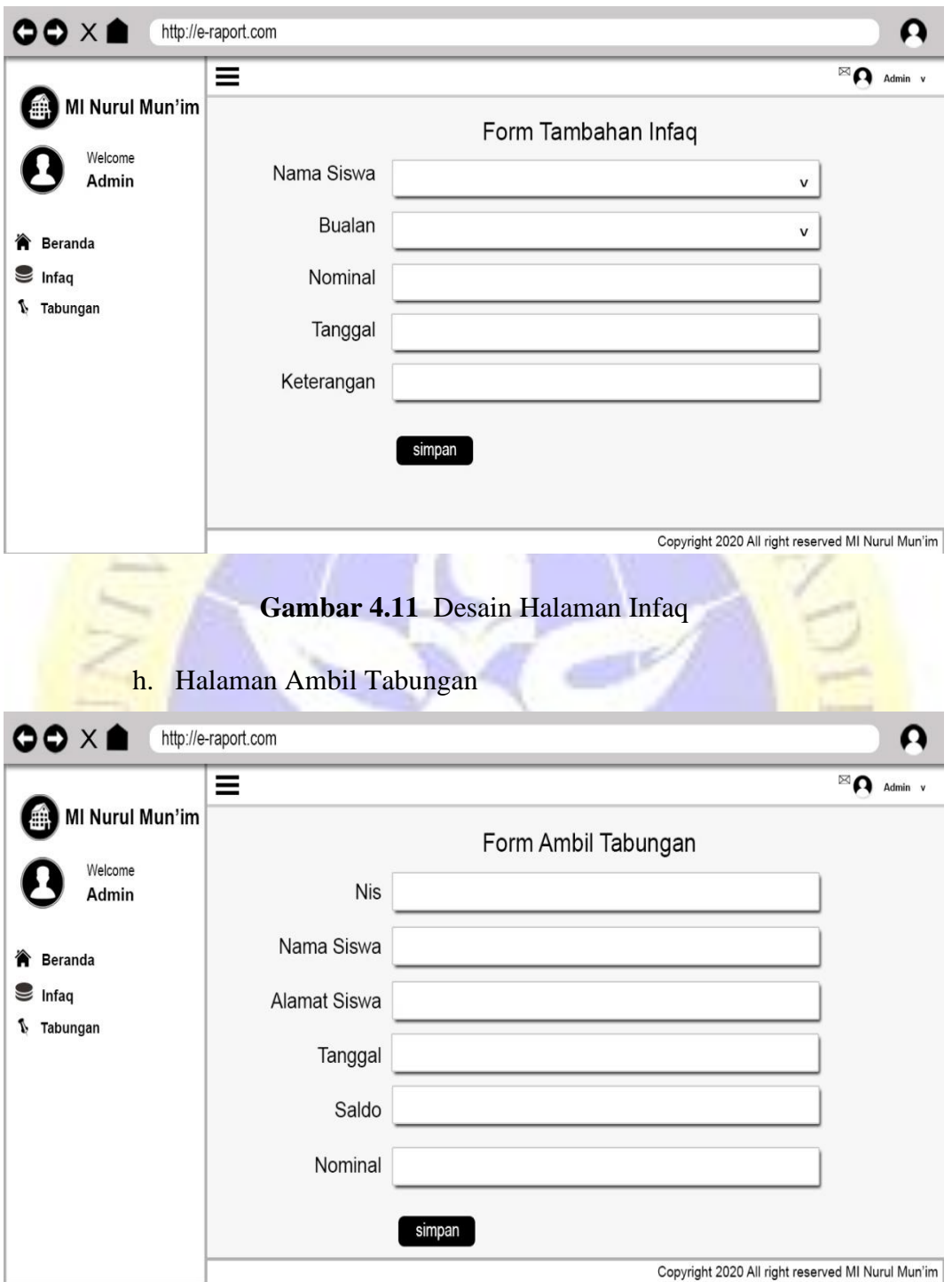

**Gambar 4.12** Desain Ambil Tabungan

## **6. Desain Database**

# **Table 6.1** tb\_guru

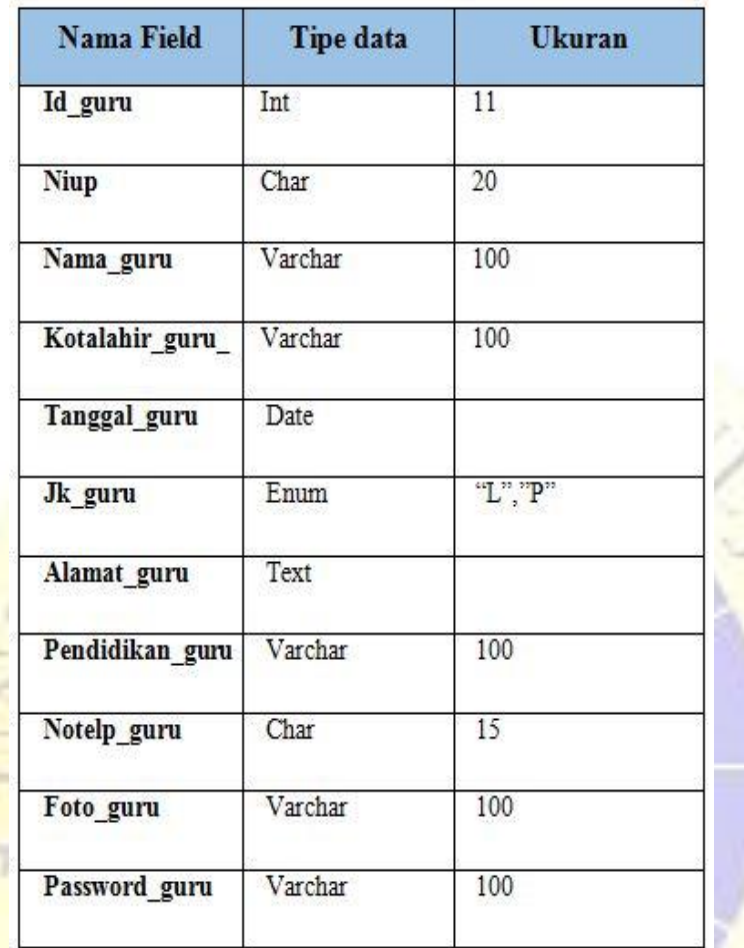

# **Table 6.2** tb\_infaq

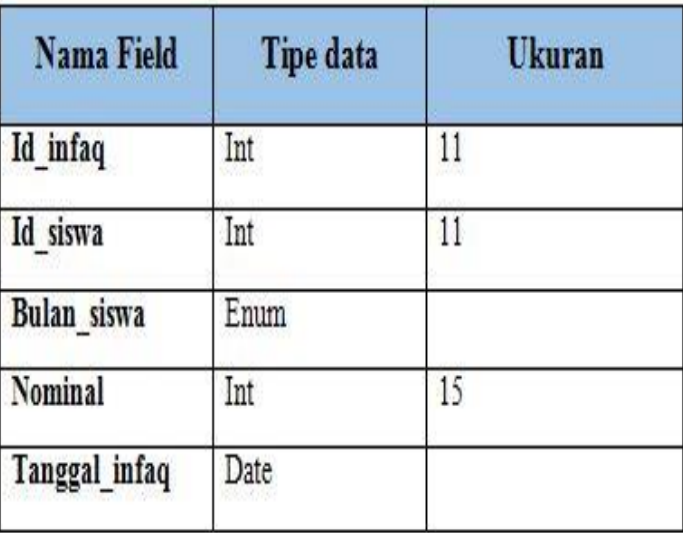

TÈ. л

**Table 6.3** tb\_item\_ kategori

| Nama fiel         | Tipe data | Ukuran |
|-------------------|-----------|--------|
| Id item kategori  | Int       |        |
| Id kategori       | Int       |        |
| Nama itemkategori | Varchar   | 100    |

## **Table 6.4** tb\_jadwal

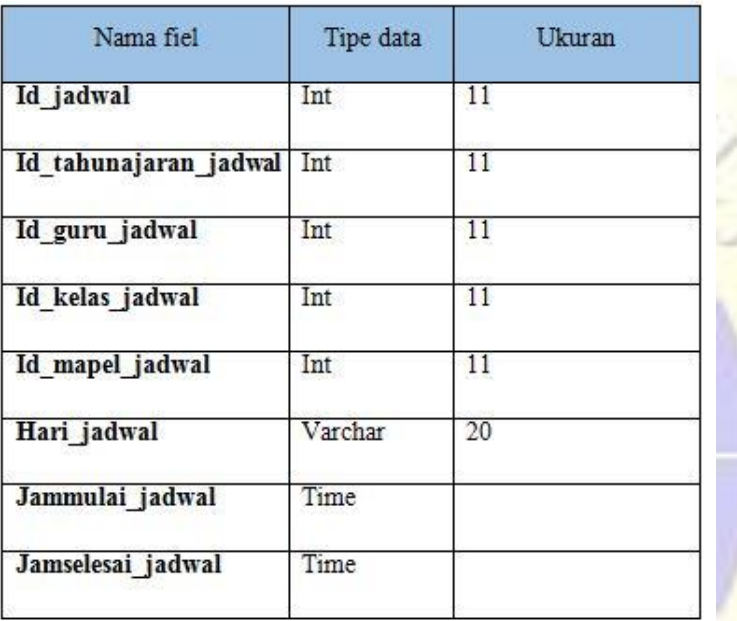

# **Table 6.5** tb\_kategori

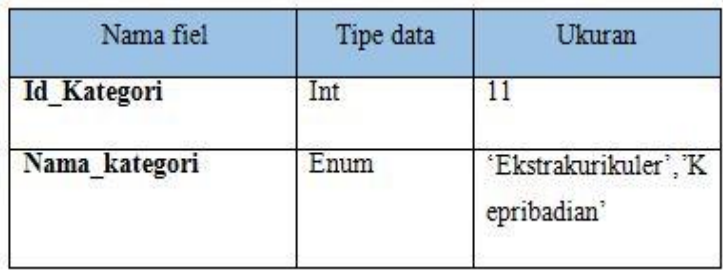

 $\cup$  .

## **Table 6.6** tb\_kelas

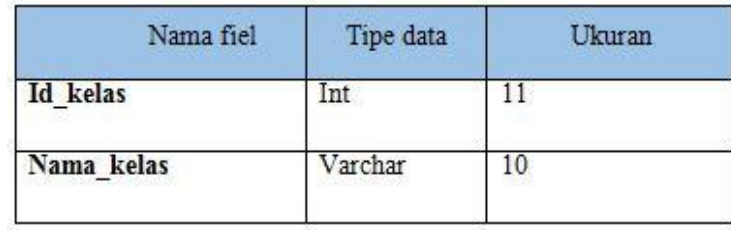

## **Table 6.7** tb\_kelassiswa

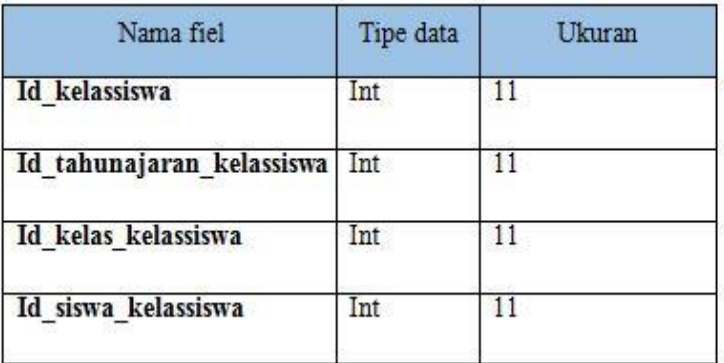

# **Table 6.8** tb\_mapel

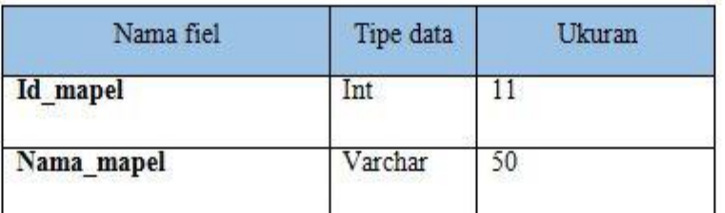

# **Table 6.9** tb\_nilai

ä

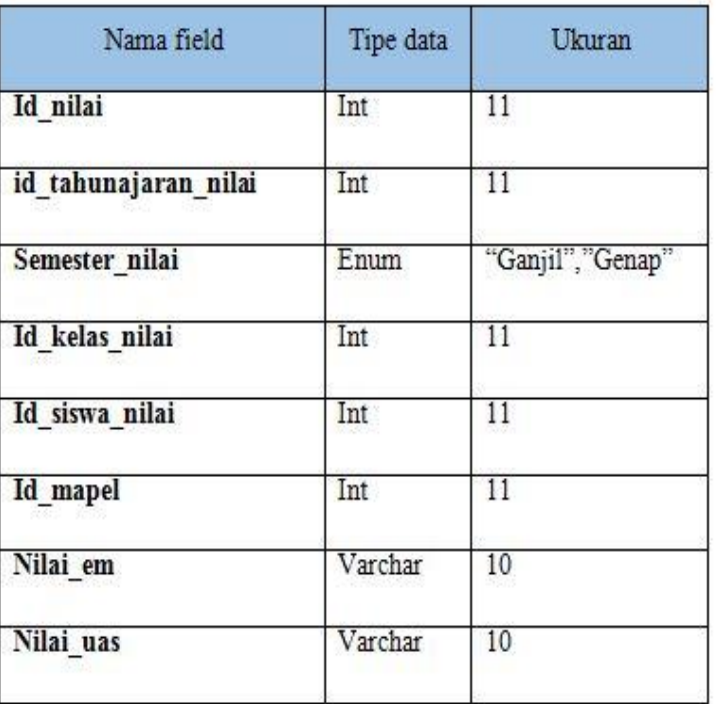

**Table 6.10** tb\_nilai\_kategori

| Nama field              | Tipe data | Ukuran            |
|-------------------------|-----------|-------------------|
| Id nilai kategori       | Int       | 11                |
| id tahunajaran kategori | Int       | 11                |
| Semester kategori       | Enum      | "Ganjil", "Genap" |
| Id kelas kategori       | Int       | 11                |
| Id siswa kategori       | Int       | 11                |
| Id kategori             | Int       | 11                |
| Id itemkategori         | Int       | 11                |
| Nilai kategori          | Varchar   | 10                |

# **Table 6.11** tb\_pengajar

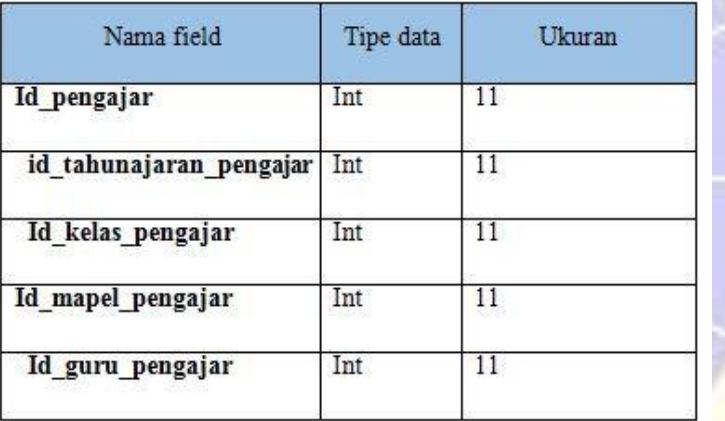

**Table 6.12** tb\_presensi

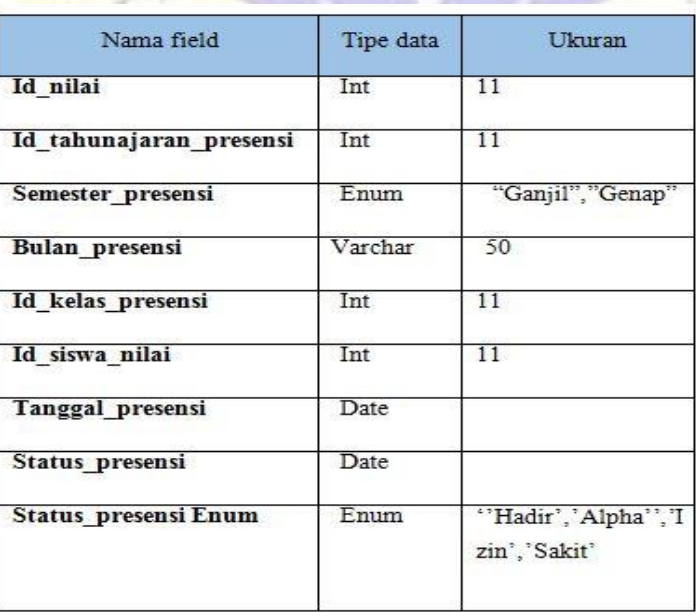

**Table 6.13** tb\_siswa

| Nama field       | Tipe data | Ukuran |
|------------------|-----------|--------|
| Id siswa         | Int       | п      |
| Nis              | Char      | 20     |
| Nama siswa       | Varchar   | 50     |
| Kotalahir siswa  | Varchar   | 50     |
| Tanggal siswa    | Date      |        |
| Jk siswa         | Enum      | T"P"   |
| Anak ke          | Int       | 10     |
| Status keluarga  | Varchar   | 50     |
| Diterima dikelas | Varchar   | 10     |
| Madrasah_sebelum | Varchar   | 50.    |
| Alamat madrasah  | Text      |        |
| Nama ayah        | Varchar   | 50     |
| Nama ibu         | Varchar   | 50     |
| Alamat_ortu      | Text      |        |
| Notelp ortu      | Char      | 15     |
| Nama wali        | Varchar   | 50     |
| Alamat wali      | Text      |        |
| Pekerjaan wali   | Varchar   | 50.    |
| Notelp wali      | Char      | 15     |
| Foto_siswa       | Varchar   | 200    |
| Password siswa   | Varchar   | 200    |
| Id tahunajaran   | Int       | $\Pi$  |

## **Table 6.14** tb\_tabungan

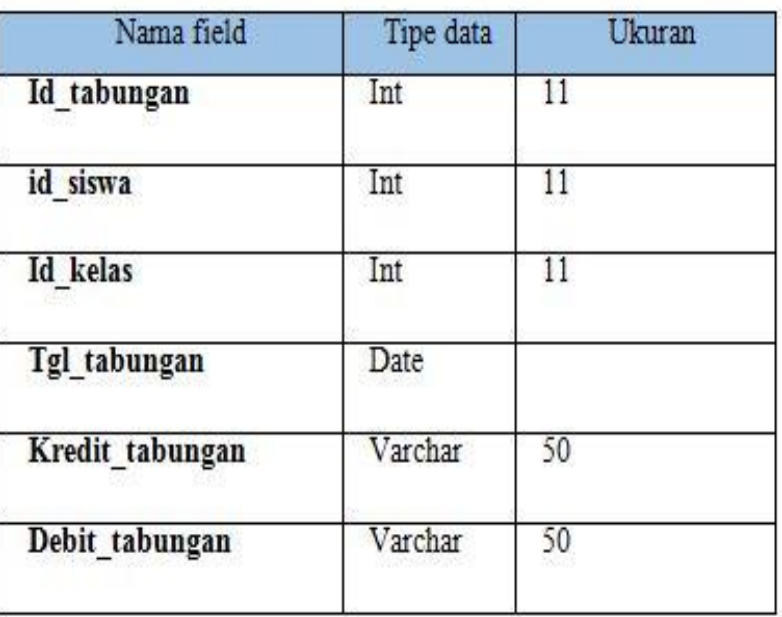

# **Table 6.15** tb\_tahunajaran

۷

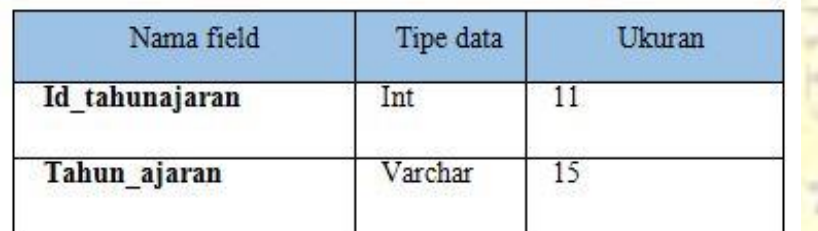

# **Table 6.16** tb\_walikelas

Y.

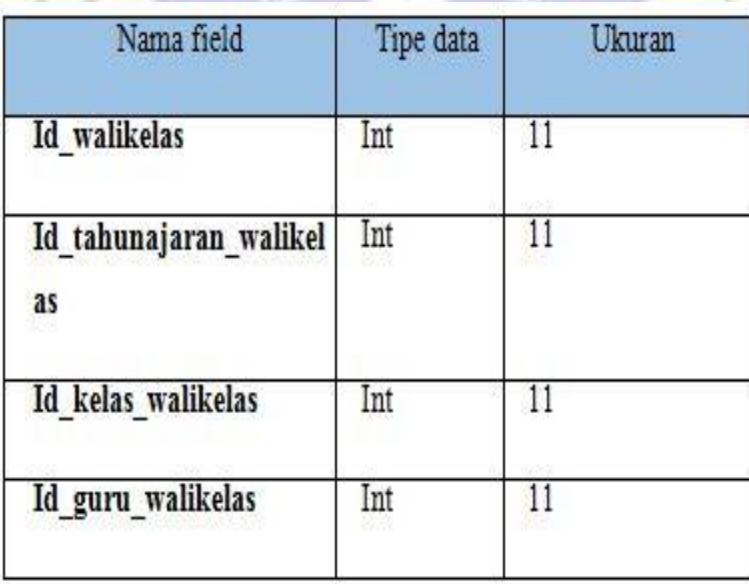

#### **4.1 Implementasi**

Pada tahap perancangan dan perancangan alur program dilakukan, maka tahap selanjutnya adalah implementasi program dimana terdapat cara atau kemajuan prosedural yang diambil untuk menyelesaikan rencana kerangka kerja yang didukung. Berikut ini adalah hasil implementasi aplikasi monitoring akademik dan keuangan di Madrasah Ibtidaiyah Nurul Mun'im

## **1. Tampilan Login**

Halaman login digunakan oleh bendahara dan kepala sekolah. Pengguna harus NIUP untuk pengguna dan kata sandi. Jika salah akan ada notifikasi NIS/NIUP atau di sisi lain kunci rahasia yang salah. Juga, jika itu cocok, itu akan pergi ke halaman dashboard. Begini tampilan loginnya :

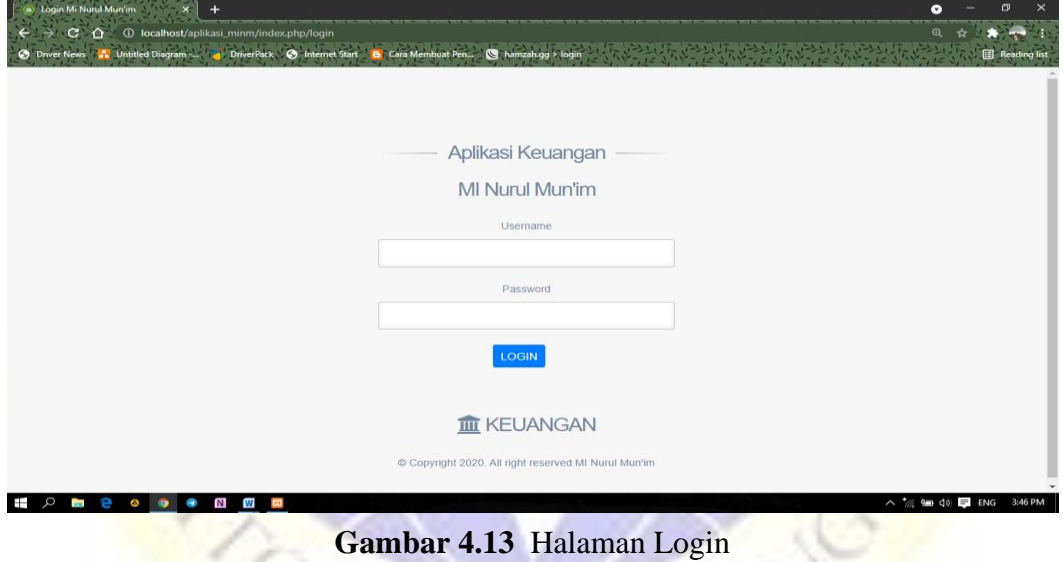

# **2. Tampilan Dashboard**

Struktur halaman menu prinsip administrator digunakan untuk memasukkan informasi yang diidentifikasi dengan kerangka kerja. Dalam hal login efektif, administrator akan segera masuk ke halaman dashboard. Tampilan dashboard adalah sebagai berikut :

| <b>11</b> Pondok Pesantren Nurul Jadid -   X   @ foto profil siswa sd - Google Pen X<br>C O localhost/aplikasi_minm/<br>Untitled Diagram - | My Drive - Google <b>G</b> google translate - P <b>22</b> Paraphrasing Tool | <b>C</b> Halaman Utama |                  |                                                              | $\times$<br>σ<br>◒<br>$^\circledR$<br>Reading list |
|----------------------------------------------------------------------------------------------------|-----------------------------------------------------------------------------|------------------------|------------------|--------------------------------------------------------------|----------------------------------------------------|
| MI Nurul Mun'im                                                                                                    | $\equiv$                                                                    |                        |                  |                                                              | Admin -                                            |
| Welcome<br>Mi Nurul Mun'im                                                                                                    | a<br><b>SISWA</b>                                                           |                        | 3<br><b>GURU</b> | 12<br><b>KELAS</b>                                           |                                                    |
| 备 Beranda                                                                                                    |                                                                             |                        |                  |                                                              |                                                    |
| <b>III</b> Keuangan<br>$\checkmark$                                                                                                    | z                                                                           |                        | 6                |                                                              |                                                    |
| Infaq                                                                                                    | <b>INFAQ</b>                                                                |                        | <b>TABUNGAN</b>  |                                                              |                                                    |
| Tabungan                                                                                                    | ======================================                                      |                        |                  |                                                              |                                                    |
|                                                                                                    |                                                                             |                        |                  |                                                              |                                                    |
|                                                                                                    |                                                                             |                        |                  |                                                              |                                                    |
|                                                                                                    |                                                                             |                        |                  |                                                              |                                                    |
|                                                                                                    |                                                                             |                        |                  |                                                              |                                                    |
| 11 2 b 2 o 3<br><b>N</b> o                                                                                                    | $\bullet$                                                                   | 第4回 6 图 卷 图            |                  | Copyright 2020. All right reserve sunday, September 12, 2021 | △ @ 输 (1) 图 ENG 11:56 AM                           |

**Gambar 4.14** Halaman Dashboard

**3. Tampilan Siswa**

Pada halaman informasi siswa ini untuk menampilkan informasi yang telah diinput untuk gambar sebagai berikut :

| <b>(iii)</b> Pondok Pesantren Nurul Jadid -   x   @ foto profil siswa sd - Google Pen X |                         |                                               | <b>B</b> Halaman Siswa              |                         | 4                      |                                   |                         | Θ                 | m                                                                 | $\times$ |
|-----------------------------------------------------------------------------------------|-------------------------|-----------------------------------------------|-------------------------------------|-------------------------|------------------------|-----------------------------------|-------------------------|-------------------|-------------------------------------------------------------------|----------|
| 1 localhost/aplikasi_minm/siswa<br>C.<br>$\hat{r}$<br>Intitled Diagram -                | My Drive - Google       | google translate - P                          |                                     | Paraphrasing Tool       |                        |                                   |                         | $\mathbf{\Omega}$ | Reading list                                                      |          |
| MI Nurul Mun'im                                                                         | $\equiv$                |                                               |                                     |                         |                        |                                   |                         |                   | Admin -<br>o                                                      |          |
| Welcome<br>Mi Nurul Mun'im                                                              | Show<br>10              | Tambah Data Siswa<br>entries<br>$\Rightarrow$ |                                     |                         |                        |                                   | Search:                 |                   |                                                                   |          |
| Beranda<br>俗                                                                            | <b>No</b><br>$\uparrow$ | <b>NIS</b><br>$\uparrow \downarrow$           | Nama<br>Siswa<br>TI.                | Tanggal<br>Lahir<br>AI. | Jenis<br>1U<br>Kelamin | Nama Wali<br>11                   | Nomor<br>Telepon Wali 1 | Foto Siswa<br>11  | Action 1                                                          |          |
| 皿<br>Keuangan<br>$\check{~}$                                                            | $\mathbf{1}$            | 3090830590                                    | <b>LANA DZIKRIL</b><br><b>HAKIM</b> | 2009-06-02              | Laki-laki              | ABDUL WAHID                       | 085259896923            |                   | $\mathcal{S}^{\prime\prime} \widehat{\boxtimes}$<br><b>Detail</b> |          |
|                                                                                         | $\overline{2}$          | 3080153029                                    | AHMAD<br>ZAINUL<br><b>FAHIMIN</b>   | 2008-04-12              | Laki-laki              | M. NUR<br>SYAMSUL<br><b>ARIFI</b> | 081336266800            |                   | e<br><b>Detail</b>                                                |          |
|                                                                                         | $\ddot{\textbf{3}}$     | 3096749987                                    | <b>AHMAD ROJIL</b>                  | 2009-07-19              | Laki-laki              | ABD. BASIK                        | 082312421937            |                   | √自                                                                |          |
| Ŧ<br>$\circ$                                                                            |                         |                                               | $\mathbf{x}$<br><b>A</b> Ser<br>W   |                         |                        |                                   |                         |                   | △ 6 输 (1) □ ENG 11:56 AM                                          |          |

**Gambar 4.15** Tampilan Siswa

## **4. Form Tambah Siswa**

Form tambah siswa merupakan halaman dimana semua data siswa akan diinput dan disimpan pada data siswa untuk gambar seperti berikut ini :

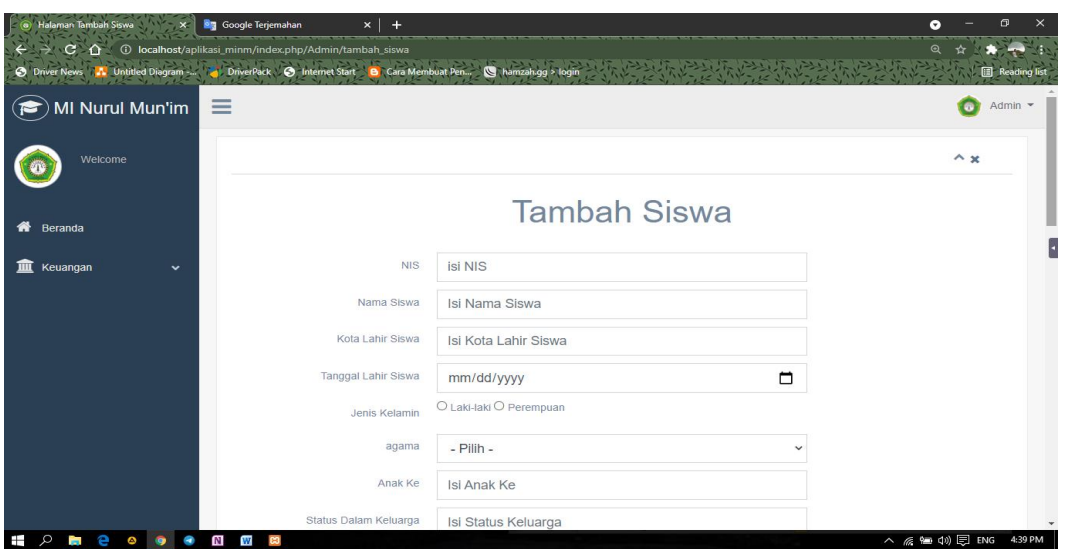

**Gambar 4.16** Tampilan Siswa

## **5. Tampilan Tabungan**

h, Tampilan tabungan ini menampilkan data sesuai dengan data barcode. Data barcode mana yang diambil saat menyimpan data siswa. Berikut tampilan tabungannya:

| Pondok Pesantren Nurul Jadid -   X | of foto profil siswa sd - Google Pent X         |                       | <b>S</b> Halaman Tabungan<br>$\frac{1}{2}$ |                                            |                                |                                                                               |              | $\bullet$                                              |
|------------------------------------|-------------------------------------------------|-----------------------|--------------------------------------------|--------------------------------------------|--------------------------------|-------------------------------------------------------------------------------|--------------|--------------------------------------------------------|
| c<br>↷                             | <b>1</b> localhost/aplikasi_minm/tabungan_masuk |                       |                                            |                                            |                                |                                                                               |              |                                                        |
| <b>Jntitled Diagram</b>            |                                                 |                       |                                            |                                            |                                |                                                                               |              | 圃<br><b>Reading list</b>                               |
| MI Nurul Mun'im                    | $\equiv$                                        |                       |                                            |                                            |                                |                                                                               |              | Admin $\sqrt{*}$                                       |
| Welcome<br>Mi Nurul Mun'im         |                                                 |                       |                                            | memiliki kamera seperti laptop/smartphone. |                                | Untuk melakukan pengecekan Tabungan, pastikan anda menggunakan perangkat yang |              |                                                        |
| Beranda                            | 器<br><b>TABUNGAN</b><br>2011                    | 羅<br><b>Tampilkan</b> | TARIK TABUNGAN                             |                                            | <b>REKAPITULASI SEMUA DATA</b> |                                                                               |              |                                                        |
| Keuangan<br>皿                      | Show<br>10<br>$\Rightarrow$                     | entries               |                                            |                                            |                                |                                                                               | Search:      |                                                        |
| Infaq                              | <b>No</b><br>11                                 | <b>NIS</b><br>TJ.     | Nama<br>$+1$<br>Siswa                      | Alamat<br>TJ.                              | Tanggal<br>TJ.<br>Tabungan     | <b>Debit</b><br>TJ.                                                           | Kredit<br>1L | <b>Action</b>                                          |
| Tabungan                           |                                                 | 3093020769            | <b>AHMAD DANI</b><br><b>AZKA</b>           | Probolinggo                                | 2021-09-12                     | Rp. 700.000.00                                                                | Rp. 0.00     | <b>Detail</b>                                          |
|                                    | $\overline{2}$                                  | 3096749987            | <b>AHMAD ROJIL</b><br><b>MANNAN</b>        | Probolinggo                                | 2021-09-12                     | Rp. 1.300.000,00                                                              | Rp. 0,00     | <b>Detail</b>                                          |
|                                    | 3                                               | 3080153029            | <b>AHMAD</b><br>ZAINUL<br><b>FAHIMIN</b>   | Probolinggo                                | 2021-09-12                     | Rp. 50.000,00                                                                 | Rp. 0,00     | <b>Detail</b>                                          |
|                                    |                                                 |                       | <b>TOTAL TABUNGAN</b>                      |                                            |                                | Rp. 2.050.000.00                                                              | Rp. 0.00     |                                                        |
|                                    |                                                 |                       | w                                          |                                            |                                |                                                                               |              | Sunday, September 12, 2021<br>△ @ 输 (1) 图 ENG 11:57 AM |

**Gambar 4.17** Tampilan Tabungan

## **6. Scan Barcode**

Pada tampilan Scan Barcode digunakan pada saat siswa sedang memproses untuk menyimpan/menabung atau mengambil tabungan. Berikut tampilan pemindaian barcode:

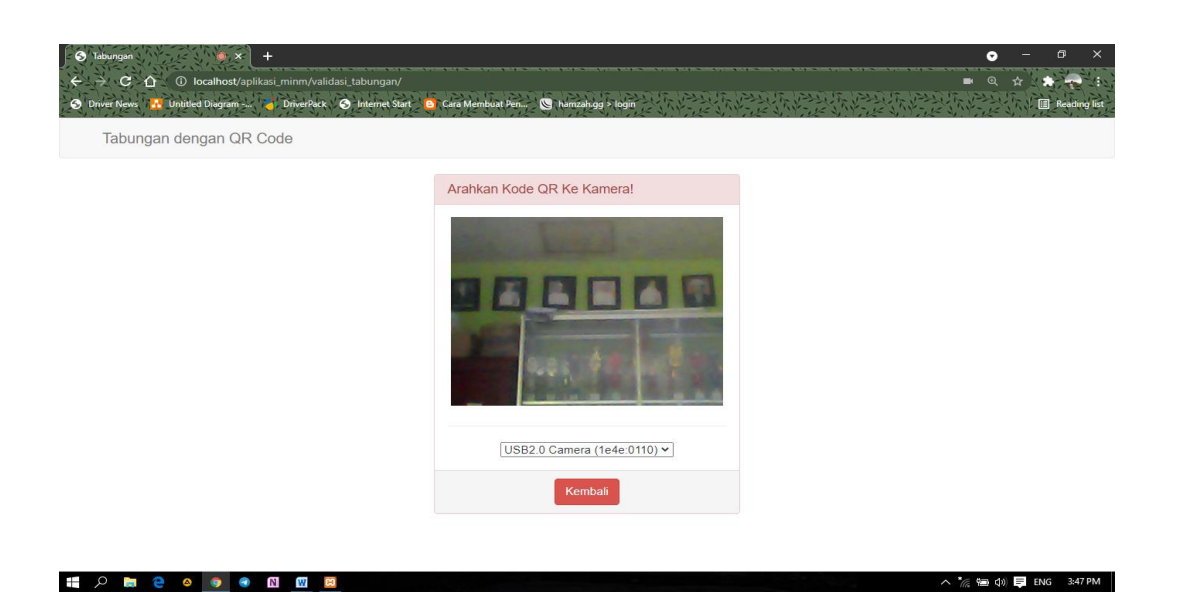

**Gambar 4.18** Tampilan Scan Barcode

## **7. Tampilan Menambah Tabunngan**

Pada tampilan ini, pengguna menginput jumlah siswa yang akan disimpan. Berikut cara menambah tabungan:

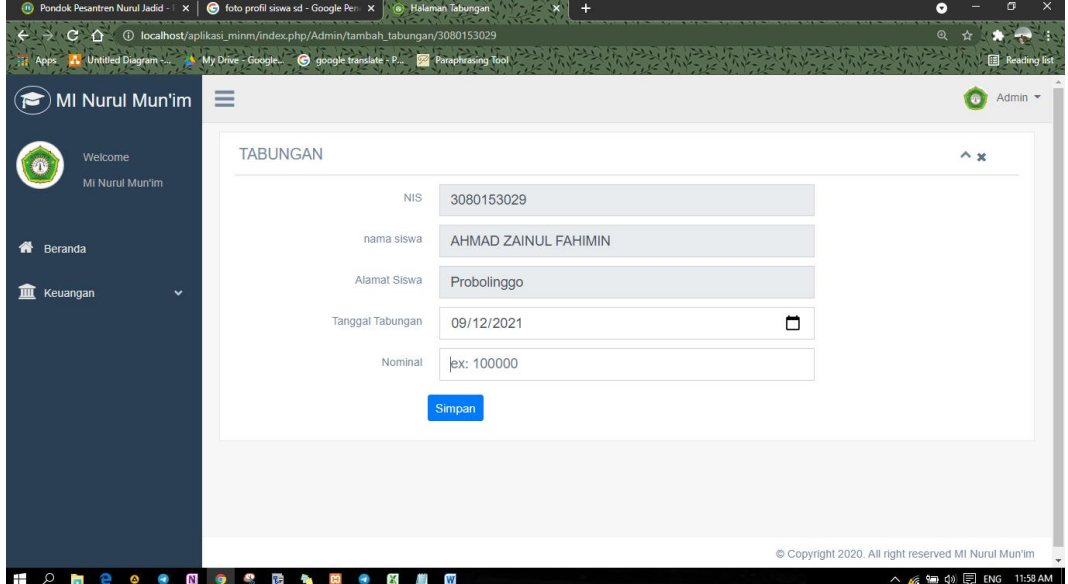

**Gambar 4.19** Tampilan Menambah Tabungan

## **8. Tampilan Megambil Tabungan**

Dalam tampilan ini, pengguna memasukkan jumlah siswa yang akan mengambil tabungan. Berikut tampilan mengambil tabungan:

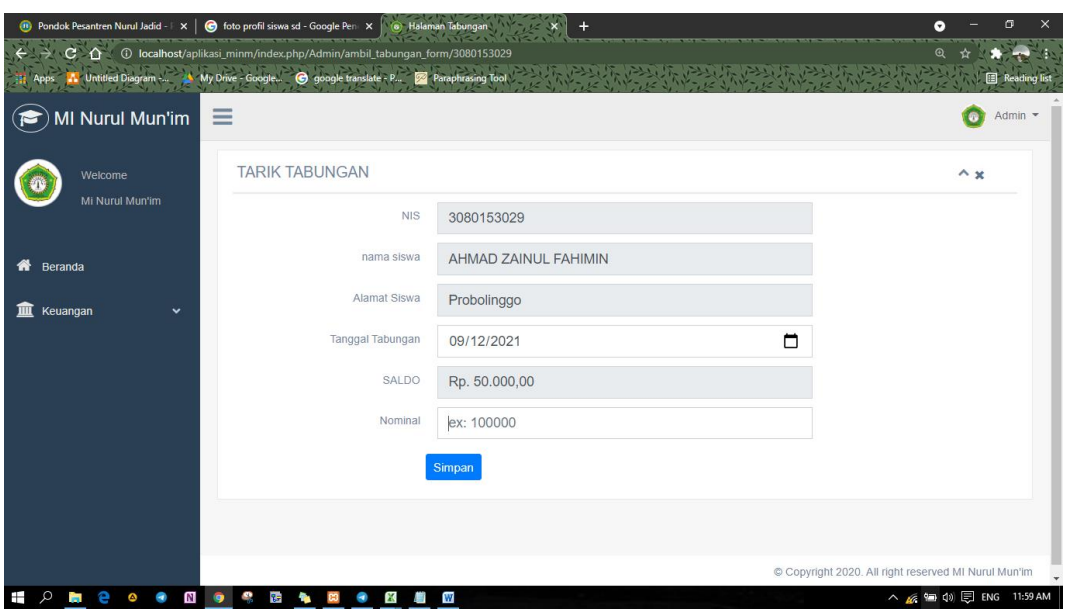

**Gambar 4.20** Tampilan Mengambil Tabungan

## **9. Tampilan Halaman Infaq**

Pada halaman infaq ini menampilkan data pembayaran infaq yang telah dibayarkan ke bagian keuangan, berikut tampilan data infaqnya :

| (i) Pondok Pesantren Nurul Jadid -   X   @ foto profil siswa sd - Google Pen: X<br>← ① localhost/aplikasi_minm/infaq<br>C. |                                        |                                | (c) Halaman Infaq                     |                                      |                             |                                                    | 同<br>$\times$<br>$\bullet$<br>$\mathbf{\Omega}$ |
|----------------------------------------------------------------------------------------------------|----------------------------------------|--------------------------------|---------------------------------------|--------------------------------------|-----------------------------|----------------------------------------------------|-------------------------------------------------|
| <b>Itled Diagram</b>                                                                                                    | Ay Drive - Google                      | google translate - P           | Paraphrasing Tool                     |                                      |                             |                                                    | Reading list                                    |
| MI Nurul Mun'im                                                                                                    | Ξ                                      |                                |                                       |                                      |                             |                                                    | Admin $\sim$<br>ø                               |
| Welcome<br>Mi Nurul Mun'im                                                                                                 | TAMBAH DATA INFAQ<br>Show<br>$10 \div$ | entries                        | REKAPITULASI SEMUA DATA INFAQ         |                                      |                             | Search:                                            |                                                 |
| 俗<br>Beranda                                                                                                    | <b>NO</b><br>T.                        | <b>NIS</b><br>îI.              | <b>NAMA</b><br><b>SISWA</b><br>TJ.    | <b>ALAMAT</b><br><b>SISWA</b><br>TJ. | <b>TANGGAL INFAQ</b><br>1J. | <b>NOMINAL</b><br>1L                               | <b>ACTION</b><br>îĮ.                            |
| 血<br>Keuangan<br>$\check{~}$                                                                                               | $\blacktriangleleft$                   | 3093020769                     | <b>AHMAD DANI</b><br><b>AZKA</b>      | Probolinggo                          | 2018-05-08                  | Rp. 50.000,00                                      | $\alpha$                                        |
| Infaq                                                                                                    | $\overline{2}$                         | 3096749987                     | <b>AHMAD ROJIL</b><br><b>MANNAN</b>   | Probolinggo                          | 2019-07-12                  | Rp. 70.000,00                                      | $\alpha$                                        |
| Tabungan                                                                                                    | $\mathbf{3}$                           | 3080153029                     | <b>AHMAD ZAINUL</b><br><b>FAHIMIN</b> | Probolinggo                          | 2021-09-16                  | Rp. 600.000,00                                     | $\alpha$                                        |
|                                                                                                    | 4                                      | 3090830590                     | <b>LANA DZIKRIL</b><br><b>HAKIM</b>   | Probolinggo                          | 2021-09-12                  | Rp. 0,00                                           | $\alpha$                                        |
|                                                                                                    |                                        |                                |                                       | TOTAL TABUNGAN INFAQ                 |                             |                                                    | Rp. 720,000.00                                  |
|                                                                                                    | Showing 1 to 5 of 5 entries            |                                |                                       |                                      |                             | Previous                                           | <b>Next</b>                                     |
| Ŧ                                                                                                    | 先生                                     | $\mathbf{x}$<br>۰<br><b>CO</b> | L<br>W                                |                                      |                             | Copyright 2020. All right reserved MI Nurul Mun'im | △ G 输 (1) □ ENG 11:59 AM                        |

**Gambar 4.21** Tampilan Halaman Infaq

## **10. Tambah Infaq**

Dalam tampilan ini, pengguna memasukkan bulan berapa siswa akan membayar infaq. Berikut tampilan tambah infaq dibawah ini:

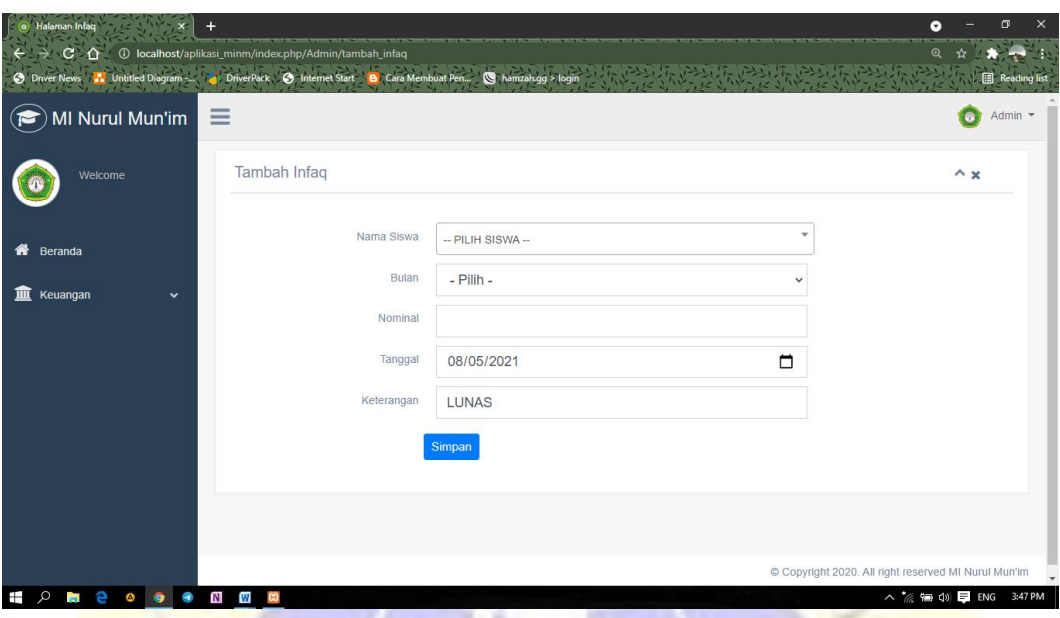

**Gambar 4.22** Tampilan Tambah Infaq

**4.2 Hasil Pengujian Program 4.2.1. Pengujian Internal**

> Dalam pengujian ini dipilih seorang pegawai di Mi Nurul Mun'im yaitu Bapak Moh Sukron sebagai bagian dosen di Universitas Nurul Jadid. Dilihat dari hasil pengujian yang telah dilakukan, dinyatakan bahwa aplikasi yang telah diujicobakan kepada para ahli dapat dianggap bahwa aplikasi tersebut berjalan dengan normal dan kapasitasnya sesuai dengan bentuknya, dan para analis tidak mengalami kesulitan dalam mengerjakannya.

| N <sub>0</sub> |                                  |                                                         | <b>Hasil</b> |              |  |
|----------------|----------------------------------|---------------------------------------------------------|--------------|--------------|--|
|                | Unit yang diuji                  | <b>Fungsi Tombol</b>                                    | <b>Baik</b>  | <b>Tidak</b> |  |
| $\mathbf{1}$   | <b>Tombol Masuk</b>              | Untuk masuk ke aplikasi                                 | $\sqrt{ }$   |              |  |
| $\overline{2}$ | <b>Tombol Profil</b>             | Untuk menampilkan<br>halaman                            |              |              |  |
| 3              | <b>Menu Infaq</b>                | Untuk menampilkan<br>informasi infaq                    |              |              |  |
| $\overline{4}$ | Menu Tabungan                    | Untuk menginput data<br>tabungan siswa                  |              |              |  |
| 5              | Tombol Reskapitulasi<br>Tabungan | Untuk Merekapitulasi<br>data Tabungan Pertahun          |              |              |  |
| $\overline{6}$ | <b>Tombol Print out</b>          | Untuk menampilkan<br>laporan data tabungan<br>dan infaq |              |              |  |
| $\overline{7}$ | Menu Siswa                       | Untuk menampilkan data<br>siswa                         |              |              |  |
| 8              | Tombol Log Out                   | Untuk keluar dari dasbor                                | $\sqrt{ }$   |              |  |

**Tabel 4.2.1** Hasil Pengujian Internal

## **4.2.2 Pengujian External**

Dalam pengujian eksternal, pengguna adalah bendahara dan kepala divisi. laporan keuangan untuk mengetahui apakah sistem informasi dapat membantu kegiatan yang ada di Mi Nurul Mun'im.

|                |               |                                                                                    |                         | <b>Hasil</b>   |                |   |  |
|----------------|---------------|------------------------------------------------------------------------------------|-------------------------|----------------|----------------|---|--|
| N <sub>o</sub> | <b>Subjek</b> | Pertanyaan                                                                         | SB                      | B              | $\mathbf C$    | K |  |
| $\mathbf{1}$   | Pemakai       | Apakah aplikasi ini<br>berjalan dengan baik?                                       | $\overline{\mathbf{4}}$ | $\mathbf{1}$   |                |   |  |
| $\overline{2}$ | Pemakai       | Apakah aplikasi ini tidak<br>sulit digunakan?                                      | 3                       | $\overline{2}$ |                |   |  |
| 3              | Pemakai       | Apakah aplikasi ini<br>membatu dalam<br>memeriksa informasi<br>keuangan dan infaq? | $\mathbf 2$             | 1              | $\overline{2}$ |   |  |
| $\overline{4}$ | Pemakai       | Apakah aplikasi ini cukup<br>membantu dalam<br>pelaporan tabungan dan<br>infaq?    | 3                       | $\overline{2}$ | $\mathbf{1}$   |   |  |
|                |               | Total                                                                              | 12                      | 6              | 3              |   |  |

**Tabel 4.2.2** Hasil Pengujian External (User) Bendahara

Berdasarkan hasil pengumpulan responden, maka dapat ditentukan nilainya di bawah ini:

Tabel 4.2.3 Penilaian dengan Skala Likert

. .

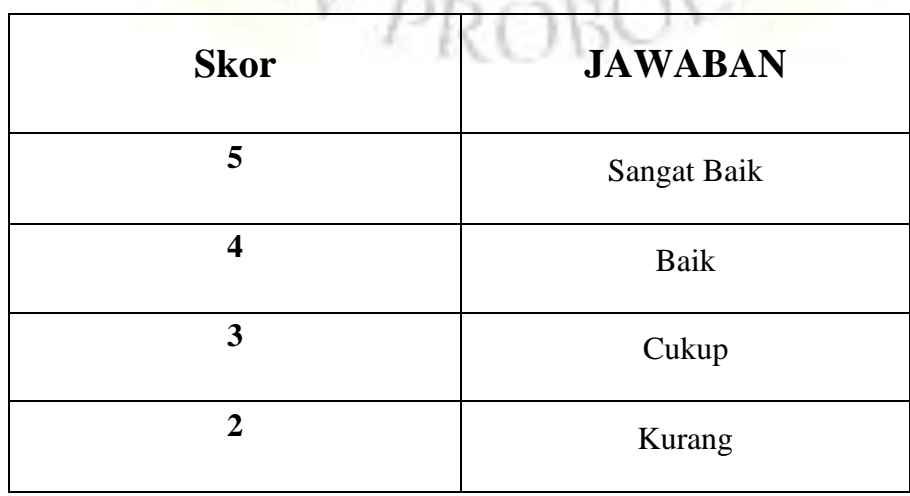

and Con-

a. Skor yang diperoleh =  $\Sigma$  nilai reponden

b. Hasil pengumpulan data  $= (12 \times 5) + (6 \times 4) + (3 \times 3)$  $= 60 + 24 + 9$ 

$$
= 93
$$

- c. Jumlah skor ideal =  $5 \times 4 \times 5 = 100$
- d. Sehingga diperoleh rumus

$$
p = \left(\frac{skor\,perolehan}{skor\,ideal}\right) \times 100\%
$$

**Gambar 5.3** Rumus Perhitungan Angket

Hasil perhitungan persentase tersebut akan memberikan kelayakan dari sistem yang diteliti. Sebagai berikut:

**Tabel 4.2.4** Keterangan atas kategori kelayakan persentase

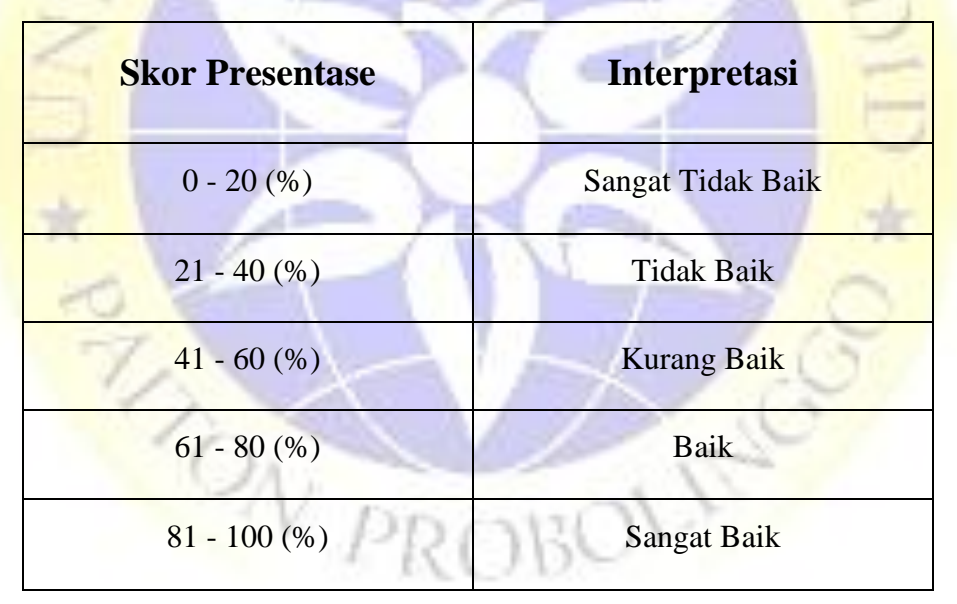

Rumus penetuan Skor = (skor perolehan / skor ideal) x 100

$$
= (93 / 100) \times 100
$$

= 93 %

## **4.3 Segment Program**

Pada tahap ini akan di lakukan penkodean untuk memberikan suatu fungsi ke setiap halaman pada aplikasi yang dibuat menggunakan pahasa pemograman. Aplikasi keuangan ini menggunakan bahasa pemograman CI yang ada pada Visual Studio Code. Adapun coding yang di gunakan pada aplikasi keuangan madrasah sebagai berikut:

## 4.3.1 Membuat Barcode

Pada tahapan ini akan membuat coding yang digunakan untuk membuat barcode pada siswa

**Segment program 3.1** Membuat Barcode

 $\langle$ ?php

 $\frac{if(isset(\$_GET['nomor']) \&\$_GET['nomor'] !=")$  //tampung data kiriman \$nis=\$\_GET['nis'];

**Lanjutan Segment program 3.1** Membuat Barcode

 $$nomor = $ GET['nomor']$ ;

 // include file qrlib.php include "phpqrcode/qrlib.php";

 //Nama Folder file QR Code kita nantinya akan disimpan  $$tempdir = "temp/";$  //jika folder belum ada, buat folder if (!file\_exists(\$tempdir)){ mkdir(\$tempdir); } #parameter inputan  $\text{Si}$ <sub>teks</sub> =  $\text{smom}$ ;  $\text{Shamafile} = \text{Shis."}$ . png";

 \$quality = 'H'; //ada 4 pilihan, L (Low), M(Medium), Q(Good  $)$ , H(High)

 \$ukuran = 5; //batasan 1 paling kecil, 10 paling besar  $$padding = 2;$ 

 QRCode::png(\$isi\_teks,\$tempdir.\$namafile,\$quality,\$ukuran, \$padding);

header('location:siswa.php');

}else{

header('location:siswa.php');

} ?>

4.3.2 Code untuk simpan barcode

Pada tahapan ini akan membuat koding untuk menyimpan barcode yang di ambil dari nomer nis siswa.

## **Segment program 3.2** Menyimpan Barcode

// simpan qr code

 $\text{Sconfig}$ ['cacheable'] = true; //boolean, the default is true  $\text{Sconfig}$ ['cachedir'] = './assets/'; //string, the default is applicati on/cache/  $\text{Sconfig}$  ['errorlog'] = './assets/'; //string, the default is applicati

on/logs/

\$config['imagedir'] = './assets/images

/'; //direktori penyimpanan qr code

 $\text{Sconfig}$ ['quality'] = true; //boolean, the default is true

\$config['size']  $=$  '1024'; //interger, the default is 1024

 $\text{Sconfig}$ ['black'] = array(224,255,255); // array, default is arr ay(255,255,255)  $\text{Sconfig['white']} = \text{array}(70,130,180)$ ; // array, default is arra y(0,0,0)

\$this->ciqrcode->initialize(\$config);

\$image\_name=\$this->input- >post('no\_nis').'.png'; //buat name dari qr code sesuai dengan ni m

 $\gamma$ <sup>s</sup>params['data'] = \$this->input->post('no\_nis'); //data yang akan di jadikan QR CODE  $\gamma$ \$params['level'] = 'H'; //H=High **Lanjutan Segment program 3.2** Menyimpan Barcode

 $\text{Sparams}$  ['size'] = 10;

\$params['savename'] = FCPATH.\$config['imagedir'].\$image\_n ame; //simpan image QR CODE ke folder assets/images/ \$this->ciqrcode- >generate(\$params); // fungsi untuk generate QR CODE

// end qr code

4.3 .3 Coding pada menu tabubungan

Ŗ

Pada tahapan ini akan membuat coding yang digunakan untuk menampilkan data tabungan siswa. Berikut coding yang digunakan

#### **Segment program 3.3** Menu Tabungan

<div class="right\_col" role="main"> <h4 class="header-title"> <div class="col-md-0 col-md-offset-0">
<div class="panel panel-danger">

<div class="panel-heading">

<h3 class="panel-title"></h3>

 $\langle$ div $>$ 

<div class="panel-body">

 <p>Untuk melakukan pengecekan Tabungan, pastikan and a menggunakan perangkat yang memiliki kamera seperti laptop/s martphone.</p>

 $\alpha$  href=" $\langle$ ?=base\_url('validasi\_tabungan' h4>

### **Lanjutan Segment program 3.3** Menu Tabungan

```
) ?>" class=" btn btn-
danger'' > <i>i</i> class="glyphicon-glyphicon-qrcode"> Menabung</i></a>
```
<a href="<?=base\_url('validasi\_tabungan/ambil\_tabungan.

php') ?>" class=" btn btn-

danger"> <i class="glyphicon glyphicon-

qrcode"> Ambil Tabungan</i></a>

<a href="<?=base\_url('Admin/exportExcelGan') ?>" class= "btn btn-success">Export Data</a>

 $\langle$ div $>$ 

 $\langle$ div>

# $\langle$ ?php

 $\lt$ /

if(\$this->session->flashdata('info')){

### ?>

<div class="alert alert-danger alertdismissible fade show" role="alert"> <strong> <?php echo \$this->session- >flashdata('info'); ?> </strong> <button type="button" class="close" data-dismiss="alert" arialabel="Close"><span aria-hidden="true">&times;</span>

```
</button>
\langlediv> <?php
   }
  ?>
```
## **Lanjutan Segment program 3.3** Menu Tabungan

```
<table class="table table-striped progress-table text-
center" style="width:100%" id="tabungan">
   <thead>
```
 $<$ tr $>$ 

```
<br><td>No</td>
```

```
<td>NIS</td>
```

```
 <td>Nama Siswa</td>
```

```
 <td>Alamat</td>
```

```
 <td>Tanggal Tabungan</td>
```

```
<td>Debit</td>
```

```
<td>Kredit</td>
```

```
 <th>Action</th>
```

```
\langle tr>
```

```
</thead>
```

```
<tbody>
```

```
\langle?php
```

```
$total = 0; $total_kredit=0;
  $no = 1;\frac{1}{2} $saldo = 0;
   foreach ($data as $k) {
   ?>
<tr>
```

```
<br><td><? = $no ?></td>
```
 $<$ td $>$  $<$ ?= \$k['nis'] ? $>$  $<$ /td $>$ 

 $\langle \text{td}\rangle \langle \text{d} \rangle = \frac{\langle \text{td}\rangle}{\langle \text{d} \rangle}$  <td><?= \$k['kotalahir\_siswa'] ?></td>  $\langle \text{td}\rangle \langle \text{d} \rangle = \frac{\langle \text{td}\rangle}{\langle \text{td}\rangle}$  $\langle \text{td}\rangle \langle \text{d} \rangle = \langle \text{Rp. } \text{"number\_format}(\$\text{k}[\text{'dt}'], 2, ', ', ') \rangle \rangle \langle \text{td}\rangle$ 

## **Lanjutan Segment program 3.3** Menu Tabungan

```
<td><?= "Rp. ".number_format($k['kt'],2,',','.') ?></td>
\langle!--\langle?php
 if(\stepsif{\lampless{\lampless{\lampless{\lampless{\lampless{\lampless{\lampless{\lampless}}}$ \
  \ }else{
   \saldo = \saldo + \ k['dt'];
     }
   ?>
\lt td\lt t?php echo "Rp. ".number_format($saldo,2,'.',',') ?\lt t/td\gt --
><td><a class="btn btn-
```

```
primary" href="<?php echo base_url()."Admin
```

```
/detail_tabungan/".$k['id_siswa'] ?>">Detail</a></td>
```
 $\langle tr \rangle$ 

<?php

```
$total += $k['dt'];
```

```
$total_kredit += $k[kt];
```
\$no++; }

?>

```
<tr>
```
<td colspan="5">TOTAL TABUNGAN</td><!-- column 1 --> <td style="display:none"></td><!-- column 2 --> <td style="display:none"></td><!-- column 3 --> <td style="display:none"></td><!-- column 4 -->

### **Lanjutan Segment program 3.3** Menu Tabungan

<td style="display:none"></td><!-- column 5 -->  $\langle \text{td} \rangle$  <?php echo "Rp. ".number\_format(\$total, 2, '.', ',') ?>  $\langle \text{td} \rangle$  $\langle$ !-- column 6 -->  $\langle \text{td} \rangle$  <?php echo "Rp. ".number\_format(\$total\_kredit, 2, '.', ',') ? > </td><!-- column 7 -> <td style="display:none"></td><!-- column 8 --> <td style="display:none"></td><!--column 9-->

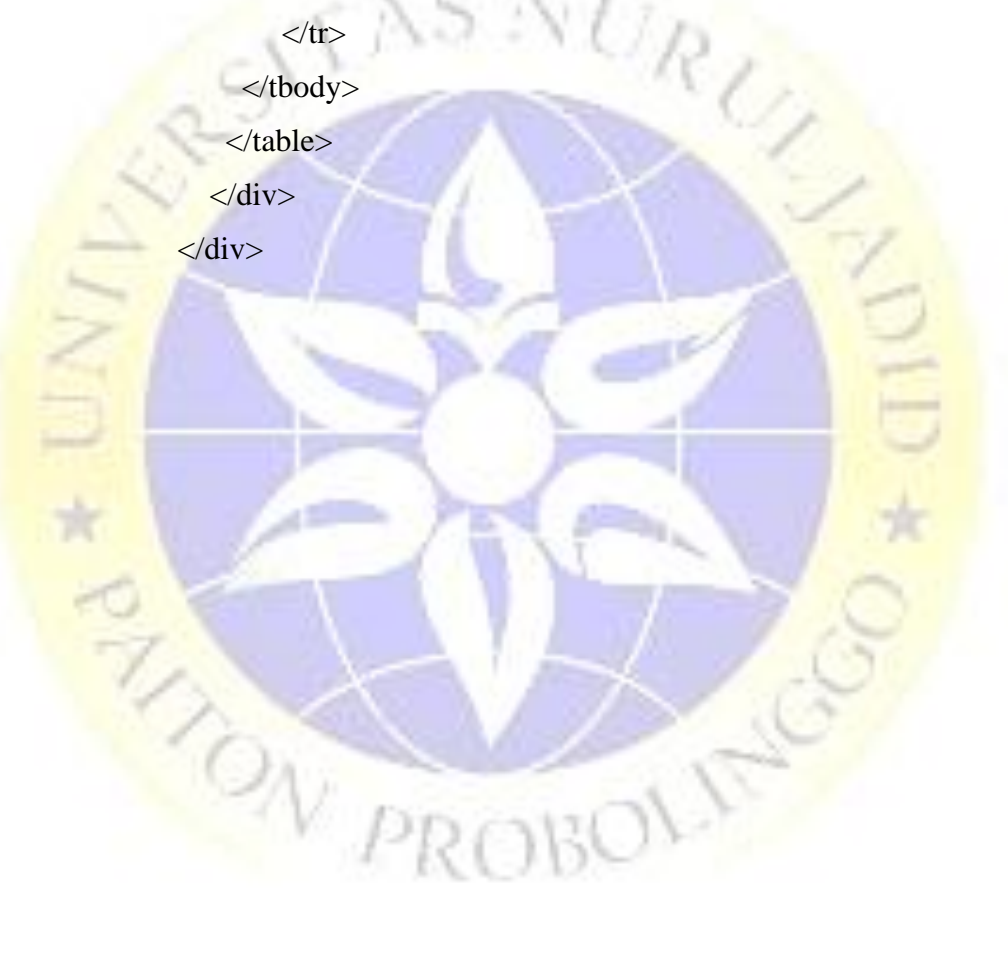

### **BAB V**

#### **KESIMPULAN DAN SARAN**

#### **5.1 Kesimpulan**

Dari hasil penelitian yang telah dilakukan, dapat disimpulkan bahwa

- 1. Telah dibuat Aplikasi Sistem Informasi Keuangan Di Mi Nurul Mun'im Berbasis Web yang dapat membantu dan mempermudah bendahara dalam memberikan data laporan keuangan yang akurat kepada kepala sekolah.
- 2. Setelah dilakukan pengujian kepada pemakai, dari hasil perhitungan jumlah total presentase sebesar 93%. Maka dari itu aplikasi ini dikategorikan sangat baik serta layak digunakan untuk lembaga MI Nurul Mun'im.

### **5.2 Saran**

Sesuai dengan kesimpulan dan kajian yang telah dilakukan, ada saran untuk pengembangan sistem yang lebih baik dan lebih lengkap, Ide-ide yang menyertainya dapat diteruskan oleh pencipta, antara lain:

- 1. Aplikasi keuangan ini dapat dikembangkan kembali dengan menghubungkan ke Aplikasi Pusat Data Pesantren (PEDATREN).
- 2. Aplikasi ini juga bisa sesekali diperbarui dengan menambahkan beberapa fitur baru yang nantinya dibutuhkan oleh lembaga.

ON PROBOLIS

### **DAFTAR PUSTAKA**

- Amri, Imanu Faizal, and Agus Sujarwadi. 2018. "Perancangan Program Aplikasi Manajemen Keuangan (Kas) Pondok Pesantren Miftahussalam." *Jurnal Informatika SIMANTIK* 3 (2): 43–50.
- Gumilar, Sarah Kyla Yasmin, Wardani Muhamad, and Suryatiningsih Suryatiningsih. 2017. "Aplikasi Berbasis Web Pengelolaan Keunagan Sekolah Studi Kasus: Ma Persis Tarogong Garut." *EProceedings of Applied Science* 3 (2).
- Rochman, Abdur, Achmad Sidik, and Nada Nazahah. 2018. "Perancangan Sistem Informasi Administrasi Pembayaran SPP Siswa Berbasis Web Di SMK Al-Amanah." *Jurnal Sisfotek Global* 8 (1).
- Nofa, W. K. (2019). SISTEM INFORMASI MANAJEMEN BERBASIS WEB PADA SEKOLAH ISLAM. *Informatik: Jurnal Ilmu Komputer*, *14*(3), 105– 112.

Purnomo, H., & Maknunah, J. (2018). Sistem Informasi Pengolahan Data Keuangan Berbasis Web. *JIMP-Jurnal Informatika Merdeka Pasuruan*, *3*(3).

Rahayu, S., & Rahayu, P. A. (2017). Perancangan Sistem Informasi Pengelolaan Keuangan Berbasis Web di Sekolah Menengah Kejuruan Islam Atturmudziyyah Garut. *Jurnal*<br>Algoritma, 14(2), 538–545. *Algoritma*, *14*(2), 538–545.

### **RIWAYAT HIDUP PENELITI**

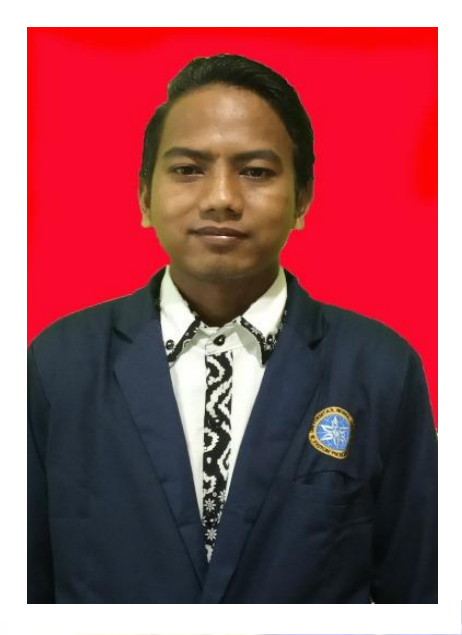

A.Zainuri lahir di Kabupaten Bondowoso, Provinsi Jawa Timur, pada tanggal 16 Oktober 1997. Penulis lahir dari pasangan Hannan dan Fatilah dan merupakan anak ketiga dari dua orang bersaudara yaitu Kam dan Warsi.

Pada tahun 2005 penulis masuk Sekolah Mi Miftahul Ulum 02, Kabupaten Bondowoso dan lulus pada tahun 2011. Kemudian melanjutkan sekolah tingkat

Pertama pada tahun yang sama di SMP Negeri 02 Tamanan dan lulus tiga tahun kemudian pada tahun 2014. Selanjutnya masuk pada sekolah menengah kejuruan di SMK Nurul Jadid Probolinggo dan lulus pada tahun 2017.

Pada tahun yang sama penulis diterima menjadi mahasiswa Jurusan Informatika Fakultas Teknik Universitas Nurul Jadid melalui jalur masuk regular. Pada bulan Juli tahun 2019 sampai bulan September tahun 2019 mengikuti Kuliah Kerja Nyata (KKN) di Desa Jatisari Kecamatan Jenggawah, Kabupaten Jember, Provinsi Jawa Timur kemudian pada bulan Oktober tahun 2020 sampai bulan Januari tahun 2021 mengikuti Praktek Kerja Lapangan (PKL) tematik.

Pada tanggal 20 September 2021 penulis dinyatakan lulus dan berhak menyandang gelar Sarjana Komputer melalui Ujian Skripsi Jurusan Informatika Fakultas Teknik Universitas Nurul Jadid dengan judul Skripsi "Pengembangan Sistem Informasi Keuangan Di Mi Nurul Mu'in Berbasis Web".

# **LAMPIRAN-LAMPIRAN**

URU

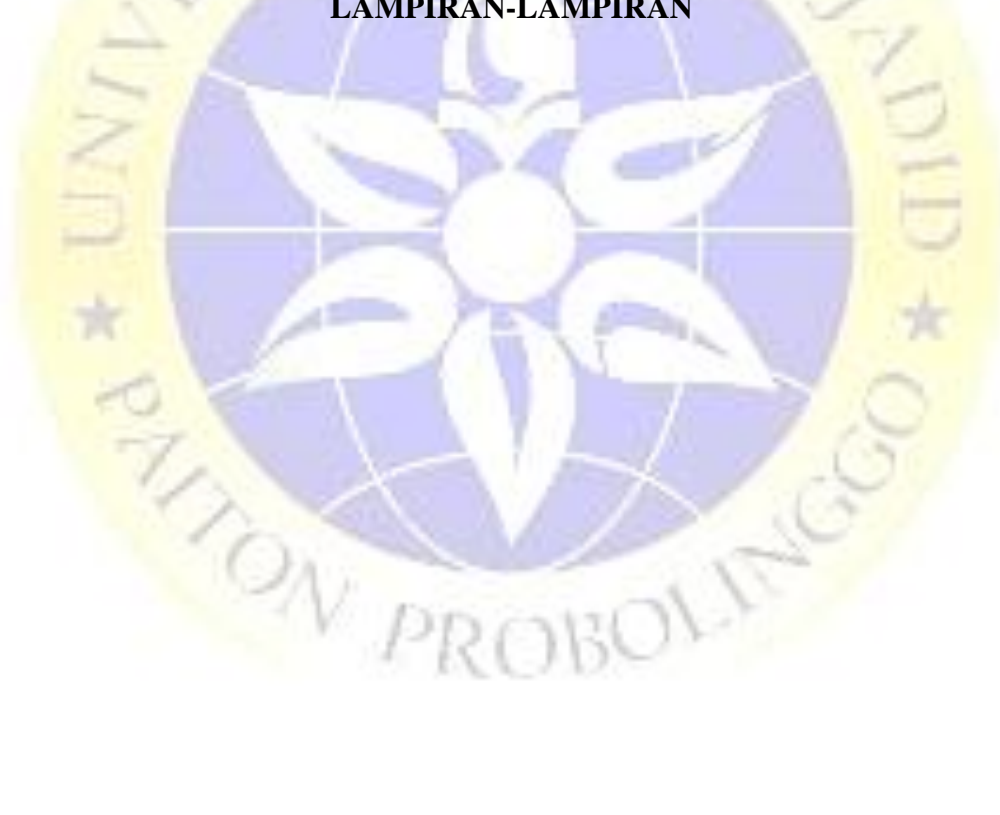

## Lampiran 1. Hasil Wawancara

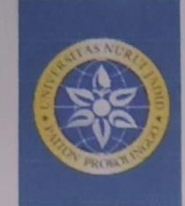

### YAYASAN NURUL JADID PAITON **FAKULTAS TEKNIK** UNIVERSITAS NURUL JADID PROBOLINGGO JAWA TIMUR

PP, Nurul Jadid Karanganyar Paiton Probolinggo 67291<br>  $0.08883077077$ www.ft.unuja.ac.id

## FORM DRAF WAWANCARA { BAGIAN KEUANGAN }

PENGEMBANGAN SISTEM INFORMASI KEUANGAN DI MI NURUL MUNTM

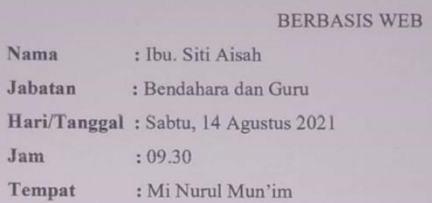

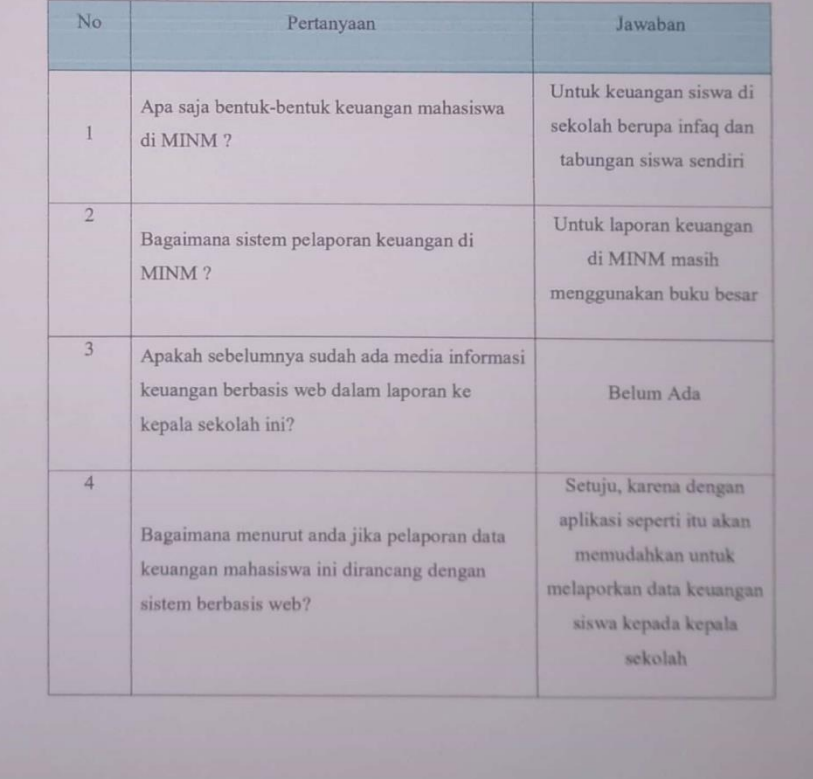

## Lanjutan Hasil Wawancara

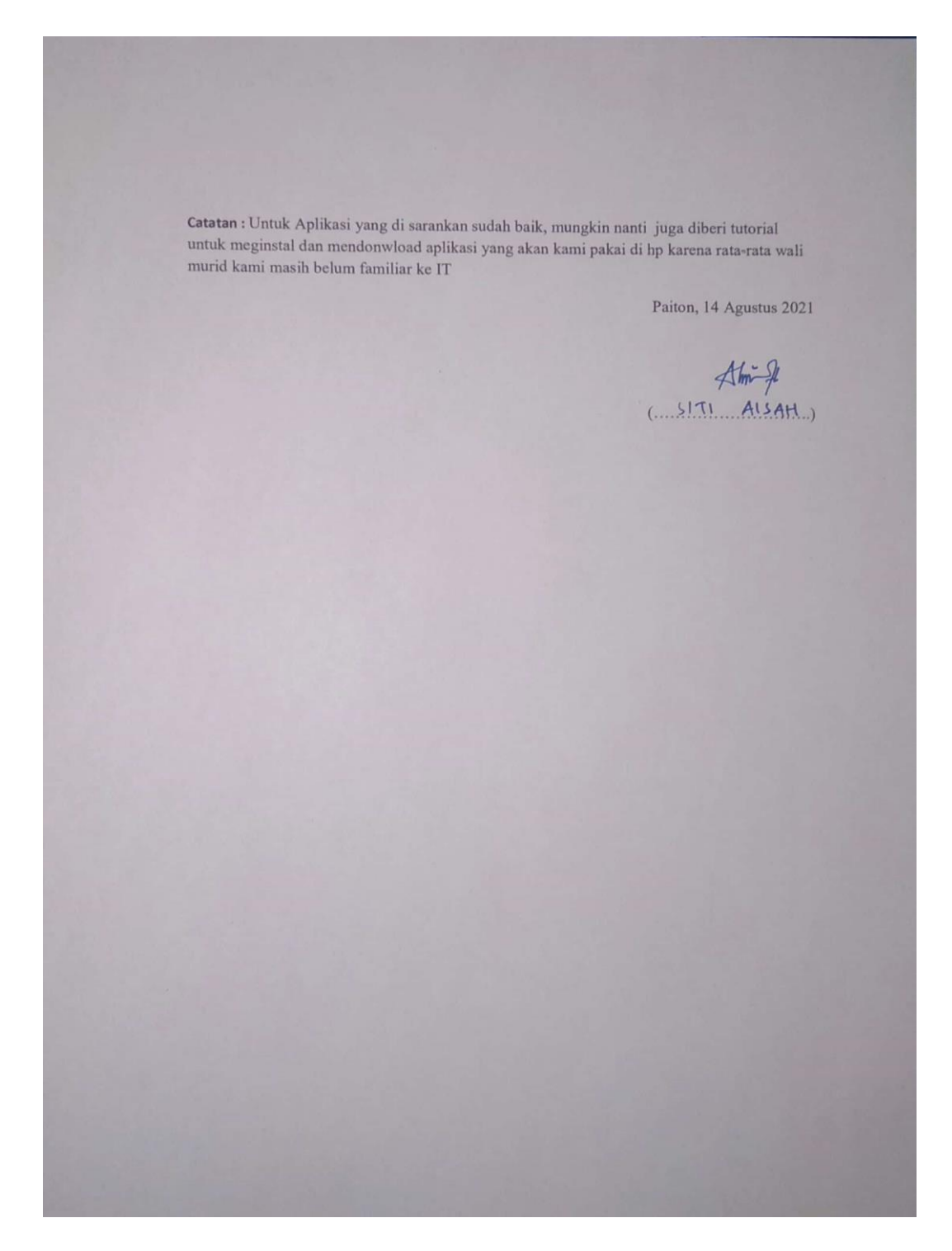

65

## **Lampiran 2.** Foto Wawancara

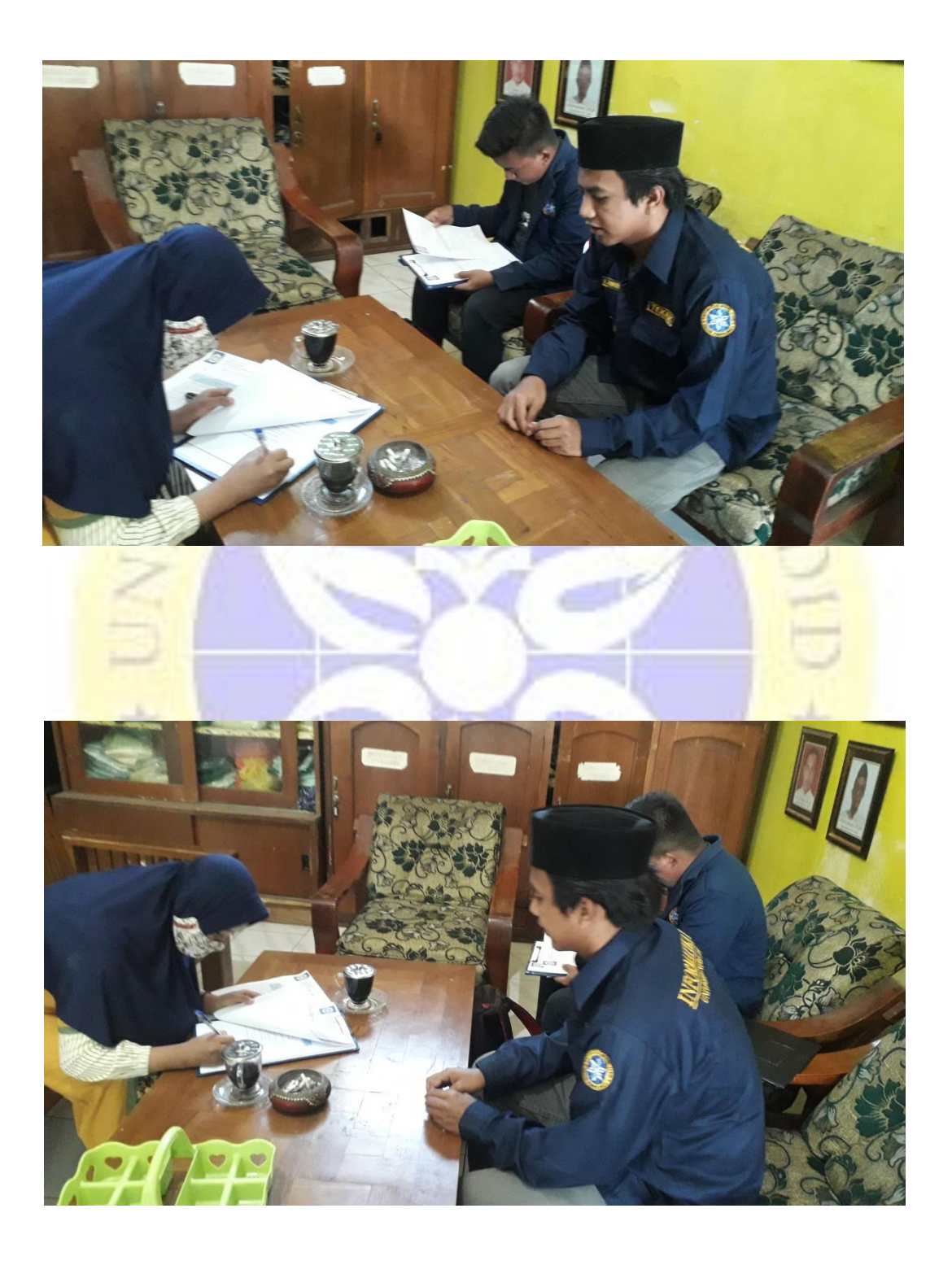

## **Lampiran 3.** Hasil Uji Program Internal

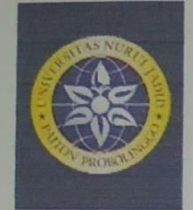

YAYASAN NURUL JADID PAITON **FAKULTAS TEKNIK** UNIVERSITAS NURUL JADID PROBOLINGGO JAWA TIMUR

PP. Nurul Jadid Karanganyar Paiton Probolinggo 67291 **© 0888 30 77077** www.ftunuja.ac.id

#### FORM PENGUJIAN INTERNAL

PENGEMBANGAN SISTEM INFORMASI KEUANGAN DI MI NURUL MU'IN BERBASIS WEB

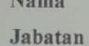

: Moh Sukron, M.Kom : Dosen Fakultas Teknik.

1. Hasil Pengujian Internal Tombol

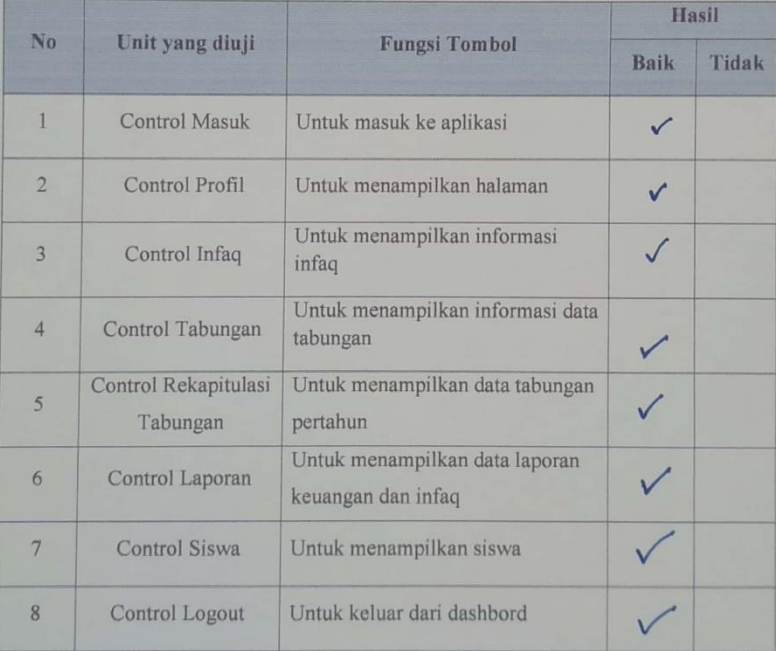

Catatan : Menu tabungan : Tambahkan tombol edit tabungan, Menu Siswa : hanya bisa melihat saja

Paiton, 12 Agustus 2021

Sur / Sur Verdis Mary

## **Lampiran 4.** Foto Pengujian Program Internal

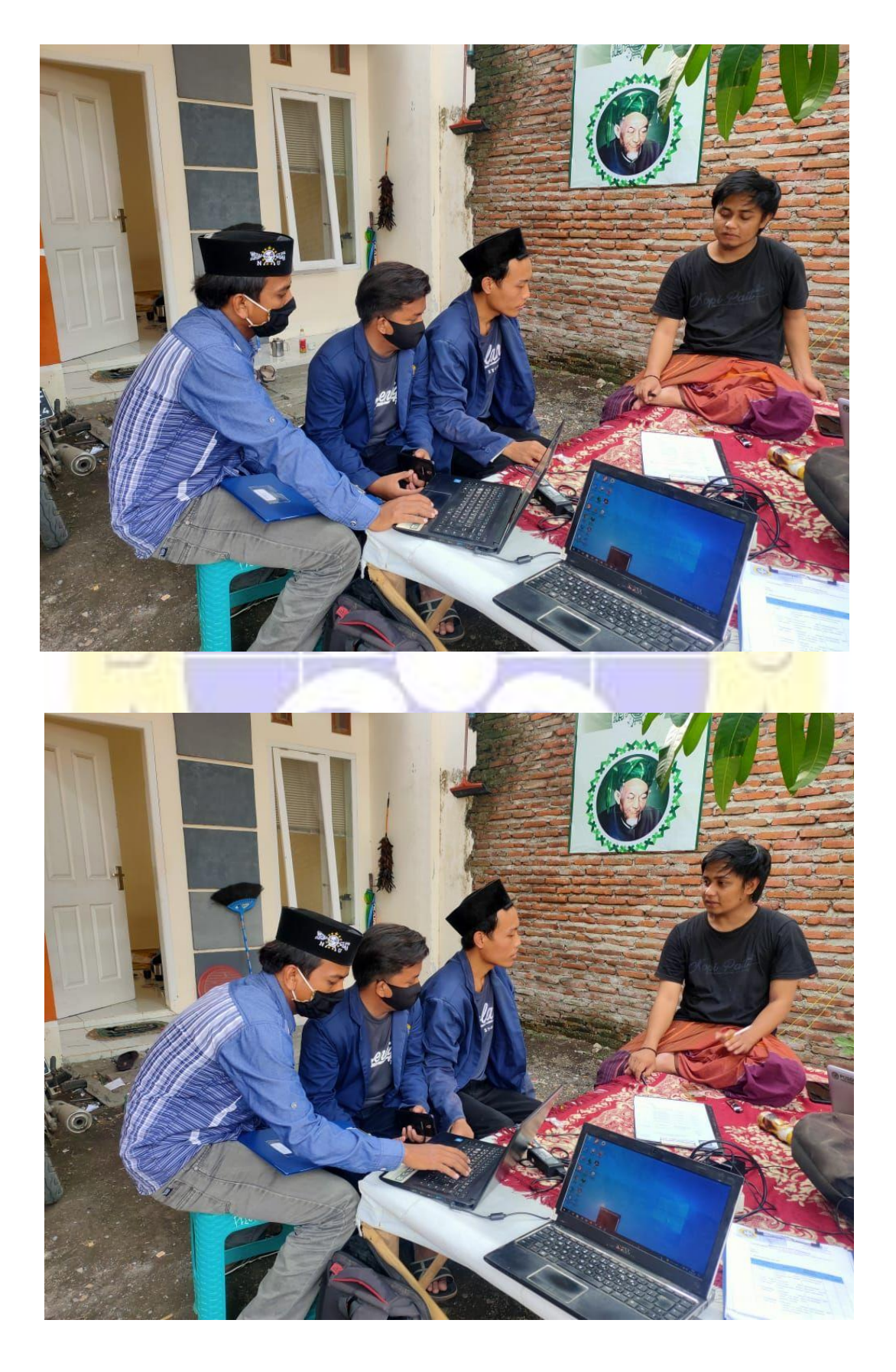

## **Lampiran 5.** Hasil Uji Program Eksternal

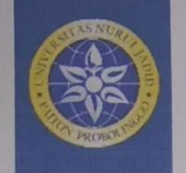

#### YAYASAN NURUL JADID PAITON **FAKULTAS TEKNIK UNIVERSITAS NURUL JADID** PROBOLINGGO JAWA TIMUR

PP. Nurul Jadid Karanganyar Paiton Probolinggo 67291 **0 0888 30 77077** www.ft.unuja.ac.id

#### FORM PENGUJIAN EKSTERNAL (USER)

PENGEMBANGAN SISTEM INFORMASI KEUANGAN DI MI NURUL MU'IN BERBASIS WEB

 $\mathbf{Nama}$ Jabatan

: Ibu Siti Aisah  $\colon$ Bendahara dan Guru

#### 1. Hasil Pengujian Eksternal (User)

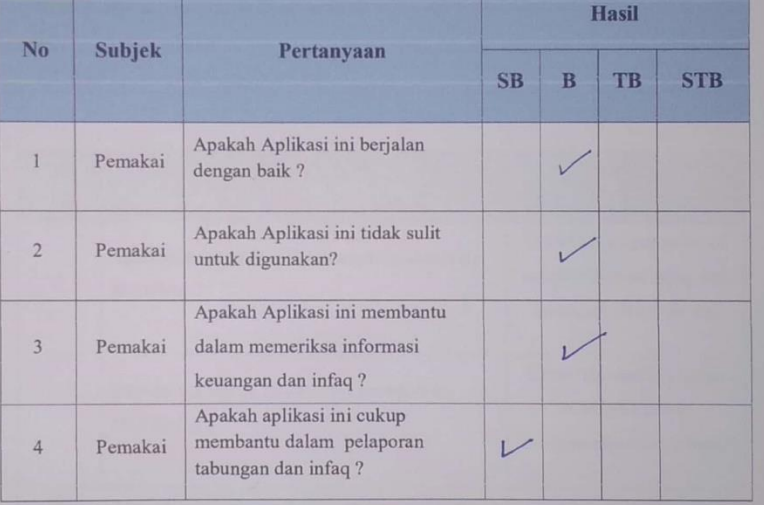

Paiton, 14 Agustus 2021

# **Lampiran 6.** Foto Program Eksternal

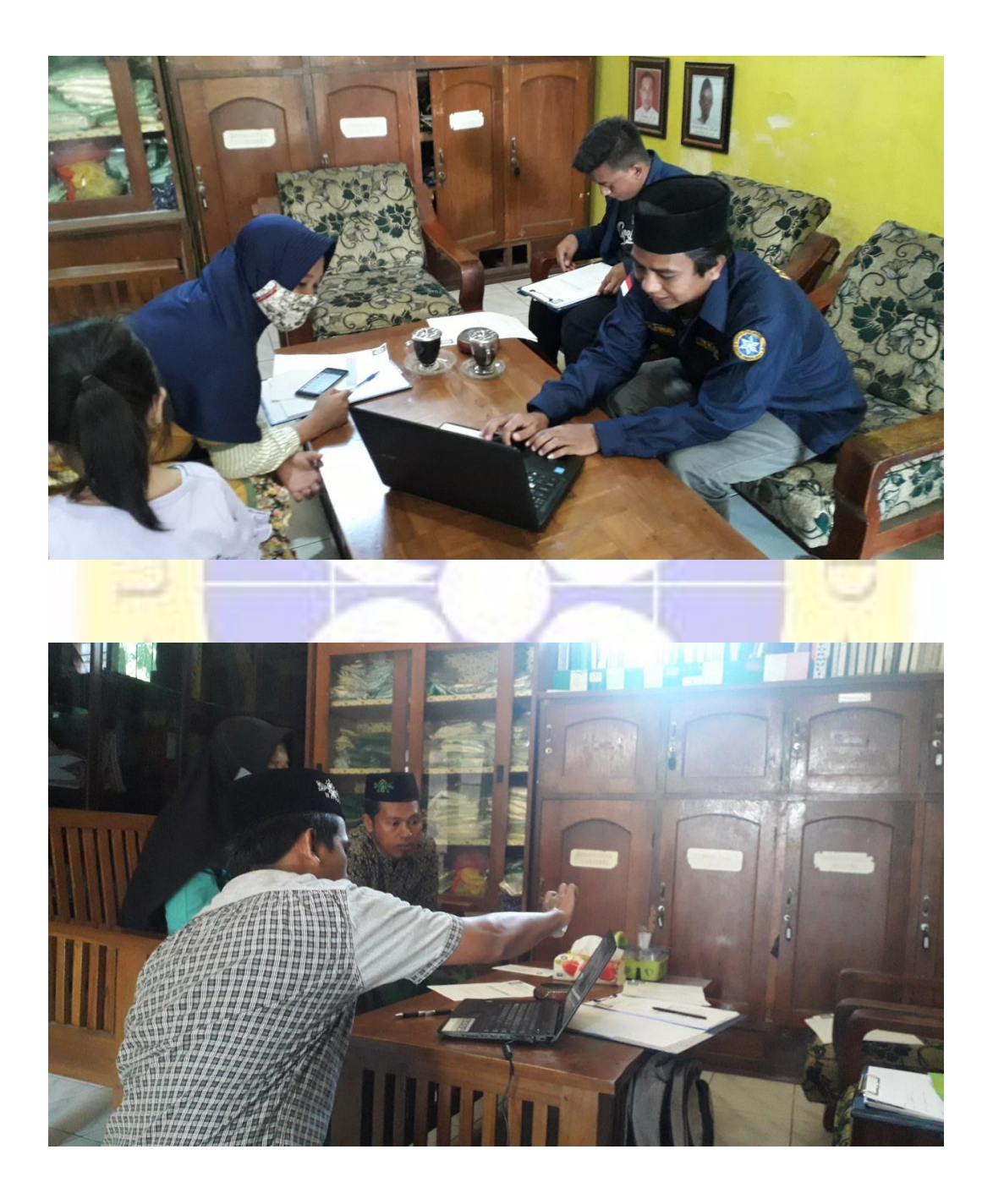

## **Lampiran 7.** Foto Observasi

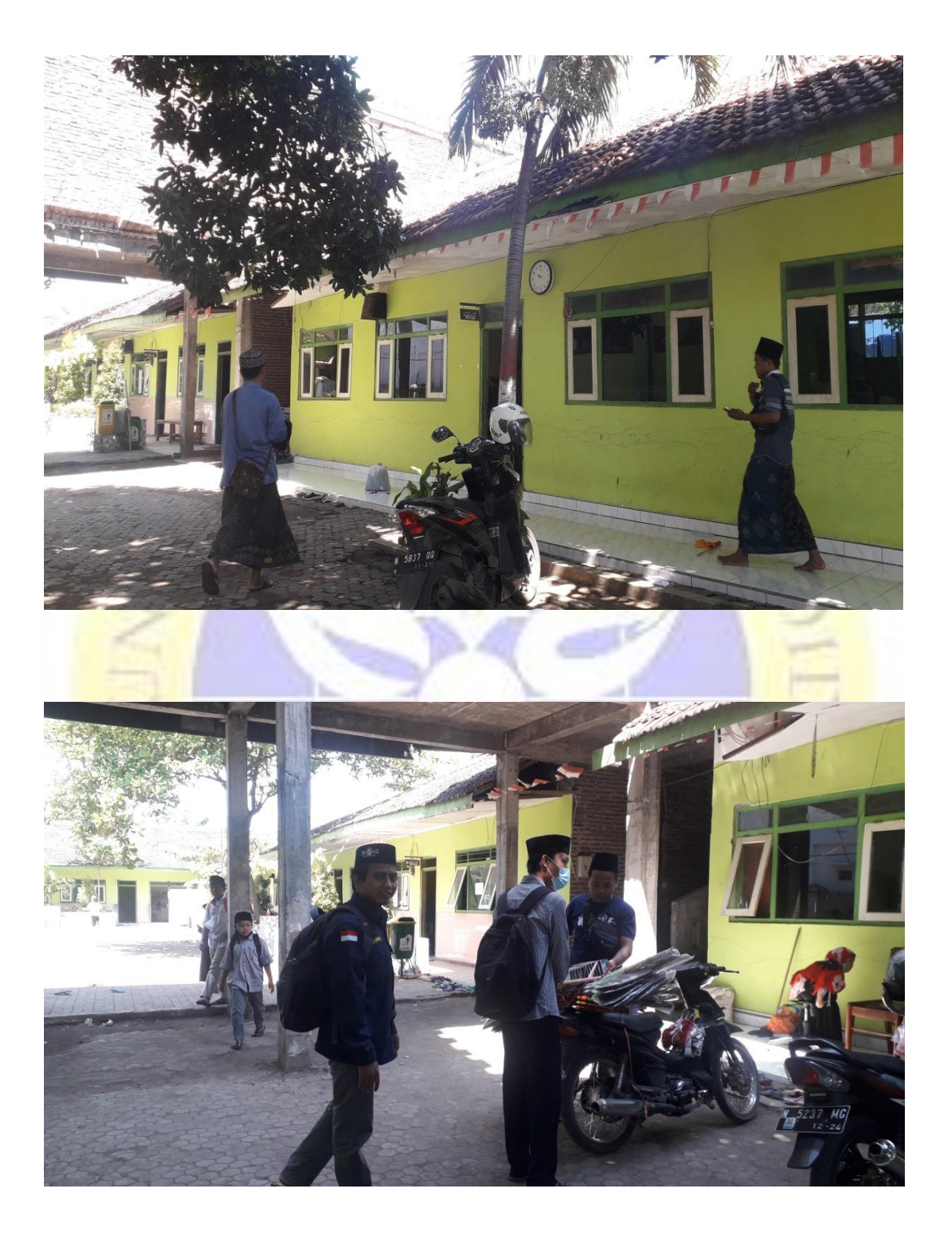

## **Lampiran 8.** Surat Pengantar Penelitian

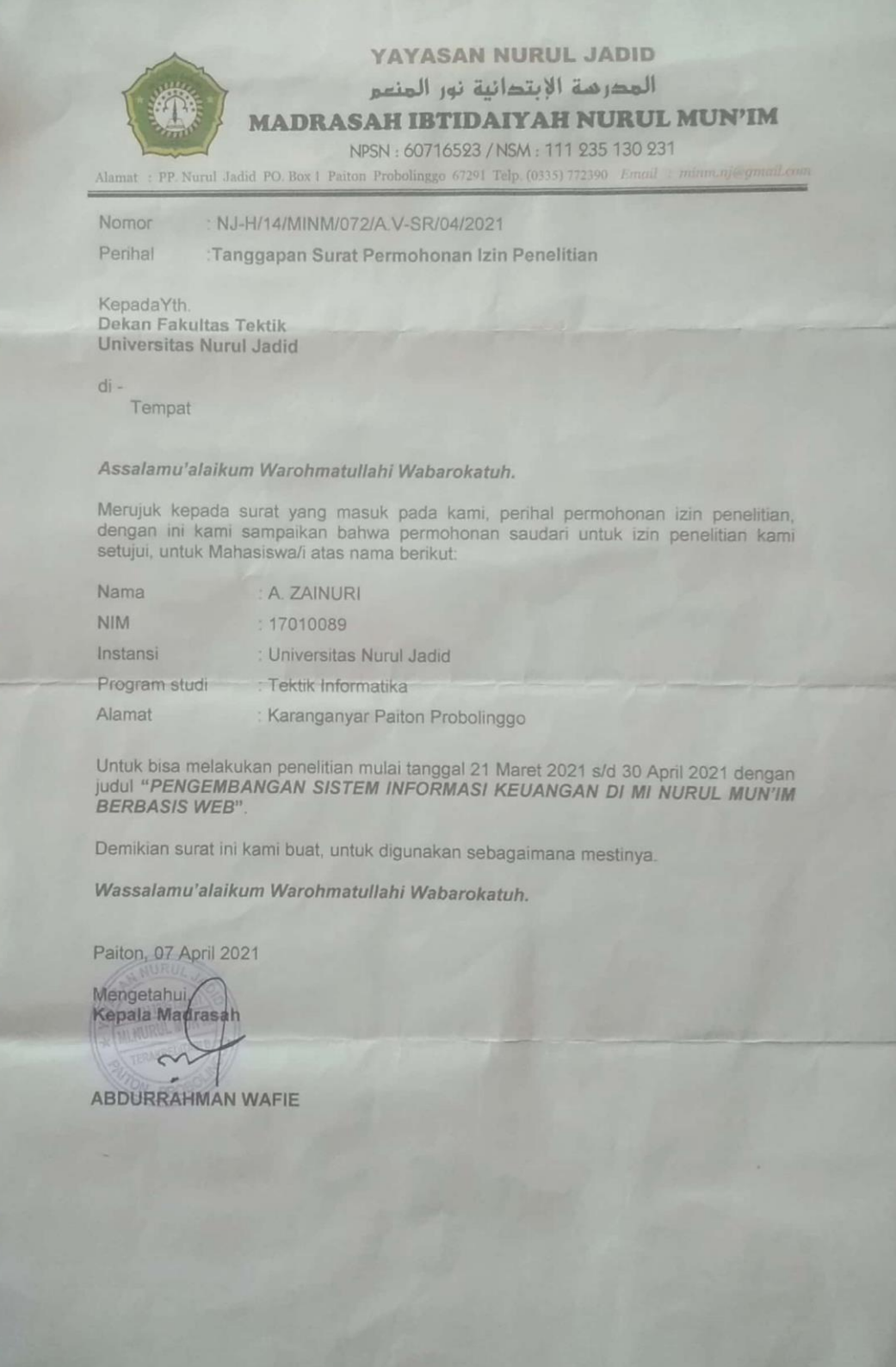

### **Lampiran 9.** Formulir Pengajuan Judul Skripsi

YAYASAN NURUL JADID PAITON PP. Nurul Jadid **Karanganyar Paiton FAKULTAS TEKNIK** Probolinggo 67291 **UNIVERSITAS NURUL JADID**  $@0335771732$ ft@unuja.ac.id PROBOLINGGO JAWA TIMUR FORMULIR PENGAJUAN JUDUL PROPOSAL SKRIPSI Yang bertanda tangan di bawah ini saya: Nama : A. Zainuri **NIM** : 17010089 Program Studi : TEKNIK INFORMATIKA Dengan ini mengajukan alternatif topik/judul penelitian sebagai berikut Judul : Pengembangan Sistem Informasi Keuangan Madrasah (SIKUMA) Berbasis Web di MI Nurul Mun'im Deskripsi Penelitian sebelumnya terkait dengan Sistem Keuangan berbasis web di MI Nurul Mun'im yang dibuat oleh saudara Alung Fahrur Rozi pada tahun 2019/. Sistem terdahulu terdapat beberapa fitur yang tersedia seperti Tabungan, Infaq dan beberapa fitur lainnya. Pengembangan yang akan dilakukan adalah menambah beberapa fitur yang belum berjalan dan belum lengkap yang diperlukan oleh madrasah, yaitu seperti validasi pengurangan nominal ketika penarikan, fitur delete pada tabungan dan penarikan, rekap pengambilan tabungan baik perbulan maupun pertahun pengembangan web ini bertujuan untuk membantu pihak penyelenggara pendidikan dalam mengelola keuangan menjadi lebih efektif dan efisien berbasis Web. judul pada tanggal 7 Januari 2021, menyatakan bahwa judul di atas Berdasarkan hasil Rekomendasi I Konsultasi  $\overline{v}$ merupakan judul hasil: Mengetahui, Paiton, 7 Januari 2021 Dosen Rekomendasi Yang mengajukan **MOH. FURQAN, M.KOM** A. Zainuri NIDN: 0707088302 NIM: 17010089  $CS$ 

## **Lampiran 10.** Form Bimbingan/Berita Acara

• Pembimbing 1

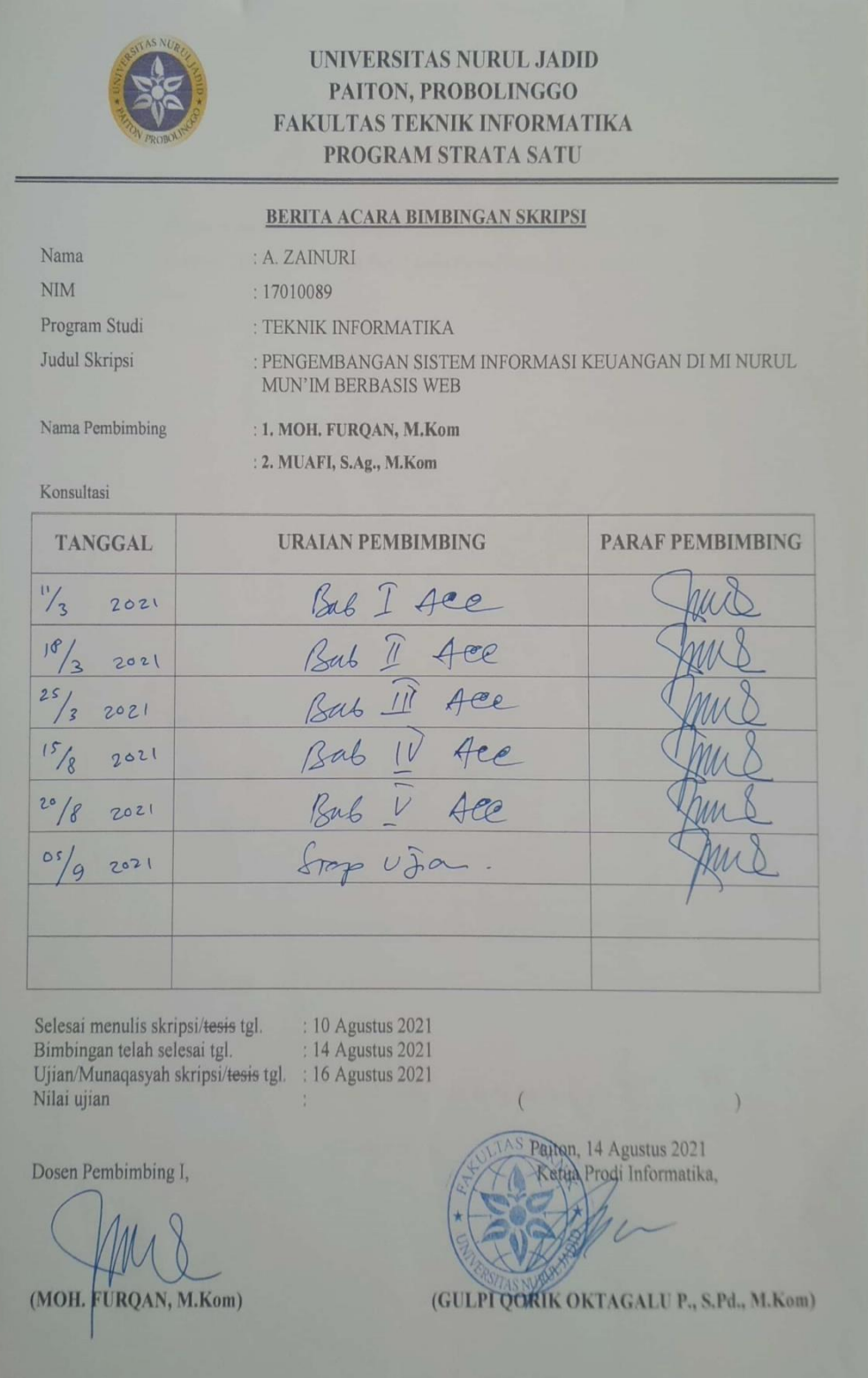

## • Pembimbing 2

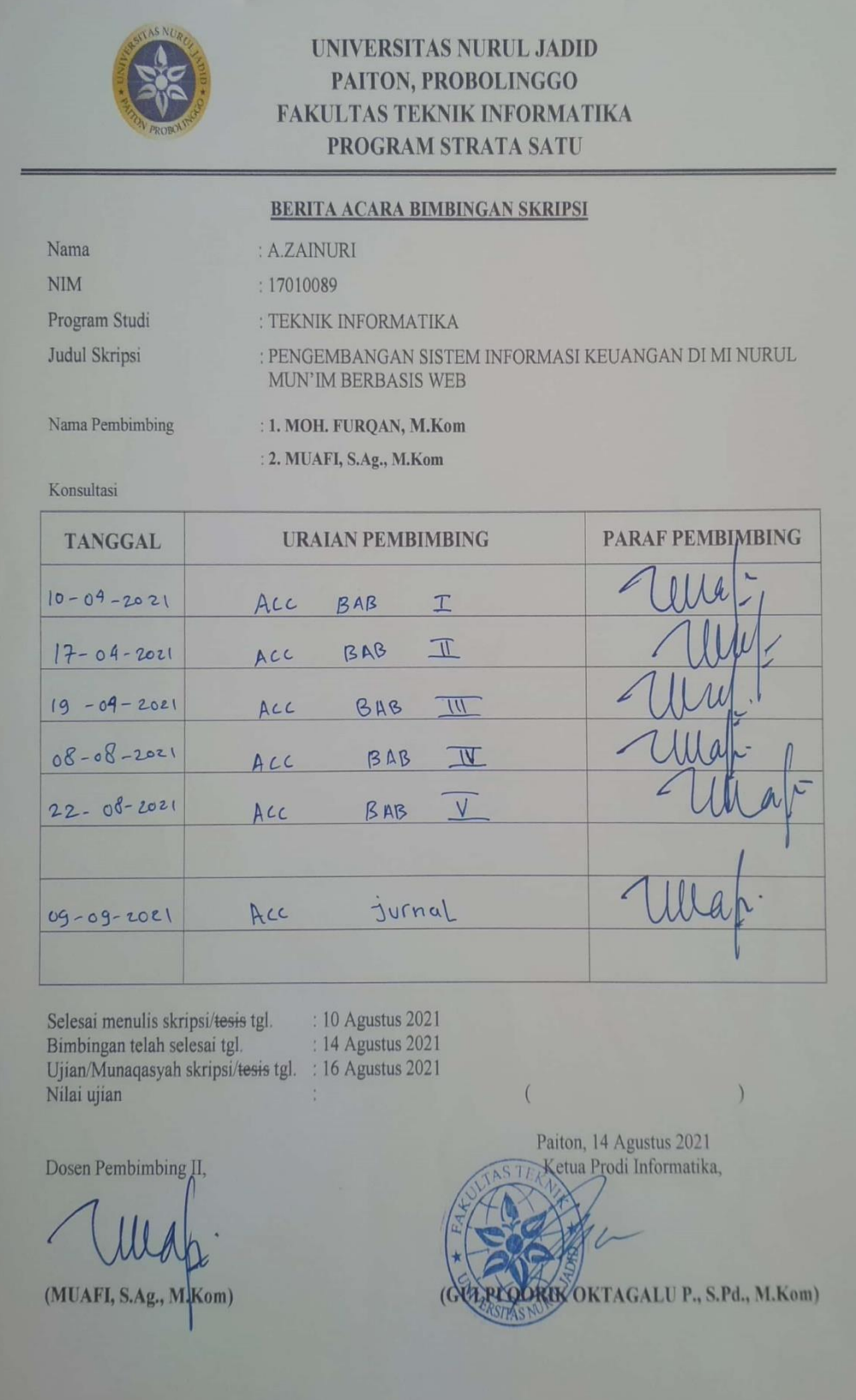

**Lampiran 11.** Hasil Cek Plagiarisme Turnitin

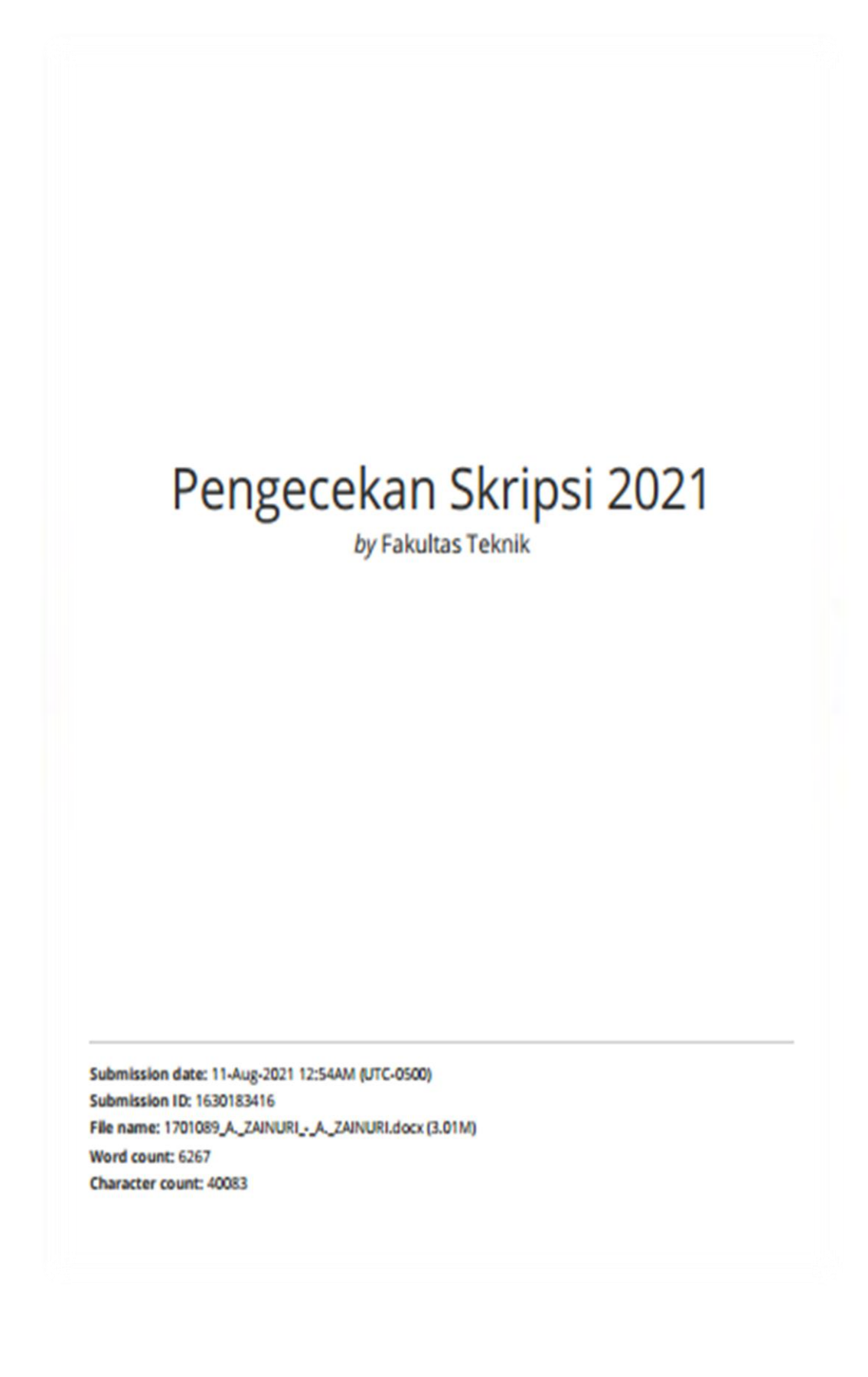

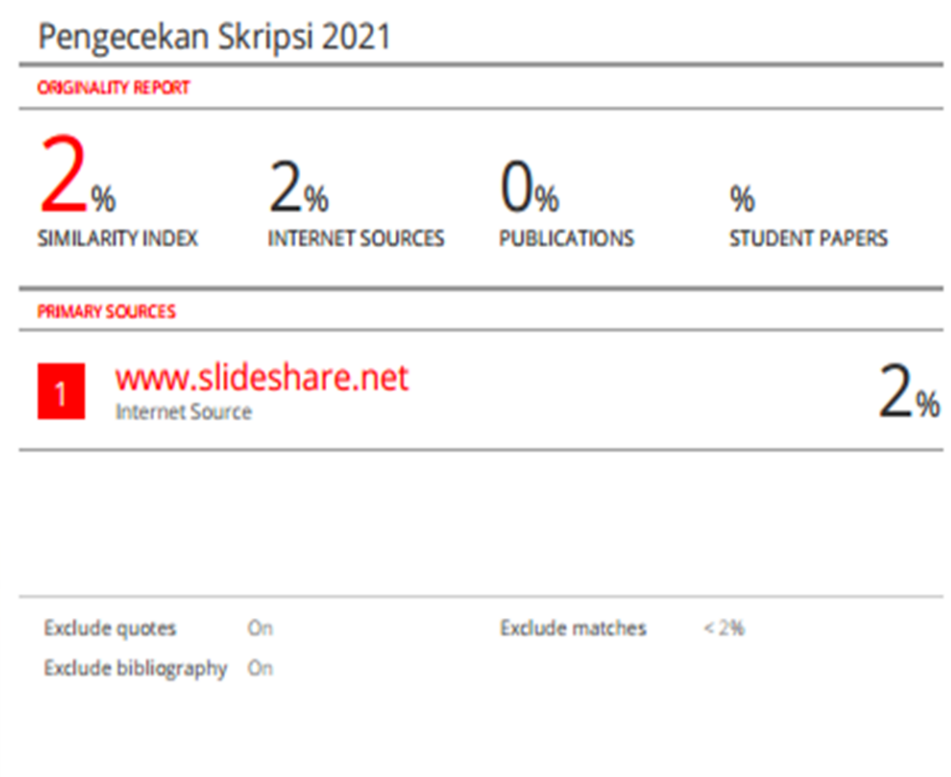